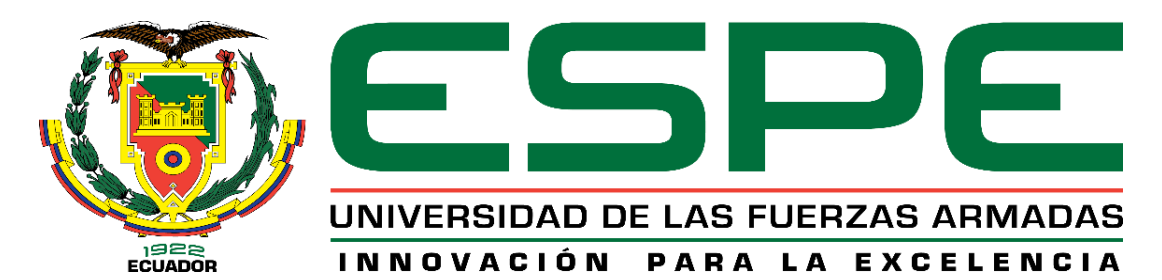

**DEPARTAMENTO DE CIENCIAS DE LA ENERGÍA Y MECÁNICA**

# **CARRERA DE INGENIERÍA MECATRÓNICA**

**PROYECTO DE TITULACIÓN PREVIO A LA OBTENCIÓN DEL TÍTULO DE INGENIERO EN MECATRÓNICA**

**TEMA: "DISEÑO E IMPLEMENTACIÓN DEL SISTEMA DE CONTROL DEL TORSO DE UN INTÉRPRETE HUMANOIDE DE MÚLTIPLES GRADOS DE LIBERTAD PARA LA ENSEÑANZA DEL LENGUAJE DE SEÑAS BÁSICAS PARA NIÑOS CON DISCAPACIDAD AUDITIVA EN LA UNIDAD EDUCATIVA ESPECIALIZADA COTOPAXI."**

**AUTORAS: MARÍA FERNANDA OÑATE PICO VERÓNICA ELIZABETH VALDÉS PAUCAR**

> **DIRECTOR: ING. FAUSTO ACUÑA CODIRECTOR: ING. MARCO SINGAÑA**

> > **LATACUNGA 2015**

# **UNIVERSIDAD DE LAS FUERZAS ARMADAS – ESPE**

# **DEPARTAMENTO DE CIENCIAS DE LA ENERGÍA Y MECÁNICA**

**CARRERA DE INGENIERÍA MECATRÓNICA** 

## **CERTIFICADO**

ING. FAUSTO ACUÑA (DIRECTOR) ING. MARCO SINGAÑA (CODIRECTOR)

## **CERTIFICAN:**

Que el trabajo titulado **"DISEÑO E IMPLEMENTACIÓN DEL SISTEMA DE CONTROL DEL TORSO DE UN INTÉRPRETE HUMANOIDE DE MÚLTIPLES GRADOS DE LIBERTAD PARA LA ENSEÑANZA DEL LENGUAJE DE SEÑAS BÁSICAS PARA NIÑOS CON DISCAPACIDAD AUDITIVA EN LA UNIDAD EDUCATIVA ESPECIALIZADA COTOPAXI."** realizado por las señoritas: María Fernanda Oñate Pico y Verónica Elizabeth Valdés Paucar; ha sido guiado y revisado periódicamente y cumple normas estatuarias establecidas por la Universidad de las Fuerzas Armadas - ESPE.

Latacunga, Septiembre de 2015.

Ing. Fausto Acuña **Ing. Marco Singaña DIRECTOR CODIRECTOR**

# **UNIVERSIDAD DE LAS FUERZAS ARMADAS – ESPE DEPARTAMENTO DE CIENCIAS DE LA ENERGÍA Y MECÁNICA CARRERA DE INGENIERÍA MECATRÓNICA**

**DECLARACIÓN DE RESPONSABILIDAD** 

MARÍA FERNANDA OÑATE PICO y VERÓNICA ELIZABETH VALDÉS PAUCAR

DECLARAMOS QUE:

El proyecto de grado denominado **"DISEÑO E IMPLEMENTACIÓN DEL SISTEMA DE CONTROL DEL TORSO DE UN INTÉRPRETE HUMANOIDE DE MÚLTIPLES GRADOS DE LIBERTAD PARA LA ENSEÑANZA DEL LENGUAJE DE SEÑAS BÁSICAS PARA NIÑOS CON DISCAPACIDAD AUDITIVA EN LA UNIDAD EDUCATIVA ESPECIALIZADA COTOPAXI."** ha sido desarrollado con base a una investigación exhaustiva, respetando derechos intelectuales de terceros, conforme las citas que constan manteniendo normas APA, y cuyas fuentes se incorporan en la bibliografía. Consecuentemente este trabajo es de nuestra autoría.

En virtud de esta declaración, nos responsabilizamos del contenido, veracidad y alcance científico del proyecto de grado en mención.

Latacunga, Septiembre de 2015.

María Fernanda Oñate Pico Verónica Elizabeth Valdés Paucar C.C.:1803831922 C.C.:1804910741

# **UNIVERSIDAD DE LAS FUERZAS ARMADAS – ESPE DEPARTAMENTO DE CIENCIAS DE LA ENERGÍA Y MECÁNICA CARRERA DE INGENIERÍA MECATRÓNICA AUTORIZACIÓN**

 Nosotras, MARÍA FERNANDA OÑATE PICO VERÓNICA ELIZABETH VALDÉS PAUCAR

Autorizamos a la UNIVERSIDAD DE LAS FUERZAS ARMADAS – ESPE, la publicación, en la biblioteca virtual de la Institución del trabajo **"DISEÑO E IMPLEMENTACIÓN DEL SISTEMA DE CONTROL DEL TORSO DE UN INTÉRPRETE HUMANOIDE DE MÚLTIPLES GRADOS DE LIBERTAD PARA LA ENSEÑANZA DEL LENGUAJE DE SEÑAS BÁSICAS PARA NIÑOS CON DISCAPACIDAD AUDITIVA EN LA UNIDAD EDUCATIVA ESPECIALIZADA COTOPAXI."** cuyo contenido, ideas y criterios son de nuestra responsabilidad y autoría.

Latacunga, Septiembre de 2015.

María Fernanda Oñate Pico Verónica Elizabeth Valdés Paucar C.C.:1803831922 C.C.:1804910741

## **DEDICATORIA**

<span id="page-4-0"></span>En primer lugar a Dios porque me ha regalado la vida, y la gracia de haber nacido en una familia llena de amor y cariño, que pese a las dificultades nos ha permitido salir adelante y permanecer juntos.

A mis padres Carlos y Zulia por el esfuerzo invalorable que han realizado para poder brindarme la oportunidad de ser una profesional, y poder alcanzar mis metas y sueños.

A mi hermano Carlos porque siempre ha sido la persona que me impulsa a proponerme metas más altas, porque juntos hemos aprendido a valorarnos y le da la alegría a mi vida.

A mis tíos Loly y Freddy porque siempre me han dado su voto de confianza y han estado al pendiente de cada uno de los pasos que he dado.

A Vero porque con el tiempo compartido hemos aprendido muchas cosas de la vida, porque más que mi compañera eres una verdadera amiga juntas luchamos por alcanzar este sueño que hoy se cumple .

<span id="page-4-1"></span>Para cada una de las personas que siempre han estado ahí familia, amigos, gracias por formar parte de mi vida, para Uds. va dedicado este trabajo.

Fer Oñate

Dedico mi trabajo a Dios, porque él siempre tiene preparadas cosas buenas para mi vida.

Mi padre, por enseñarme el valor que tiene el ser una familia unida y por siempre luchar para que esto sea así, gracias por hacerme sentir tan segura y fuerte.

A mi madre, por su amor y cariño que me da día a día, por ser una mujer de ejemplo llena de virtudes.

A mis hermanos, Cristian, Gabriela y Pablo, por sus consejos y apoyo. A mis sobrinos Tomás y Joaquín, por darme tantas alegrías con solo una sonrisa.

A mi abuelita Fabiola y tíos; que con su gran corazón cada día me hacen admirarles más.

A mi amiga Fernanda, que después de muchos años juntas logramos este sueño.

A mí enamorado gracias por acompañarme y ayudarme en cada momento.

Finalmente quiero dedicar todo mi trabajo y esfuerzo a mi hermana Ana Paula, sin ti mi vida no sería igual porque Dios me ha bendecido con tu compañía y tu amor, el destino tal vez nos ponga en diferentes caminos pero sé que nuestros corazones siempre permanecerán juntos.

Vero Valdés

### **AGRADECIMIENTO**

En primer lugar agradecer a Dios, por guiarnos y poner en nuestro camino a personas especiales que nos han ayudado en este proyecto. A nuestros padres que han sido los pilares fundamentales durante esta formación. A nuestros hermanos por su cariño y consejos.

A los docentes de la universidad por llenarnos de conocimiento, al codirector de proyecto Ing. Marco Singaña y de una manera muy especial al director Ing. Fausto Acuña por su ayuda invalorable y su confianza entregada, nunca dejaremos de estar totalmente agradecidas.

A los docentes de la institución beneficiaria Lic. Fabiola Cuzco y Lic. William Tasinchana por su ayuda, finalmente a los niños y padres de familia por su tiempo y colaboración brindado en las etapas de pruebas. Finalmente agradecer a Milton Bustillos que ha sido un excelente compañero y amigo, que a pesar del poco tiempo que nos conocemos hemos formado un lazo muy fuerte de amistad.

Fer y Vero.

# <span id="page-7-0"></span>ÍNDICE DE CONTENIDO

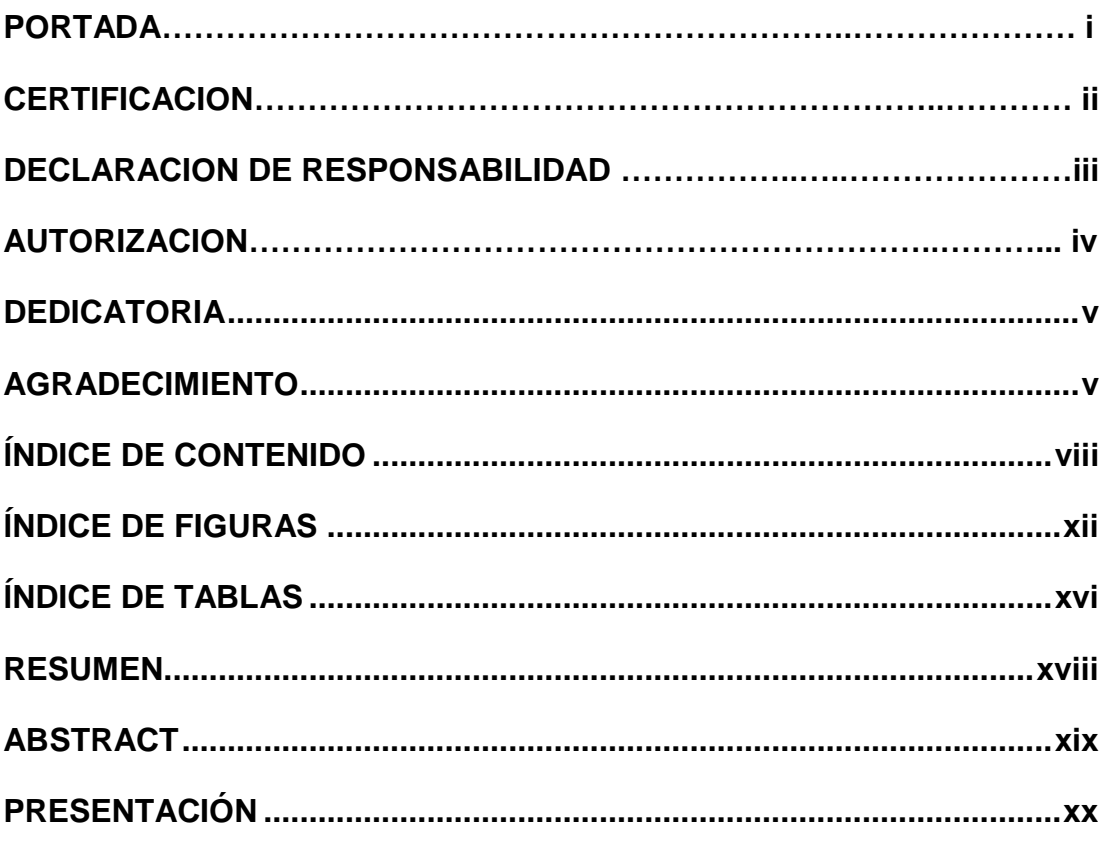

# **CAPÍTULO I**

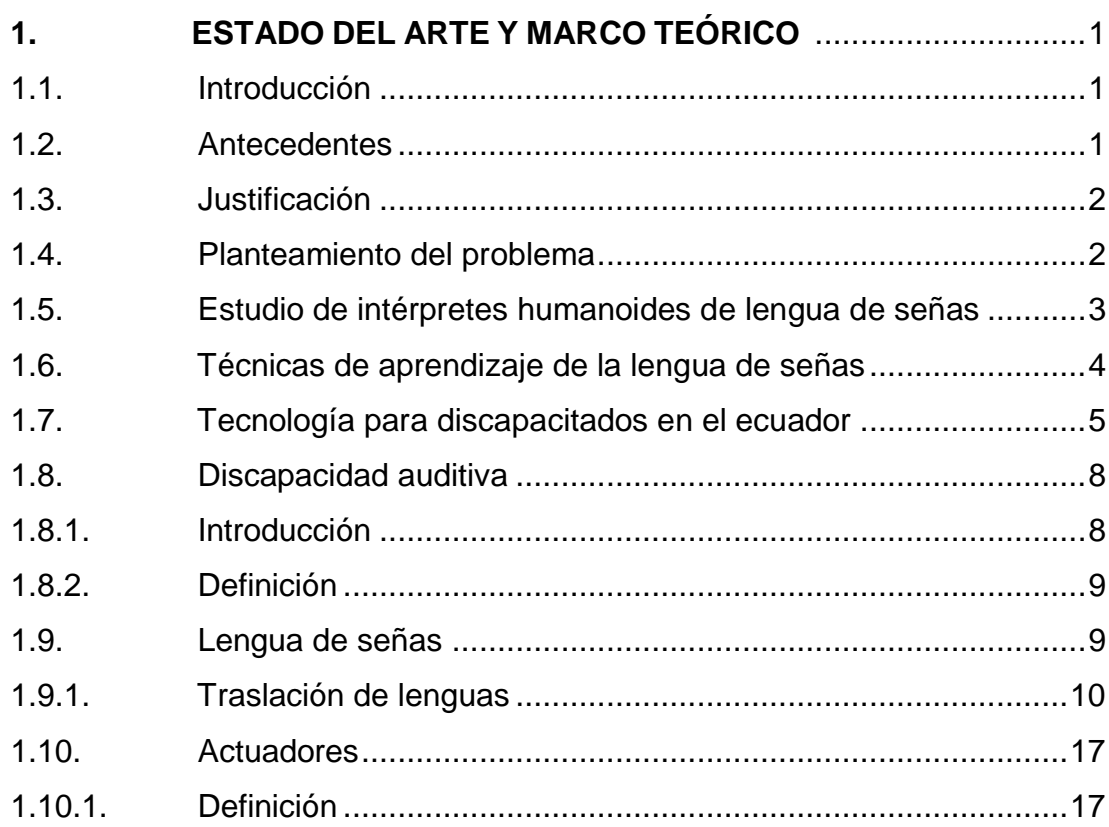

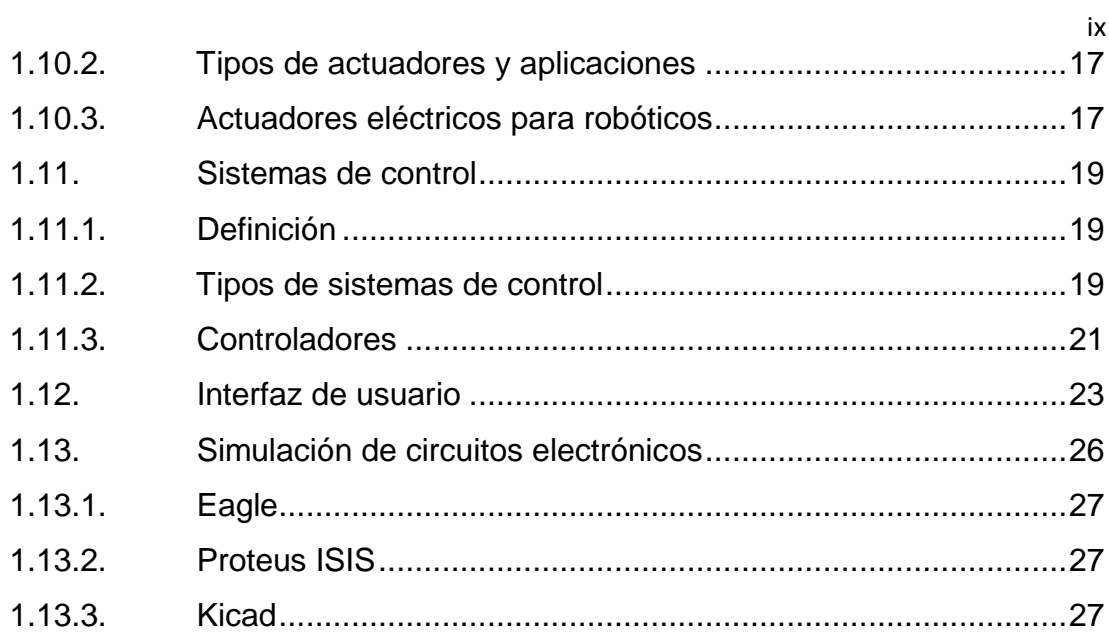

# **[CAPÍTULO II](#page-47-0)**

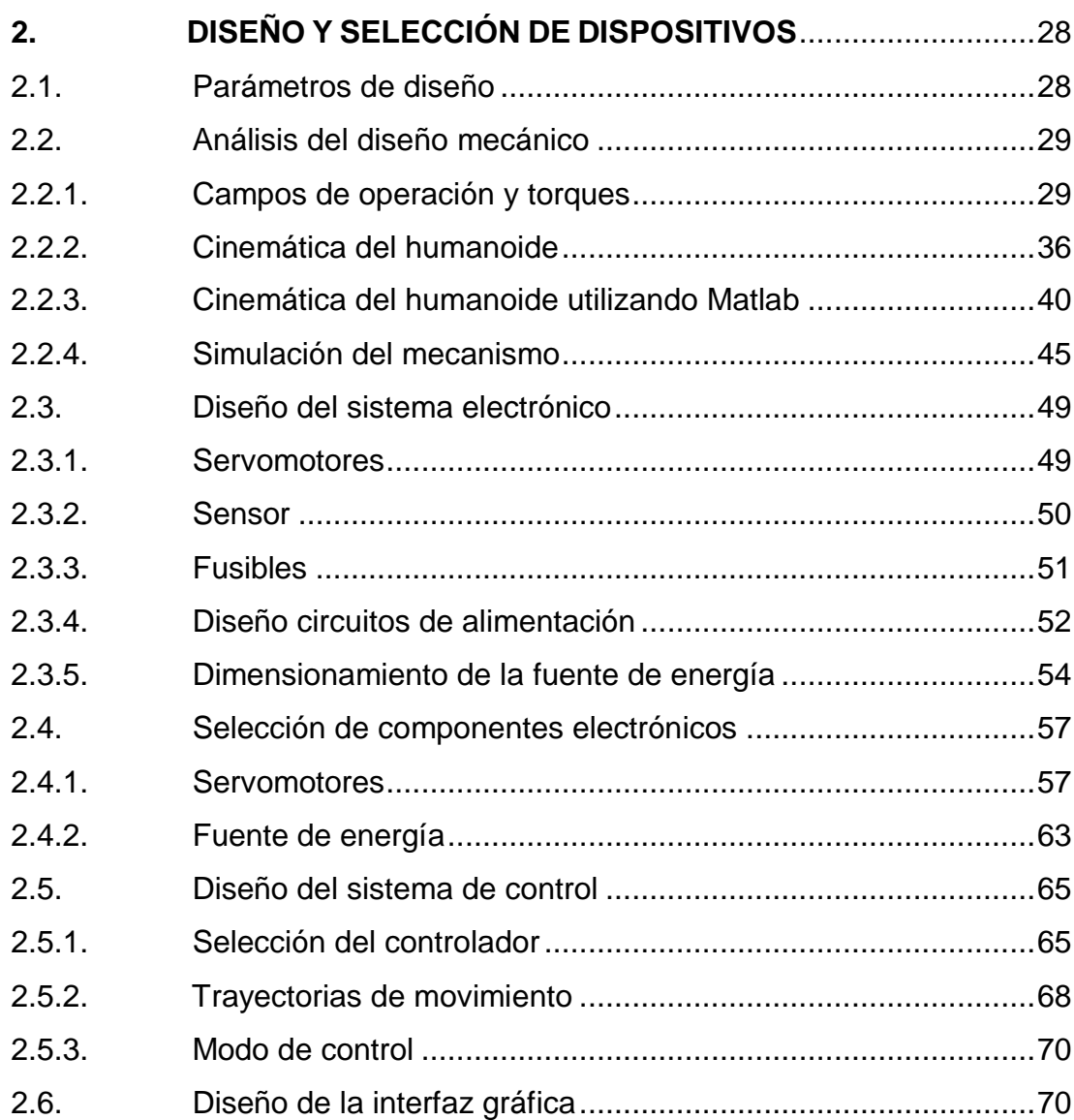

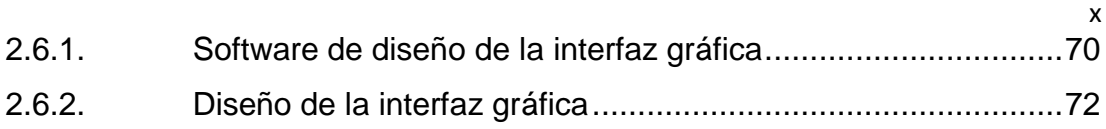

# **[CAPÍTULO III](#page-95-0)**

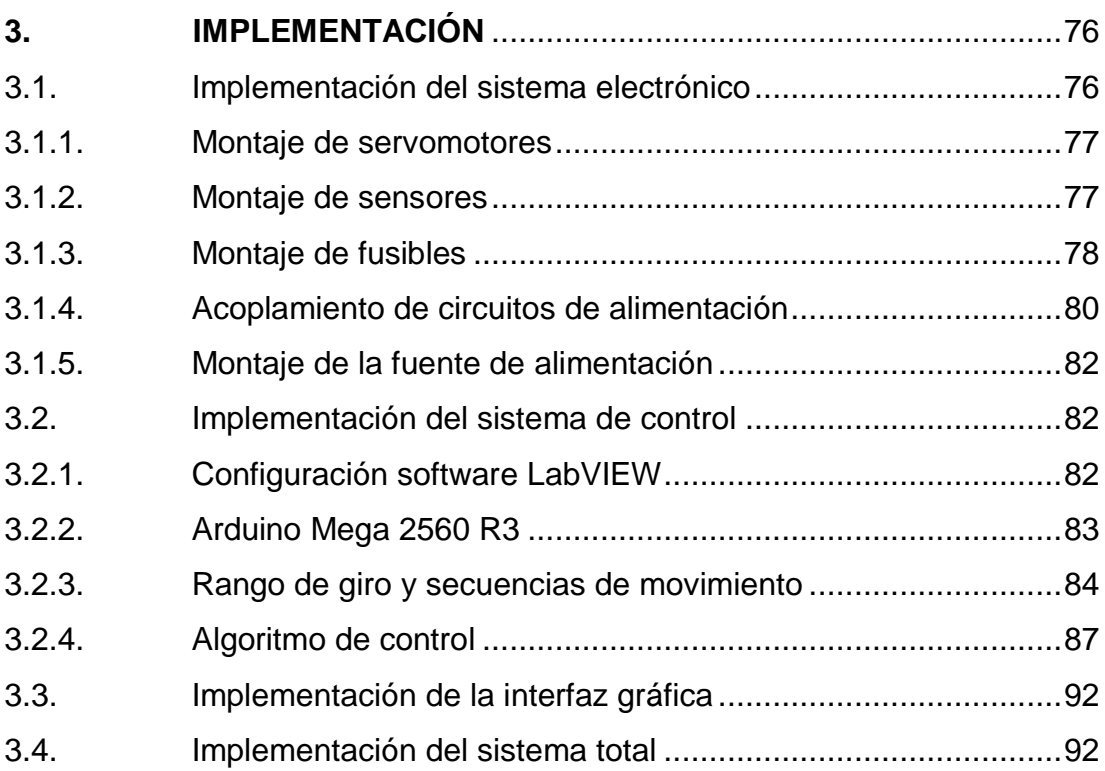

# **[CAPÍTULO IV](#page-113-0)**

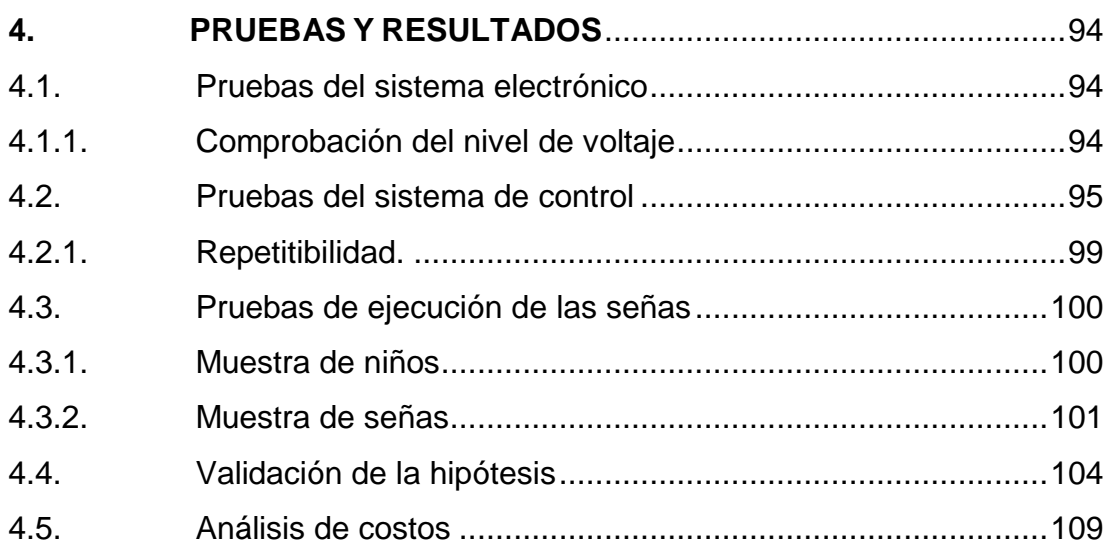

# **[CAPÍTULO V](#page-130-0)**

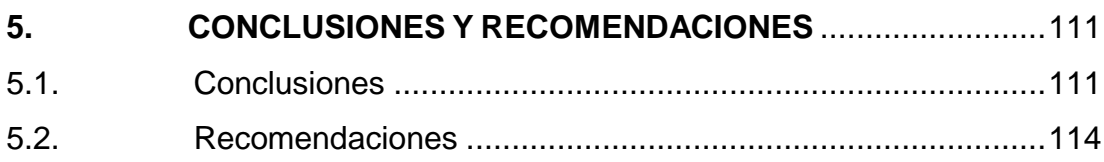

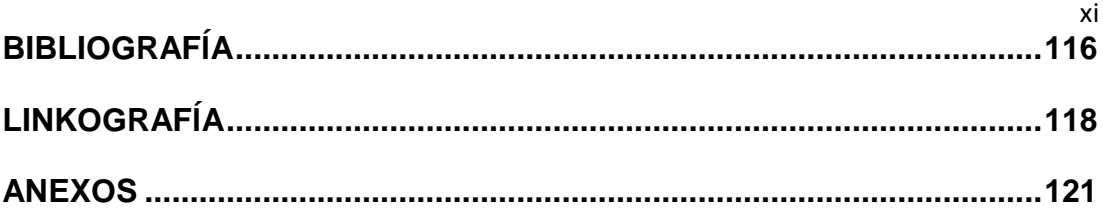

**ANEXO A:** CINEMÁTICA DEDO.

**ANEXO B:** CINEMÁTICA BRAZO.

**ANEXO C:** CINEMÁTICA CUELLO Y CABEZA.

**ANEXO D:** ESPECIFICACIONES DE DISPOSITIVOS ELECTRÓNICOS

**ANEXO E:** SEÑAS INTERPRETADAS POR EL HUMANOIDE

**ANEXO F:** SECUENCIA DE EJECUCIÓN DE SEÑAS PROGRAMADAS

**ANEXO G:** ALGORITMO DE CONTROL.

**ANEXO H:** INSTRUMENTO DE EVALUACIÓN

**ANEXO I:** DISTRIBUCIÓN CHI-CUADRADO

**ANEXO J:** MANUAL DE USUARIO.

# <span id="page-11-0"></span>**ÍNDICE DE FIGURAS**

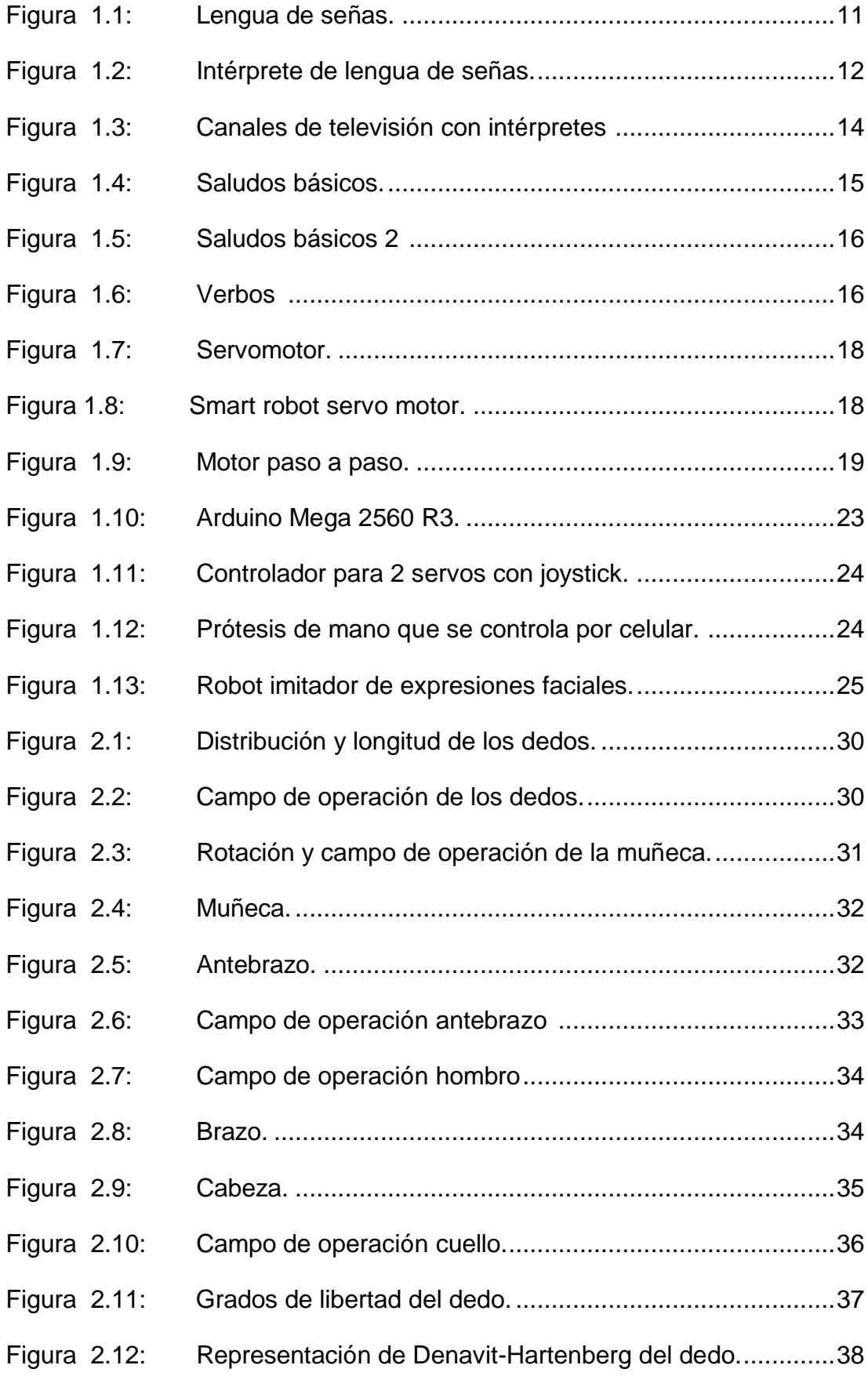

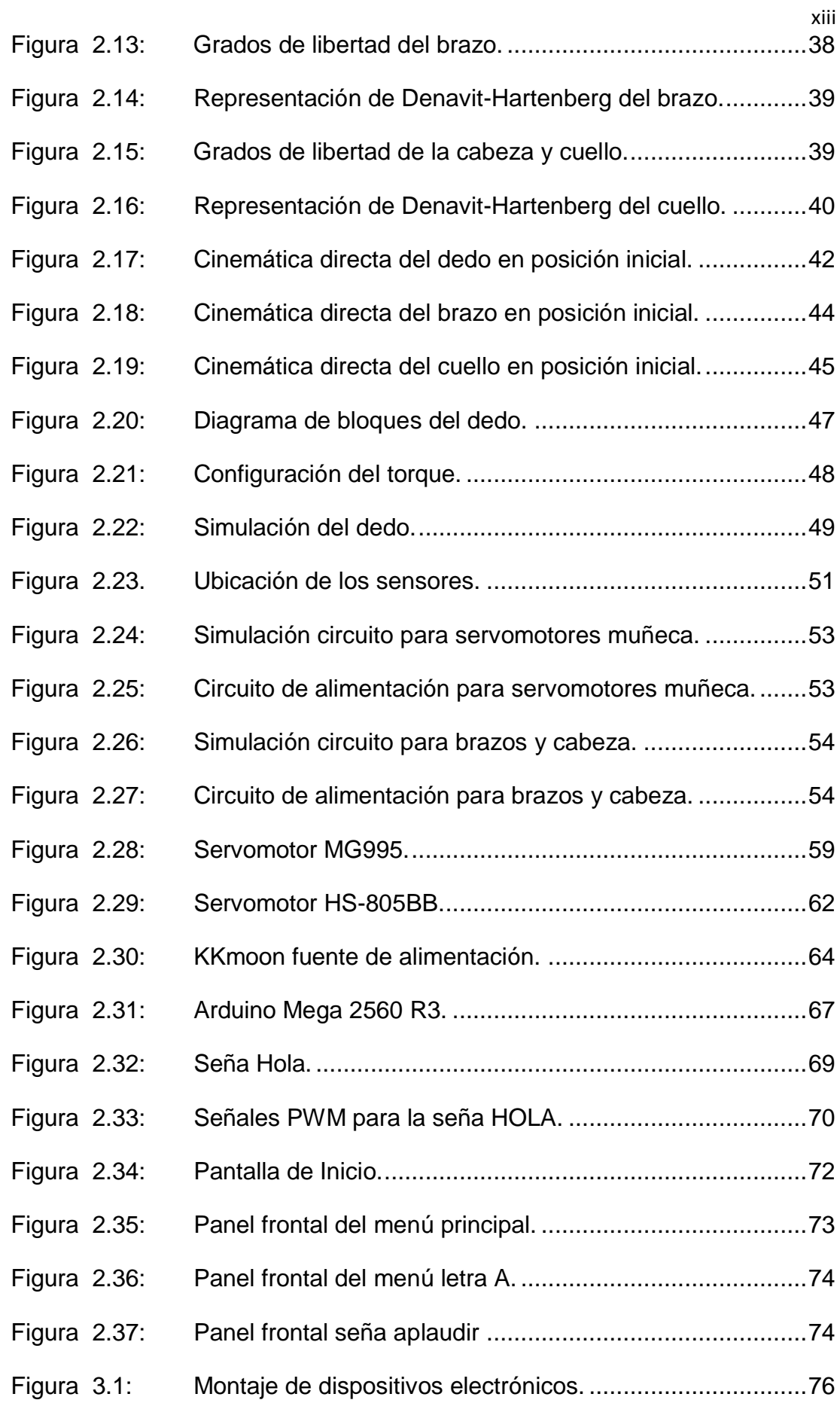

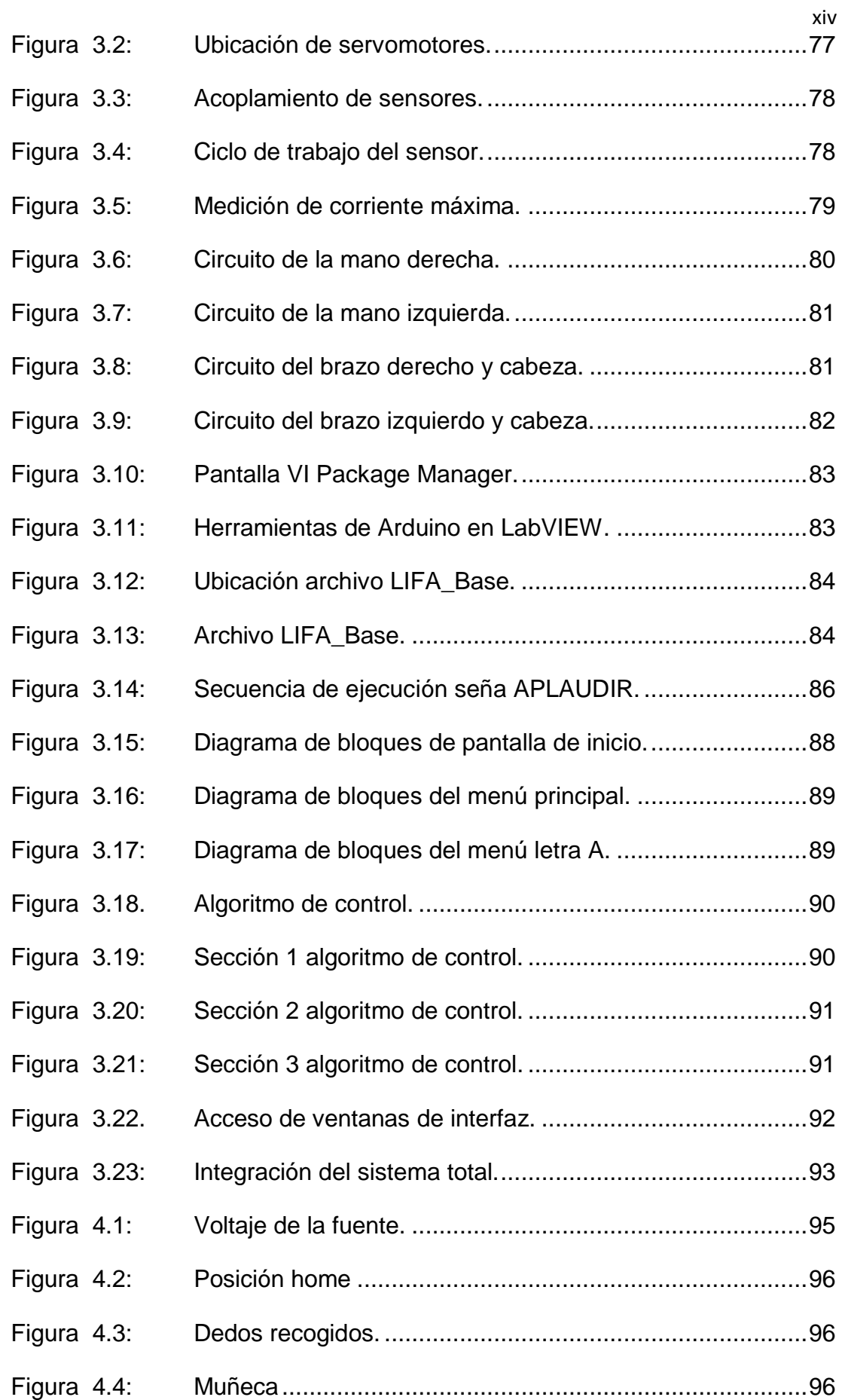

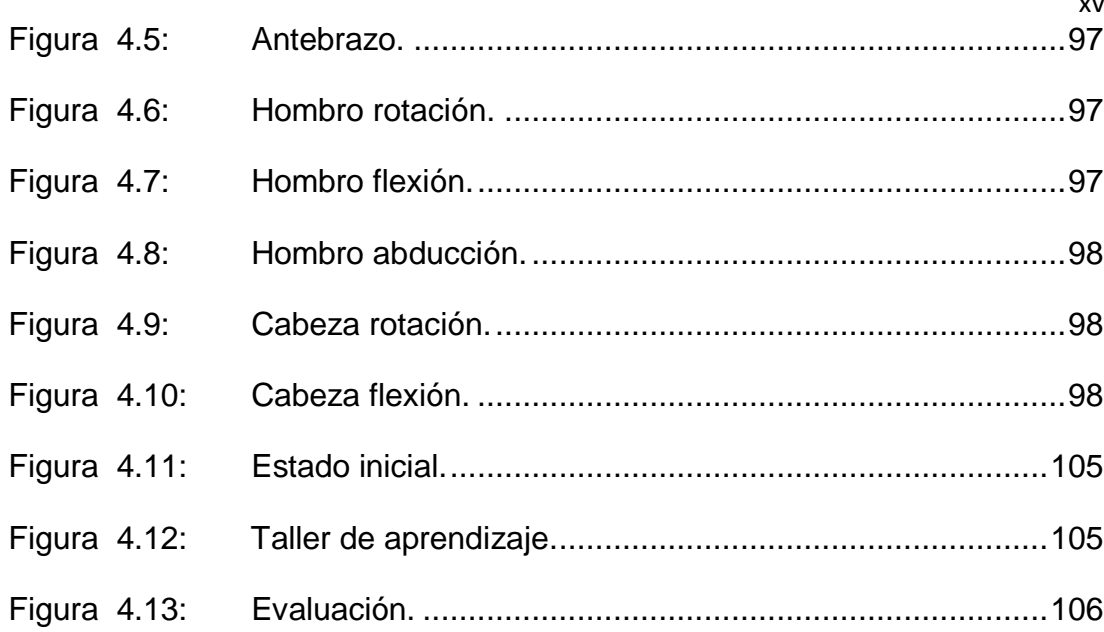

# <span id="page-15-0"></span>**ÍNDICE DE TABLAS**

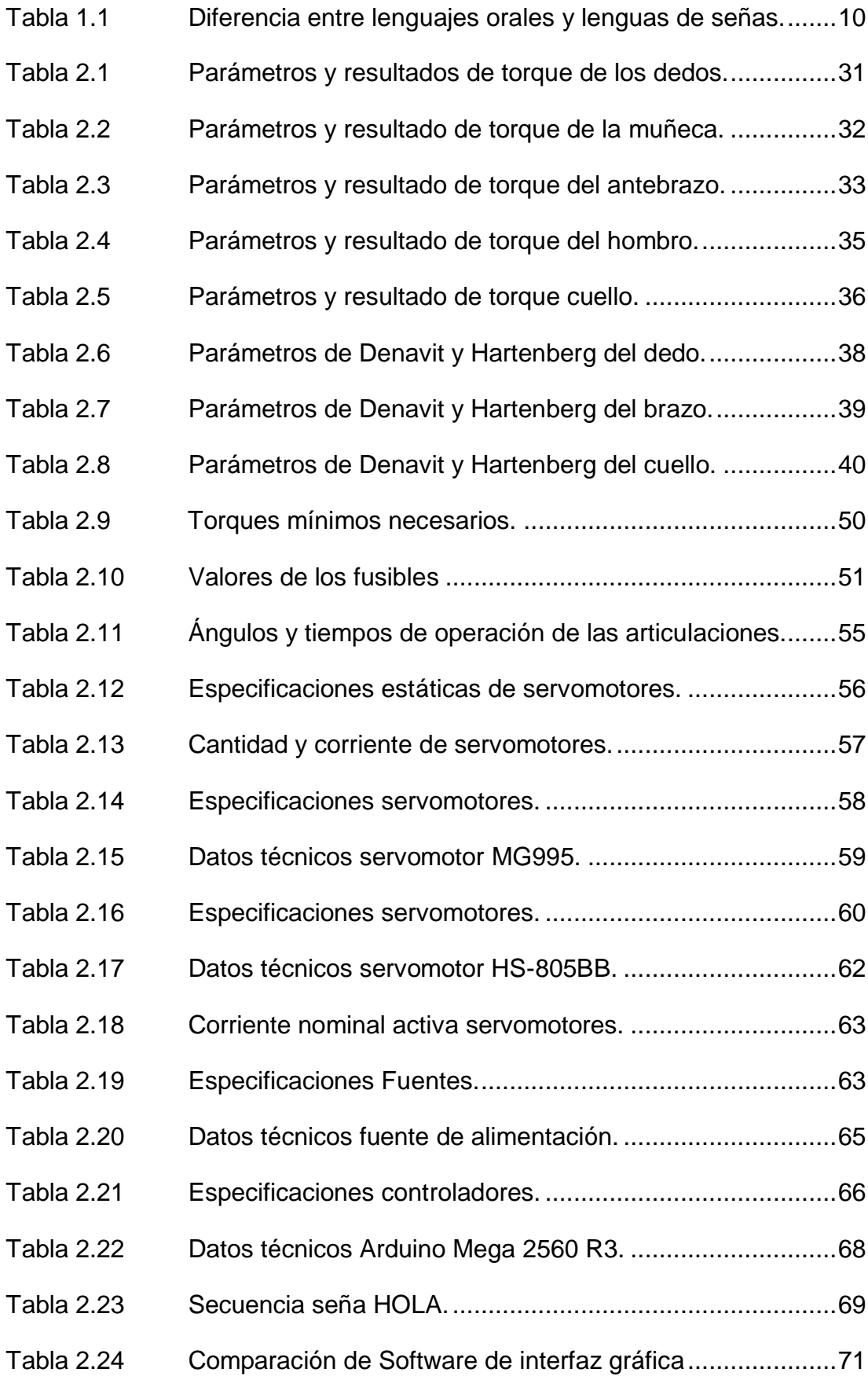

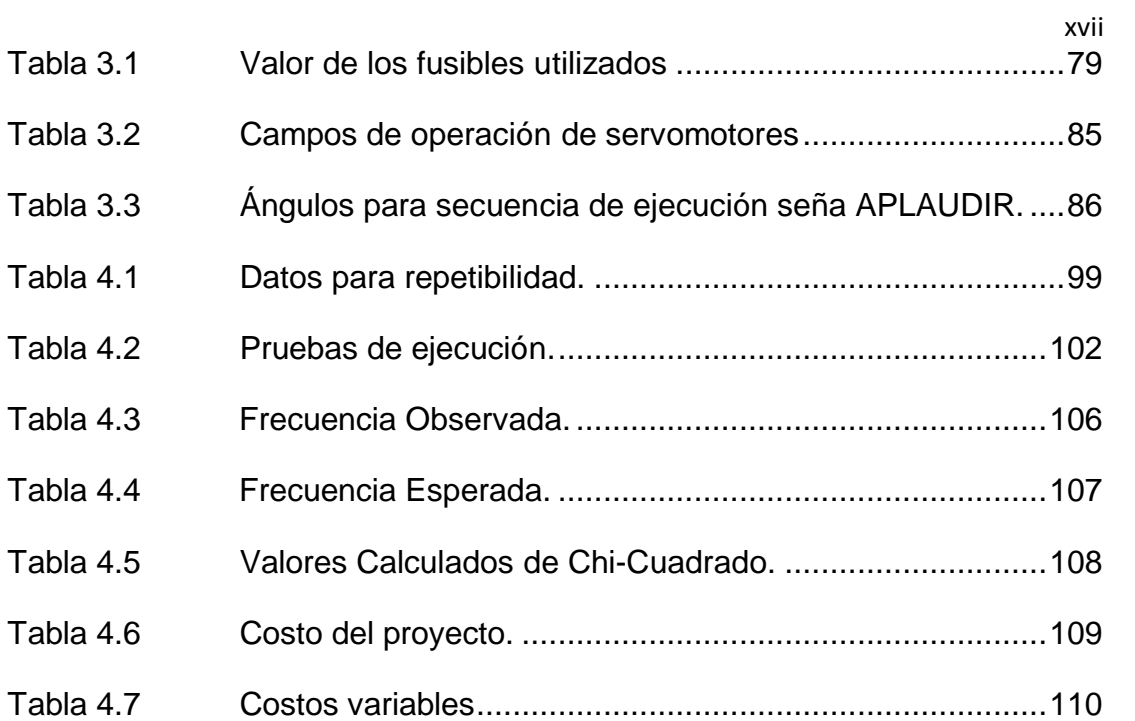

### **RESUMEN**

<span id="page-17-0"></span>En el campo tecnológico, se han desarrollado varios proyectos que ayudan a las personas con capacidades especiales, lamentablemente la tecnología es muy costosa para ser implementada en planteles de educación especial es por esto que el presente proyecto consiste en el "Diseño e implementación del sistema de control del torso de un intérprete humanoide de múltiples grados de libertad para la enseñanza del lenguaje de señas básicas para niños con discapacidad auditiva en la Unidad Educativa Especializada Cotopaxi", el mismo se entrega con el fin de facilitar el aprendizaje de los niños que poseen esta discapacidad, integrando conceptos nuevos de tecnología. Una interfaz gráfica permite que el intérprete realice la seña que es enviada mediante el computador la cual esta previamente programada. El algoritmo de control se realiza utilizando el software LabVIEW, y la recepción y envió de datos mediante dos tarjetas Arduino Mega 2560 R3 que proporcionan salidas PWM a los servomotores que permiten el desplazamiento de la parte mecánica del humanoide; es decir el movimiento de cada articulación. Se maneja una interfaz gráfica adecuada para niños y de fácil manejo.

El desarrollo del presente proyecto se complementará con trabajo de: "Diseño y construcción de la estructura del torso de un intérprete humanoide de múltiples grados de libertad para la enseñanza del lenguaje de señas con niños de discapacidad auditiva en la unidad educativa especializada Cotopaxi", desarrollado por (Milton Bustillos), que se encarga de fabricación de la estructura mecánica del interprete y el acoplamiento de los actuadores que permitirán el movimiento del mismo.

### **PALABRAS CLAVE:**

- **INTERPRETE HUMANOIDE**
- **LENGUAJE DE SEÑAS**
- **MODULACIÒN POR ANCHO DE PULSOS**
- **TARJETA ARDUINO MEGA 2560 R3**
- **ROBOTICA**

### **ABSTRACT**

<span id="page-18-0"></span>In the technology field, there have been developed several projects that help people with special needs, unfortunately technology is so expensive to be implemented in schools for especial education, that is why we present project that consist on the "Design and implementation of the control system of a humanoid interpreter from multiple degrees of freedom for teaching basic sign language to unhearing children in the Unidad Educativa Especializada Cotopaxi", which will be given in order to ease the learning of children who have this disability, integrating new concepts of technology. A graphical interface allows the interpreter performs the signals that are sent since the computer which is preprogrammed. The control algorithm is performed using LabVIEW, and receiving and sending data through two Arduino Mega 2560 R3 cards that provide PWM outputs to the servomotors that allow the displacement of the mechanical part of the humanoid; for the movement of each joint. It is presented a Suitable graphical interface and it is easy to use for the children.

The development of this project will be complemented by the work: "Design and construction of the structure of a humanoid interpreter from multiple degrees of freedom for teaching basic sign language to unhearing children in the Unidad Educativa Especializada Cotopaxi", developed by (Milton Bustillos), which is responsible for the building of the mechanical structure of the interpreter and the coupling of the actuators that allow movement thereof.

#### **KEYWORDS:**

- **HUMANOIDE INTERPRETER**
- **SIGN LANGUAGE**
- **PULSE WITH MUDULATION**
- **CARD ARDUINO MEGA 2560 R3**
- **ROBOTICS**

## **PRESENTACIÓN**

<span id="page-19-0"></span>En el presente proyecto de tesis se desarrolló un intérprete humanoide de lengua de señas para la Unidad Educativa Especializada Cotopaxi.

En el Capítulo I, se recopiló el estado del arte de tecnología para personas con discapacidad auditiva, así también información necesaria para el desarrollo del proyecto.

En el Capítulo II, se presenta el diseño y selección de dispositivos electrónicos; como servomotores, sensores, tarjetas de control, fuente de energía, y el diseño de la interfaz gráfica.

En el Capítulo III, se detalla la implementación de cada uno de los sistemas y componentes.

En el Capítulo IV, se muestra las pruebas de repetibilidad y ejecución de señas, así también los resultados de las mismas, además se realiza la validación de la hipótesis.

En el Capítulo V, se presenta las conclusiones y recomendaciones que se derivan de la realización del proyecto. Además, aspectos que deben tomarse en cuenta para posteriores investigaciones.

Finalmente se justifica la investigación mediante las referencias bibliográficas empleadas y los anexos desarrollados.

## **CAPÍTULO I**

### <span id="page-20-1"></span><span id="page-20-0"></span>**1. ESTADO DEL ARTE Y MARCO TEÓRICO**

#### <span id="page-20-2"></span>**1.1. Introducción**

La discapacidad auditiva se define como la dificultad que presentan algunas personas para participar en actividades propias de la vida cotidiana, que surge como consecuencia de la interacción entre una dificultad específica para percibir a través de la audición los sonidos del ambiente y dependiendo del grado de pérdida auditiva, los sonidos del lenguaje oral, siendo ésta considerada como una de las de mayor marginación porque esta discapacidad no presenta características físicas en su rostro o cuerpo como en otras discapacidades, presentan pérdidas y daños del sentido del oído.

El desarrollo de un país consiste en el avance y crecimiento tanto económico como social, sin pasar por alto que al hablar de un país se refiere a personas con capacidades normales y especiales, considerando que los dos grupos antes mencionados deberían contar con los mismos derechos, el nuevo Plan Nacional del Buen Vivir busca el adelanto del país impulsando proyectos que permitan la inclusión de personas con capacidades especiales y a su vez de cierta forma impulsar el cambio de la matriz productiva, fomentando de esta forma el cumplimiento de dos de los principales objetivos de este plan.

#### <span id="page-20-3"></span>**1.2. Antecedentes**

En el Ecuador la educación para niños especiales enfrenta cierta dificultad pero como también se sabe el derecho a la igualdad educativa, el respeto a las características de raza, etnia, condiciones físicas o intelectuales imprimen un compromiso y una voluntad política de introducir cambios, transformando las actitudes y el comportamiento de los seres humanos, integrando conceptos nuevos en los programas de servicios destinados a las personas, y modificando las estrategias de desarrollo.

En el campo tecnológico, se han desarrollado varios proyectos que ayudan a las personas con discapacidades especiales lamentablemente la tecnología es muy costosa para ser implementada en las escuelas de educación especial de la provincia de Cotopaxi, por lo que con la creación de proyectos de vinculación mitigar en cierta forma esta necesidad.

#### <span id="page-21-0"></span>**1.3. Justificación**

En vista de que existe un porcentaje elevado de niños con discapacidad auditiva y que la Unidad Educativa Especializada Cotopaxi no dispone de un equipo que ayude al aprendizaje del lenguaje en señas. Se justifica este proyecto porque permitirá al niño una fácil adaptación en la etapa inicial escolar que se puede desarrollar mediante una tecnología capaz de enseñar a interpretar las palabras básicas, por lo cual se quiere implementar el control de movimientos de un humanoide para generar el lenguaje de comunicación con estos niños y así poder reducir las limitaciones que se pueden generar en la comprensión del lenguaje de señas.

#### <span id="page-21-1"></span>**1.4. Planteamiento del problema**

El proceso de adquisición lingüística en niños que presentan esta discapacidad se debe realizar mediante el desarrollo y aprendizaje del lenguaje, existe dificultad al momento de empezar su etapa inicial escolar porque los niños deben adaptarse a nuevas señales para su comunicación.

La falta de audición es una discapacidad cuyo impacto es a menudo infravalorado debido al hecho de su poca visibilidad, de acuerdo a los datos del último censo realizado en el año 2010 por el Instituto Nacional de Estadísticas y Censos, en la provincia de Cotopaxi existen 117.943 niños con capacidades especiales de los que 861 niños presentan discapacidad auditiva, de los que en la Unidad Educativa Especializada de Cotopaxi se tienen 20 niños.

#### <span id="page-22-0"></span>**1.5. Estudio de intérpretes humanoides de lengua de señas**

El desarrollo de robots humanoides a nivel mundial hoy en día es una de las tecnologías que se encuentra en total desarrollo, buscando mejorar las técnicas en la construcción de los mismos en cuanto a estructura mecánica, sistema de control, y el mejoramiento de la apariencia con el ser humano. Las tareas para las cuales estos son concebidos son diversas, una de ellas es la interpretación de señas o de asistencia para personas que padecen de diferentes discapacidades, a continuación se describen algunos trabajos desarrollados.

# **"Aiko Chihira, la robot humanoide que se comunica con lengua de señas". Universidad de Osaka e institutos nipones de tecnología Shibaura. Japón. 2014**

Aiko Chihira, es un robot humanoide que ha sido concebido para asistencia a personas adultas mayores, discapacitadas, etc. El hardware del robot fue proporcionado por ALAB Inc., y la universidad de Osaka, Toshiba desarrolló el algoritmo que coordina los 43 servomotores que permiten el movimiento de los brazos, manos, piernas y cabeza, así también utilizan una tecnología de reconocimiento facial y de aprendizaje, es una tecnología derivada de la experiencia de la empresa en la elaboración de robots industriales. Aiko Chihira puede comunicarse también mediante lenguaje de signos, siendo esta una de las diversas tareas que puede realizar.

# **"Robot humanoide con 14 grados de libertad". Mayra Hernández Torres, Instituto Politécnico Nacional, Querétaro-México, Noviembre del 2011.**

El robot humanoide desarrollado en este proyecto presenta 14 grados de libertad, los eslabones son piezas metálicas de diferentes formas, el diseño conceptual y el diseño a detalle permiten desarrollar la estructura mecánica y desarrollar la configuración de los grados de libertad para generar el movimiento de cada una de las articulaciones.

Para el dimensionamiento de los servomotores se tomaron en cuenta el peso de la estructura misma, y los movimientos que requieren desarrollar; utiliza una tarjeta de control; es importante establecer las tarjetas utilizadas son las Pololu USB que permiten realizar el control de hasta 16 servomotores de forma secuencial, el desarrollo del software se realiza en Visual CS2, que permite el desarrollo de interfaces de comunicación también.

# **"Google Gesture: la nueva app que traduce el lenguaje de señas en lenguaje oral", Berghs, Estocolmo, 2014.**

Los estudiantes de la escuela de comunicación de BERGHS en conjunto con Google, trabajan en la creación de una aplicación que pueda traducir el lenguaje de señas en lenguaje de voz que funciona con sensores que al ponerlos en el antebrazo de la persona y atados a una banda llevable, leerá los movimientos e impulsos de los músculos que se producen al comunicarse en lenguaje de señas. Los movimientos serán enviados a la aplicación, que a su vez los traducirá a palabras audibles desde los smartphones. La fecha de lanzamiento para esta aplicación aún no ha sido confirmada.

### <span id="page-23-0"></span>**1.6. Técnicas de aprendizaje de la lengua de señas**

Para el aprendizaje de la lengua de señas existen varias metodologías tradicionales, se han analizado a continuación dos técnicas que permiten aprender la lengua de señas desde un enfoque distinto.

# **"Traductor de lengua de señas", Jorge E. Leal, Fundación HETAH, Bogotá - Colombia, 2007-2014.**

La Fundación para el Desarrollo de Herramientas Tecnológicas para Ayuda Humanitaria, entidad que se encargó del desarrollo del traductor de la lengua de señas y que además se encargó de colocarla en un servicio web que estuviera disponible a nivel del mundo, se trata de un sistema unidireccional que permite la traducción de frases en español, mediante inteligencia artificial se realiza un análisis gramatical para así poder encontrar la secuencia de imágenes que correspondan a la traducción pero en lenguaje de señas colombiano.

 **"Material didáctico como herramienta fundamental para el desarrollo del lenguaje, en niños sordos de 1 a 5 años a través de la lengua de señas ecuatoriana", Baquero A., Universidad Tecnológica Equinoccial, Quito – Ecuador, 2008.** 

El presente trabajo fue diseñado a partir de una ilustración de las manos de un niño en movimiento, dentro de un círculo mostrando protección y seguridad durante el proceso de enseñanza, representa una simbología que ha sido dibujada cuidadosamente con un espacio contribuyente a la claridad y el equilibrio visual de los niños con discapacidad auditiva.

La técnica de diseño de interfaz para niños utilizada es muy importante ya que se tomaron en cuenta varios conceptos y enfoques, para poder captar la atención de los niños, y de esta manera logran que el aprendizaje de la lengua de señas sea más fácil, y de esta forma los niños de adapten con mayor facilidad.

### <span id="page-24-0"></span>**1.7. Tecnología para discapacitados en el ecuador**

En los últimos años se han desarrollado trabajos de investigación en el país en las diferentes instituciones de educación superior, para poder mejorar la calidad de vida y el aprendizaje del lenguaje de comunicación de las personas con discapacidad, a continuación se detalla algunos de los trabajos realizados para la enseñanza de la lengua de señas.

# **"Diccionario de lengua de Señas Ecuatoriana", Gabriel Román, CONADIS, 2013.**

El diccionario de lengua de señas ecuatoriano "Gabriel Román" en formato web cuenta con alrededor de 5.000 palabras del Diccionario Oficial de la Lengua de Señas Ecuatoriana, incluye gráficos y videos explicativos, a través de los cuales se observa la forma adecuada de articular una seña. Existen 9 grupos de configuraciones de señas con 82 variantes, cada una representa una postura de la mano, y son herramientas que apoyan la comunicación.

Esta es una de las principales herramientas para la educación de los niños que tienen discapacidad auditiva en el país, ya que les facilita el aprendizaje y es una herramienta de soporte para sus docentes; y así los niños pueden ir aprendiendo y mejorando la ejecución de las señas.

# **"Diseño de Software educativo incluyente", Diego F. Larriva, Universidad del Azuay, Cuenca - Ecuador, 2011.**

Este trabajo tiene como objetivo principal demostrar de qué forma el uso de la tecnología multimedia, contribuye de manera positiva al desarrollo de software educativo incluyente, para lo cual se ha desarrollado "Diccionario Básico de lengua de señas del Ecuador" para niños de 3 a 5 años con discapacidad auditiva, cuyo contenido es personalizado para rescatar la idiosincrasia ecuatoriana mediante el uso de paisajes, personajes y ambientes que le resulten familiares a los niños.

 **"Desarrollo de una interfaz para el reconocimiento automático del lenguaje de signos", Chacón E., ESPE, Sangolquí – Ecuador, 2013.** 

El presente trabajo desarrolla una interfaz gráfica para el reconocimiento automático del lenguaje de señas realizado en software JAVA, siendo la memoria visual la predominante, por lo que se realizó una asociación grafica entre el signo realizado, la letra correspondiente y una imagen que represente la letra. Adicionalmente en la interfaz también se cuenta con un estudio previo para realizar un traductor parlante de la lengua de señas al lenguaje español en espera de un estudio lingüístico del lenguaje de señas.

 **"Diseño y construcción de un guante prototipo electrónico capaz de traducir el lenguaje de señas de una persona sordomuda al** 

# **lenguaje de letras", Espinosa. P & Pogo. H., Universidad Politécnica Salesiana, cuenca Ecuador, 2013.**

El desarrollo del guante está realizado para un tipo de mano determinada, es por esto que deberá ser probada en, manos que calcen adecuadamente, es importante aclarar que para el diseño de la estructura se debieron considerar varios aspectos ya que la misma estará en contante manipulación y movimiento.

El control del presente proyecto se realiza a través del microcontrolador 18F4550, utiliza 8 sensores piezoeléctricos flexibles, que en base al análisis desarrollado se ajusta de mejor manera a los requerimientos del guante, luego las señales serán digitalizadas a través de las tarjetas de adquisición.

 **"Diseño y construcción de una mano robótica para la enseñanza del alfabeto dactilológico universal para las personas sordomudas", Andrade. D & Zúñiga. D, Universidad Politécnica Salesiana, cuenca Ecuador, 2011.**

En el desarrollo del proyecto consideran varios aspectos para el diseño, como los movimientos para lo cual es importante identificar el dimensionamiento de los eslabones considerando las medidas de una mano humana, actuadores que permitan realizar los movimientos de acuerdo a la fuerza requerida y velocidad, tipos de articulaciones que se requieren para efectuar los movimientos de acuerdo a los grados de libertad necesarios.

El objetivo del trabajo es permitir que una persona que carece del habla pueda comunicarse, es una herramienta didáctica; el principal reto es lograr convertir la mano en una prótesis eficiente.

#### <span id="page-27-0"></span>**1.8. Discapacidad auditiva**

#### <span id="page-27-1"></span>**1.8.1. Introducción**

"El mundo de la discapacidad es tan variado, que hay algunas que son invisibles como lo es la auditiva. Sólo cuando vemos que una persona usa sus manos para expresar con señas sus necesidades e inquietudes, nos percatamos de que tiene una discapacidad auditiva. La identidad de cada grupo humano está marcada por su cultura". (FENASEC , 2012)

El déficit auditivo, no depende simplemente de las características físicas o biológicas del niño o niña, además se trata en especial de la difícil interacción que este déficit produce, provocando un ambiente no muy favorable para el desarrollo de los niños.

Se debe indicar que una persona que posee esta discapacidad debe ser considerada como una persona que se mueve visualmente en el mundo y que desarrolla una lengua natural que es el Lenguaje de señas y debe empezar a formar parte de una cultura.

La lengua de señas es un importante símbolo de identidad, y también es considerada como patrimonio cultural propio de una comunidad, con valores y costumbres, que conforman el grupo de discapacidad auditiva.

En la mayoría de las ocasiones cuando se habla de una persona que posee discapacidad auditiva se piensa que no presenta matices, pero se desconoce que existen grados de audición que tienen diferentes repercusiones en el lenguaje y la comunicación.

De cualquier forma, no hay que olvidar que además de las dificultades para discriminar los sonidos ambientales, el principal problema radica en las dificultades que se relacionan con la producción, desarrollo y comprensión del lenguaje oral, por lo tanto, el desafío debe centrarse en las estrategias que se usarán para comunicar de la mejor manera posible en el ámbito educativo. (Ministerio de Educacion de Chile, 2007)

#### <span id="page-28-0"></span>**1.8.2. Definición**

"La discapacidad auditiva se define como la dificultad que presentan algunas personas para participar en actividades propias de la vida cotidiana, que surge como consecuencia de la interacción entre una dificultad específica para percibir a través de la audición los sonidos del ambiente y dependiendo del grado de pérdida auditiva, los sonidos del lenguaje oral, y las barreras presentes en el contexto en el que se desenvuelve la persona." (Ministerio de Educacion de Chile, 2007)

#### <span id="page-28-1"></span>**1.9. Lengua de señas**

Según (Alarcón , Fonseca , & Rosas, 2012) la lengua de señas, o lengua de signos, es una lengua natural de expresión y configuración gesto-espacial y percepción visual (o incluso táctil por ciertas personas con discapacidad auditiva y visual), gracias a la cual las personas con discapacidad auditiva pueden establecer un canal de comunicación con su entorno social, ya sea conformado por otros individuos con la misma discapacidad o por cualquier persona que conozca la lengua de señas empleada. Mientras que con el lenguaje oral la comunicación se establece en un canal vocal-auditivo, el lenguaje de señas lo hace por un canal gesto-viso-espacial. Una curiosidad de esta lengua es que a cada persona se le asigna un signo propio y característico para no tener que deletrear su nombre en signos.

Al igual que los idiomas orales, existen diferentes lenguas de señas. Esto debido a que como ha pasado con los demás idiomas, las lenguas de señas han surgido de acuerdo a los procesos de educación o de influencia de unos países sobre otros al igual que a las características propias de cada región, así por ejemplo existe una lengua de señas colombiana, una lengua de señas argentina, una lengua de señas española, una lengua de señas americana, que no son iguales.

La diferencia de las lenguas de señas con las lenguas orales se basa en su estructura, ya que ésta no es producida ni percibida como las lenguas orales. La lengua de señas basa su funcionamiento en la percepción visual mientras que las lenguas orales lo hacen en la percepción auditiva. Las principales diferencias según (FENASCOL, 2012), entre las lenguas orales y las lenguas de señas son las que se detallan en la Tabla 1.1.

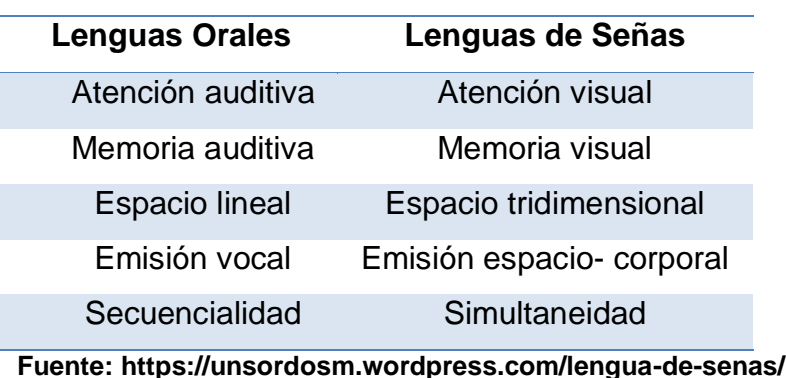

### <span id="page-29-1"></span>**Tabla 1.1 Diferencia entre lenguajes orales y lenguas de señas.**

### <span id="page-29-0"></span>**1.9.1. Traslación de lenguas**

#### **a. Introducción**

La traslación consiste (Burad, 2009) en una actividad intelectual basada en habilidades lingüísticas y culturales que a través de la aplicación de ciertas técnicas específicas realiza una serie de mecanismos mentales orientados a restituir el sentido de un texto hablado, escrito o señado: con fidelidad, exactitud, claridad; a fin de que pueda ser comprendido por la persona o grupo de personas que desconocen la lengua de origen, como se puede observar en la Figura 1.1 el principal elemento para la interpretación son las manos.

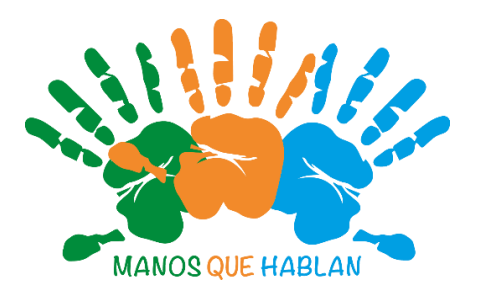

# <span id="page-30-0"></span>**Figura 1.1: Lengua de señas. Fuente: http://1.bp.blogspot.com/- OBl\_XZJjtWQ/VH4NhJL2AuI/AAAAAAAAACk/C2gJcTURzv8/s1600/Afiche2013.png**

Comprende dos actividades complejas: la traducción y la interpretación. Se debe definir claramente la diferencia entre los dos términos siendo las dos actividades intelectuales las cuales están destinadas a trasladar un mensaje de una lengua a otra.

### **b. Traducción**

Traducción se denomina (ANILSEC, 2012) a la actividad de traslación de una lengua a otra pero de forma escrita, ésta puede contar con la consulta a otras fuentes teniendo la oportunidad de corregir y analizar, y así como consecuencia se tendrá un documento más apegado al original.

La persona que realiza esta actividad se la denomina traductor y requiere conocimiento de las culturas de ambas lenguas.

#### **c. Interpretación**

En la interpretación se trata de convertir un mensaje hablado o señado en otro mensaje del mismo tipo, impregnados cada uno por sus respectivas culturas. La lengua de señas es la que permite a una persona sorda la participación y la superación de muchas barreras colocadas por su discapacidad, esto lo limita en relaciones personales, familiares, laborales, profesionales.

#### **Intérpretes**

Según (Marín, 2004) los intérpretes son aquellas personas que le transmiten un mensaje emitido en lenguaje oral a la persona con discapacidad auditiva, por lo general a través del lenguaje manual o de señas, ya que poseen conocimiento del mismo como se puede ver en la Figura 1.2 de este modo, se apunta a mostrar que el accionar de las y los intérpretes no resulta tan sencillo, por el contrario está marcado por una serie de complejidades, contradicciones, discursos, prácticas, experiencias y aprendizajes.

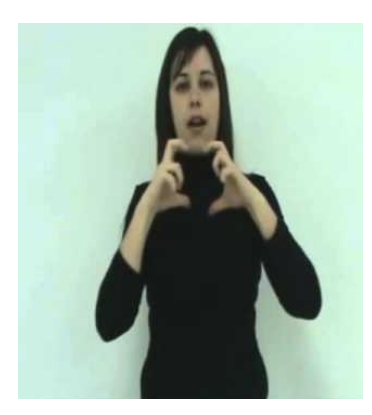

**Figura 1.2: Intérprete de lengua de señas. Fuente: http://i.ytimg.com/vi/iYN2QA3fqTc/hqdefault.jpg**

<span id="page-31-0"></span>La preparación del intérprete es esencial para que pueda producir de forma inmediata y espontánea la lengua hablada y la de señas a gran velocidad, manteniendo el sentido del enunciado, así corno poder afrontar la situación comunicativa inversa, recibir el mensaje producido en lengua de señas, entenderlo, colocarle la nueva estructura lingüística, trasladarlo a la lengua hablada y ejecutarlo oralmente.

A todo ello se suman características personales intelectuales y éticas descritas según (Morales, 2008):

#### **Características personales**

**Flexibilidad,** capacidad para adaptarse a distintas situaciones y contextos culturales y lingüísticos. Se encontrará con personas sordas cuya única comunicación se basa en gestos naturales, otras con lengua de signos básica y otras con lengua de signos elevada.

**Autocontrol,** el intérprete requiere controlar cualquier clase de imprevisto para que esto no bloquee su interpretación.

**Distancia profesional,** no debe implicarse emocional y afectivamente en la situación de interpretación.

**Discreción,** debe tener claras sus funciones y limitaciones, tratando de que la persona sorda y la persona oyente se sientan como que se están comunicando directamente.

**Respeto,** tener en cuenta el criterio de cada persona y respetarlo.

### **Características intelectuales**

Las características intelectuales que debe presentar un intérprete son concentración, memoria, agilidad y fluidez verbal.

## **Características éticas**

Debe presentar sentido de la responsabilidad, puntualidad, humildad y tolerancia ya que no puede juzgar las situaciones o personas implicadas en el proceso comunicativo.

## **Intérpretes de lenguas de señas en Ecuador**

En la antigüedad se creía que el ser intérprete era una labor para personas que querían de alguna forma a ayudar a las personas con discapacidad, mas no se lo veía como una profesión; en la actualidad esto ya ha cambiado el número total registrados en la asociación de intérpretes de lengua de señas en el Ecuador son 55 de los cuales 7 son hombres y 48 mujeres.

En el Ecuador el surgimiento de los intérpretes de lenguas de señas ha tenido tres áreas o escenarios de influencia según (Acosta , 2011), que se detallan a continuación:

 Los primeros intérpretes en el Ecuador fueron los familiares o personas cercanas a las personas sordas, debido a la ausencia de

profesionales en este campo. Actualmente este hecho se mantiene pero en menor porcentaje.

- El segundo escenario corresponde a los primeros esfuerzos realizados por personas sordas para difundir, que se conozca y reconozca la lengua de señas en el país.
- La tercer área se desarrolló por movimientos religiosos

Según información de la Federación Nacional de Personas Sordas del Ecuador (FENASEC, 2012), 10 canales de televisión nacional tienen intérpretes de lengua de señas en noticieros, lo cual ayuda a la participación de estas personas en igualdad de condiciones y garantiza su acceso a la educación, la información y la comunicación (Ecuador Inmediato, 2015).

Como se observa en la Figura 1.3 el intérprete es colocado en los extremos superiores o inferiores de la pantalla donde tiene una interpretación simultánea de la información o noticia.

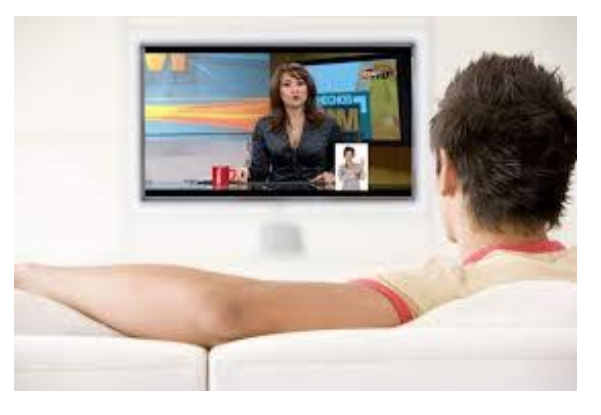

<span id="page-33-0"></span>**Figura 1.3: Canales de televisión con intérpretes de lengua de señas. Fuente: https://encrypted-tbn2.gstatic.com/images?q=tbn:ANd9GcQuooe8pq3EiM7jPVKf4a-qvCROUBQTTtvP0Lx-6azGfYFzXSfTA**

### **Lengua de señas básicas ecuatorianas**

A continuación se ilustra y se detalla la forma en la que se realizan algunas de las señas básicas (Glosario Básico de Lengua de Señas Ecuatoriana,

14

2012) como saludos y verbos que se utiliza en el Ecuador para la comunicación con personas que poseen discapacidad auditiva:

### **Saludos**

**Buenos días,** la mano desde la frente se desplaza hacia abajo y después hacia arriba mientras se abre simultáneamente.

**Buenas tardes,** la mano cerrada en la frente se desplaza en curva hacia abajo mientras se abre simultáneamente y se asienta sobre la muñeca de la mano contraria.

**Buenas noches,** la mano en la frente se desplaza hacia abajo, las manos abiertas desde la altura de los hombros se desplazan hacia el centro mientras simultáneamente se cierran.

A continuación la Figura 1.4 muestra cada una de las señas descritas anteriormente.

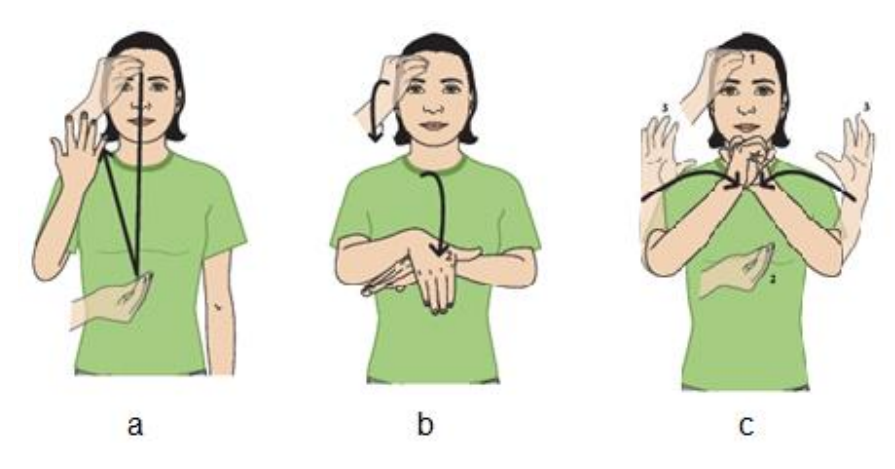

**Figura 1.4: Saludos básicos.**

<span id="page-34-0"></span>**Fuente: Glosario Básico de Lengua de Seña Ecuatoriana** En donde a) es buenos días, b) buenas tardes y c) buenas noches.

**Hola,** la mano con los dedos juntos se abre y se cierra repetidas veces. **Chao,** la mano se mueve hacia fuera y hacia adentro repetidamente. La Figura 1.5 muestra las señas descritas con anterioridad.

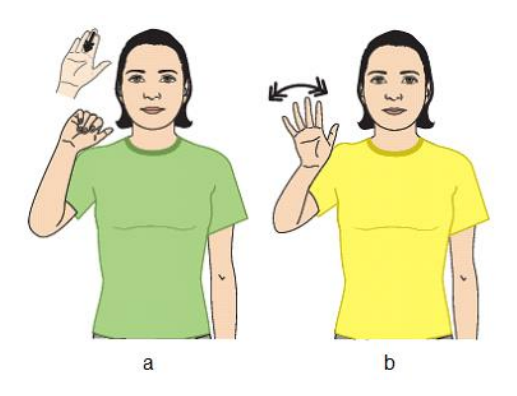

<span id="page-35-0"></span>**Figura 1.5: Saludos básicos 2 a) Hola b) Chao. Fuente: Glosario Básico de Lengua de Seña Ecuatoriana**

### **Verbos**

Es muy importante el aprender los verbos ya que cada actividad que se realiza se vincula a los mismos a continuación se muestra la forma de realizar cuatro verbos que se ha tomado como ejemplo de forma textual y de forma ilustrativa en la Figura 1.6.

**Decir,** el dedo índice se desplaza desde la boca hacia delante

**Escribir,** la mano se mueve en zigzag de adentro hacia fuera sobre la palma de la mano contraria.

**Estudiar,** las puntas de los dedos tocan dos veces la palma de la mano contaría.

**Leer,** la mano que está atrás se desplaza de forma ondulada hacia abajo.

<span id="page-35-1"></span>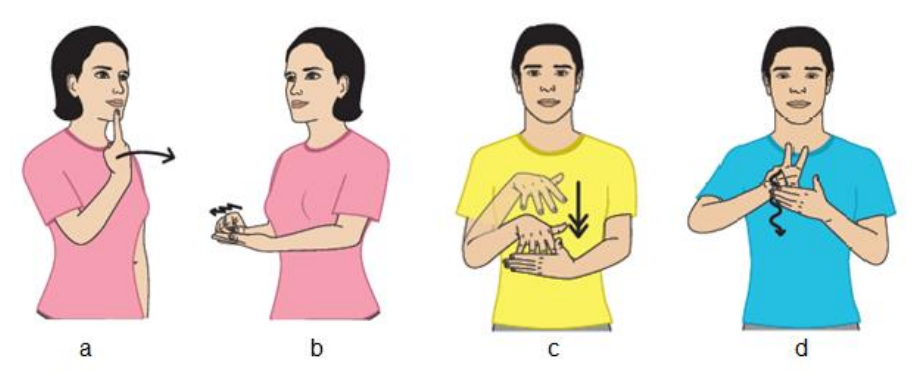

**Figura 1.6: Verbos a) Decir b) Escribir c) Estudiar d) Leer. Fuente: Glosario Básico de Lengua de Seña Ecuatoriana**
#### **1.10. Actuadores**

#### **1.10.1. Definición**

Actuadores son los elementos de un sistema que lo conectan con su entorno físico, excluido el usuario. La función de los actuadores es realizar una acción mecánica en respuesta a una señal de entrada, que en el caso de los actuadores eléctricos es eléctrica, pero que puede ser también neumática (Pallás Areny, 1993).

### **1.10.2. Tipos de actuadores y aplicaciones**

Existen tres tipos de actuadores los eléctricos, hidráulicos y neumáticos; a continuación se detalla según (Bravo, 2011) las aplicaciones más usuales de cada uno de ellos.

Los actuadores eléctricos se utilizan principalmente en robots que no demanden de altas velocidad ni potencia. Son usados en aplicaciones que requieran de exactitud y repetitividad. Los motores eléctricos más utilizados en robóticas son los motores de corriente continua y los motores de paso a paso. Los actuadores hidráulicos se utilizan en robots de gran tamaño que requieran mayor velocidad para la ejecución de tareas y una mayor resistencia mecánica para la manipulación de cargas pesadas. Los actuadores neumáticos son usados en aquellas aplicaciones que requieran solo dos estados, por ejemplo en la apertura y el cierre de la pinza de un manipulador.

#### **1.10.3. Actuadores eléctricos para robóticos**

En robótica los actuadores son los encargados de generar el movimiento de los diferentes mecanismos o elementos que conforman el robot. A continuación se detalla un listado de los actuadores eléctricos más utilizados en la robótica.

### **a. Servomotores convencionales**

Es el elemento final de un sistema que proporciona movimientos giratorios, muy similar a un motor de corriente continua diferenciándose por el rango de libertad que poseen, tienen un rango de libertad de aproximadamente 180 grados, se deben realizar ciertas modificaciones si se desea que gire libremente los 360 grados. Son los más utilizados por sus características y bajo costo. En la Figura 1.7 se puede observar la forma de un servomotor convencional.

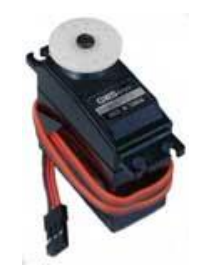

**Figura 1.7: Servomotor. Fuente:<http://www.robotiksistem.com/servo-std.jpg>**

# **b. Servomotores inteligentes**

Son actuadores más avanzados a nivel de robótica. Son motores de muy altas prestaciones para robots totalmente programables y que proporcionan mucha información de realimentación. Poseen características como la lectura de la posición actual del motor, la velocidad, la temperatura interna, el torque o la tensión de alimentación. Se muestra en la Figura 1.8 la estructura de un servomotor inteligente.

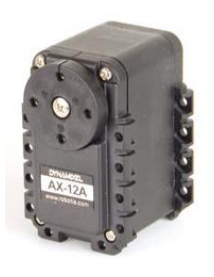

**Figura 1.8: Smart robot servo motor. Fuente:<http://www.trossenrobotics.com/images/psimages/AX-12-300-tall-front.jpg>**

#### **c. Motores paso a paso**

Los motores paso a paso están diseñados para que girar un determinando ángulo en función de las señales eléctricas que se aplique en sus terminales de control (véase en la Figura 1.9). La magnitud del paso varía según las características, se emplean a menudo en sistema de control digital (Conti, 2005).

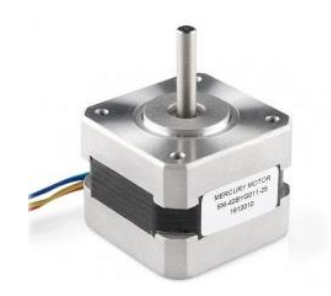

**Figura 1.9: Motor paso a paso.**

**Fuente: [http://www.mecatronica.com.uy/651-large\\_default/motor-paso-a-paso](http://www.mecatronica.com.uy/651-large_default/motor-paso-a-paso-torque-23kg-x-cm.jpg)[torque-23kg-x-cm.jpg](http://www.mecatronica.com.uy/651-large_default/motor-paso-a-paso-torque-23kg-x-cm.jpg)**

# **1.11. Sistemas de control**

### **1.11.1. Definición**

Un sistema de control manipula una o varias entradas de un proceso para influenciar en el comportamiento de una o más salidas, y así poder controlarlo y predecirlo, con independencia a perturbaciones que ataquen al sistema (Miranda, 2012).

# **1.11.2. Tipos de sistemas de control**

Los sistemas de control se clasifican dependiendo del criterio elegido, como puede ser la forma en la que procesan la información, la dependencia con el tiempo, la linealidad de los componentes, las señales que tratan, entre otros criterios. A continuación se detallan los posibles sistemas de control que se pueden aplicar en el proyecto.

#### **a. Controladores PID**

Desde una perspectiva moderna, un controlador PID (Mazzone, 2002) es simplemente un controlador de hasta segundo orden, contiene un término proporcional P, que genera una actuación de control correctivo proporcional al error, también un término integral I, que genera una corrección proporcional a la integral del error; esto nos asegura que si aplicamos un esfuerzo de control suficiente, el error de seguimiento se reduce a cero y finalmente posee un término derivativo D, que genera una acción de control proporcional al cambio de rango del error, este tiene un efecto estabilizante. Si se utiliza este control se deben aplicar métodos de sincronización para los diferentes parámetros.

La estructura del PID por lo general tiene la suficiente flexibilidad como para alcanzar excelentes resultados en muchas aplicaciones.

#### **b. Controlador Difuso**

El control difuso (Moreno, 2003) es una estrategia basada en una base de conocimientos, y un conjunto de reglas "difusas". Este conocimiento está basado en reglas que emplean términos lingüísticos. Dado un conjunto de reglas se relacionan una serie de variables y dado un conjunto de variables iniciales, el objetivo de estos mecanismos de inferencia es deducir el valor del resto de variables.

#### **c. Redes neuronales artificiales**

Según (Matich, 2001) las redes neuronales son una forma de emular ciertas características propias de los humanos, como la capacidad de memorizar y de asociar hechos. Si se examina con atención aquellos problemas que no puede expresarse a través de un algoritmo, se observa que todos ellos tienen una característica en común: la experiencia. El hombre es capaz de resolver estas situaciones acudiendo a la experiencia acumulada. Así, parece claro que una forma de aproximarse al problema consista en la construcción de sistemas que sean capaces de reproducir esta característica

humana. En definitiva, las redes neuronales no son más que un modelo artificial y simplificado del cerebro humano, que es el ejemplo más perfecto del que disponemos para un sistema que es capaz de adquirir conocimiento a través de la experiencia. Una red neuronal es "un nuevo sistema para el tratamiento de la información, cuya unidad básica de procesamiento está inspirada en la célula fundamental del sistema nervioso humano: la neurona".

#### **d. PWM**

Modulación por ancho de pulso PWM (Contreras, 2005) se usa en inversores DC/AC monofásicos y trifásicos. Se basa en la comparación de una señal de referencia a modular y una señal portadora de forma triangular o diente de sierra; la comparación generará un tren de pulsos de ancho específico que se utilizan en la conmutación del puente inversor. Es decir, es una técnica que logra producir el efecto de una señal analógica sobre una carga, a partir de la variación de la frecuencia y ciclo de trabajo de una señal digital. El ciclo de trabajo describe la cantidad de tiempo que la señal está en un estado lógico alto.

### **1.11.3. Controladores**

Para la construcción de un robot se necesita un componente muy importante como es el controlador, gracias a ésta el robot va a ser capaz de transformar los datos de entrada en acciones a desarrollar en el entorno en que se encuentra.

Los instrumentos de control se mencionan a continuación.

### **a. Microcontroladores**

Los robots precisan cierto nivel de inteligencia y dicha inteligencia reside de un programa, éste necesita un procesador, una memoria y recursos auxiliares; los microcontroladores cubren estas y otras condiciones. Existe una variedad de fabricantes que ofrecen diferentes tamaños y características,

21

como número de entadas y salidas, velocidades de trabajo. Es trabajo del diseñador elegir uno que se adapte a sus necesidades (Angulo & otros, 2005).

### **b. Microcontroladores avanzados DSP**

Los microcontroladores digitales de señales o DSP (Tinetti, 2010) surgen debido a la evolución tecnológica y a las necesidades. Son dispositivos embebidos y se utiliza en situaciones donde existen señales complejas a procesar.

### **c. Tarjetas de control**

Las tarjetas de control poseen circuitos integrados que permiten la ejecución de cierta lógica programada. Cada tarjeta posee sus características según el fabricante. Arduino ofrece gran variedad de características y diseños.

### **Arduino**

Es una plataforma de código abierto que está basado en una placa electrónica simple, y un entorno de desarrollo para escribir software para la placa. Es un dispositivo que conecta el mundo físico con el mundo virtual, o el mundo analógico con el digital (ARDUINO, 2015).

#### **Arduino Mega 2560 R3**

Es una placa electrónica (véase en la Figura 1.10) la cual cuenta con 54 pines digitales de entrada / salida (15 son salidas PWM), 16 entradas analógicas, 4 UARTs (puertas seriales), un oscilador de cristal de 16 MHz, una conexión USB, un conector de alimentación, y un botón de reinicio. Contiene todo lo necesario para apoyar el microcontrolador; basta con conectarlo a un ordenador con un cable USB o a un adaptador de CA o la batería a CC para empezar a utilizarlo.

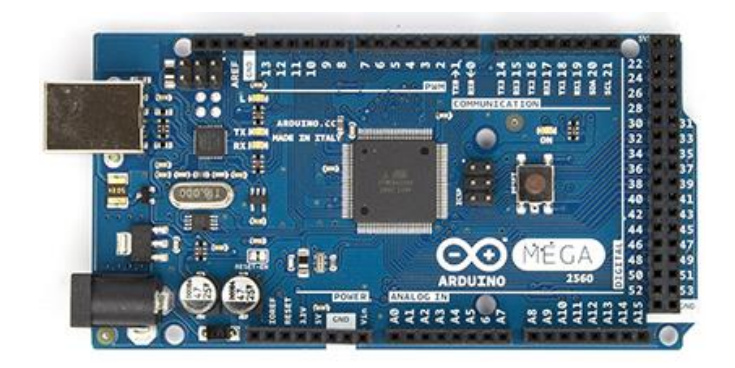

**Figura 1.10: Arduino Mega 2560 R3.**

**Fuente: [http://arduino.cc/en/uploads/Main/ArduinoMega2560\\_R3\\_Front\\_450px.jpg](http://arduino.cc/en/uploads/Main/ArduinoMega2560_R3_Front_450px.jpg)**

# **1.12. Interfaz de usuario**

Cuando los seres humanos y los robots interactúan lo hacen a través de un medio o interfaz. El mismo debe cumplir ciertas características y condiciones al momento de su diseño.

# **a. Definición**

Es la forma en que el usuario de la aplicación envía órdenes y recibe retroalimentación de la misma. Una buena interfaz de usuario implica una investigación completa.

# **b. Dispositivos**

Se utiliza la conexión con [periféricos](https://es.wikipedia.org/wiki/Perif%C3%A9rico_(inform%C3%A1tica)) para que se dé la orden a la aplicación o al robot como [teclados,](https://es.wikipedia.org/wiki/Teclado_(inform%C3%A1tica)) [joysticks,](https://es.wikipedia.org/wiki/Palanca_de_mando) [teléfonos móviles,](https://es.wikipedia.org/wiki/Telefon%C3%ADa_m%C3%B3vil) computadores.

# **Joysticks**

Son dispositivos (Pompa, 2015), controladores de movimientos X Y que con la palanca tipo joystick, se usa por ejemplo para mover un cabezal (movimiento horizontal y vertical). Este tipo de controlador incluye en una unidad muy compacta toda la electrónica y el mando de control de forma que se conecta directamente a los servomotores del robot y a la alimentación y se puede mover con solo dirigir la palanca. Se puede observar en la Figura 1.11 un controlador con joystick.

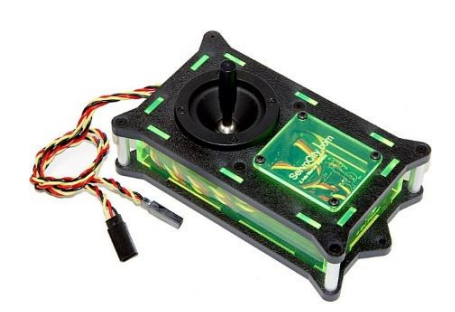

**Figura 1.11: Controlador para 2 servos con joystick. Fuente: http://www.superrobotica.com/Images/s310182.JPG**

### **Teléfonos móviles**

La disponibilidad de los teléfonos celulares sus conexiones USB, y el hecho de poder usar conexiones 3G, redes inalámbricas, y bluetooth, los convierten en ideales para controlar robots. A pesar de usar mucha memoria del dispositivo, son excelentes para aplicaciones de este tipo, sin dejar de tener en cuenta que con sistemas tipo Android, la programación es más accesible al ser un Linux (Escobar, 2012).

Se conoce que la adquisición de un celular es menos costoso que la de un computador lo cual da grandes ventajas a este tipo de dispositivos, el tamaño también es algo considerable, si se habla de un robot para la asistencia de una prótesis como se observa en la Figura1.12 éste debe ser de fácil manejo y pequeña dimensión como es un teléfono celular.

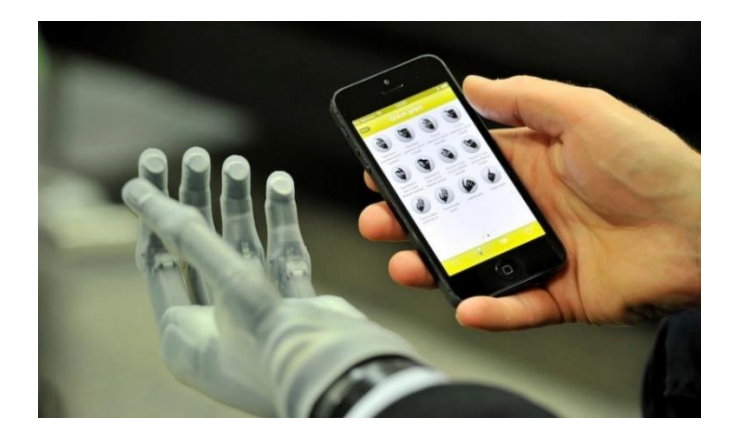

**Figura 1.12: Prótesis de mano que se controla por celular.**

**Fuente: http://static1.actualidadgadget.com/wpcontent/uploads/2013/04/protesis\_movil.jpg**

# **Computadores**

Se pueden desarrollar muchas aplicaciones en software para ingeniería, en donde las ordenes y comandos se envían por medio de un computador; las ventajas de su utilización es la gran capacidad de memoria que posee y va a brindar al sistema una condición más robusta.

Existe infinidad de robots controlados por computador como se muestra en la Figura 1.13.

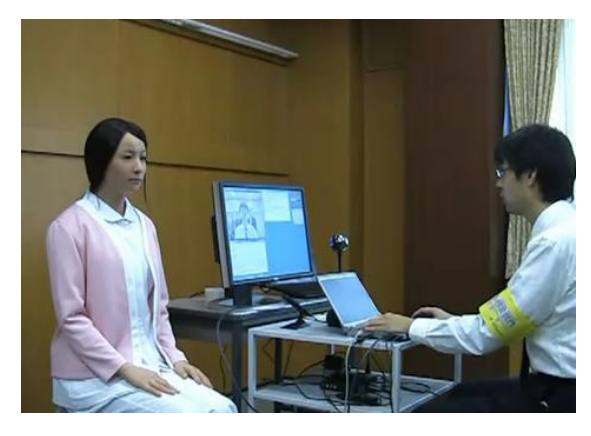

# **Figura 1.13: Robot imitador de expresiones faciales.**

**Fuente:http://pdm.com.co/images/Noticias/Images%20Noticias%20Sep01- Nov30%202010/Actroid%20F%20robot.JPG**

# **c. Software para diseño de interfaz de usuario**

Se tiene diferentes tipos de software para la realización de interfaces gráficas de usuario (GUI) en la que una persona interactúa con la información digital a través de un entorno gráfico.

# **Matlab**

Este software permite la creación de aplicaciones con interfaces gráficas de usuario, proporciona herramientas para el diseño de interfaces de usuario para aplicaciones personalizadas como colocar botones, menús para tener control o supervisión sobre un sistema, lo que elimina la necesidad de aprender un idioma o escribir comandos para ejecutar la aplicación (Mathworks, 2015).

#### **LabVIEW**

[LabVIEW](http://www.ajolly.com.mx/es/desarrollo-consulta-sistema-supervisor-control-prueba-medida/19-LabVIEW.html) (National Instruments , 2015) lo describe como un entorno de desarrollo integrado especializado en informática industrial y científica. Su particularidad es que se basa en el lenguaje gráfico. Permite el desarrollo de programas informáticos complejos facilitando al mismo tiempo la programación y en consecuencia disminuir los plazos de desarrollo. Utiliza librerías de funciones dedicadas a la adquisición de datos, la instrumentación, al análisis matemático de las mediciones y la visualización es decir proporciona extensas herramientas para construir cualquier aplicación de medida o control. Los programas se dividen en dos partes en el panel frontal que es la interfaz con el usuario cuando el programa se está ejecutando, y el diagrama de bloques que es el programa propiamente dicho.

#### **Aplicaciones Android**

Android es un sistema operativo para dispositivos móviles, todas las aplicaciones utilizan el lenguaje de programación Java (Developers Android , 2008). Existen varios programas para el desarrollo de estas aplicaciones unos muy factibles y fáciles de utilizar y otros más avanzados y desarrollados.

App Inventor es una de estas aplicaciones esta inicia por medio de un navegador, donde se diseña la forma en que la aplicación se presenta al usuario. De una manera muy sencilla se programa para establecer el comportamiento de la aplicación. Al mismo tiempo, a través de una conexión USB la aplicación va a emerger en el teléfono poco a poco a medida que se trabaja (APP Inventor, 2015).

### **1.13. Simulación de circuitos electrónicos**

En esta sección se detallan los software de simulación, es importante también que estos permitan editar diagramas, desarrollar circuitos impresos y que la simulación de los circuitos electrónicos, pueda ejecutarse en tiempo real, para el análisis se describen a continuación 3 programas de los existentes.

#### **1.13.1. Eagle**

Eagle (Eagle, 2011) es una poderosa herramienta para el diseño de circuitos impresos (PCBs). El programa contiene tres módulos principales: un editor de diagramas, un editor de circuitos impresos y un autorouter (enrutamiento automático).

### **1.13.2. Proteus ISIS**

Proteus VSM (Labcenter electronics, 2011), es un completo entorno de diseño, que permite realizar todas las tareas de diseño de circuitos electrónicos, tales como: dibujo de esquemas de circuitos, simulación interactiva de circuitos analógicos, digitales, y con microcontroladores, con animación en tiempo real, además del diseño de circuitos impresos. Cuenta con una extensa librería de componentes genéricos y específicos.

#### **1.13.3. Kicad**

Kicad (KiCad, 2010), es un programa de código libre (GPL) software para la creación de esquemas electrónicos y circuitos impresos, la suite Kicad es un conjunto de cuatro programas y un gestor de proyectos para realizar circuitos electrónicos: creación de esquemas, realización de circuitos impresos, visualización de documentos generados en formato GERBER, utilidad de selección de las huellas físicas de los componentes electrónicos utilizados en el esquema y el gestor de proyectos.

# **CAPÍTULO II**

# **2. DISEÑO Y SELECCIÓN DE DISPOSITIVOS**

El intérprete humanoide de lengua de señas tiene la finalidad de interactuar con el usuario para la enseñanza de la misma en los niños con discapacidad auditiva, dicho sistema contará con una interfaz gráfica en una PC mediante un software que permitirá la selección de las palabras a ser interpretadas (véase Figura 1.4), de este modo se espera mejores resultados del aprendizaje, ya que la situación actual en la institución es solo mediante el maestro sin la ayuda de ningún equipo.

En este capítulo se detallará un diseño en el cual se busca la similitud de los movimientos de un humano realizados por los dedos, muñecas, brazos, hombros y cuello, para lo cual se ha considerado la ubicación, torques, pesos y fuerzas de los servomotores según lo establecido en el proyecto "Diseño y construcción de la estructura del torso de un intérprete humanoide de múltiples grados de libertad para la enseñanza del lenguaje de señas con niños de discapacidad auditiva en la Unidad Educativa Especializada Cotopaxi", la misma estructura que se ha tomado para un análisis del diseño mecánico.

Para complementar el proyecto se diseñará el sistema electrónico y de control y posteriormente se seleccionará los componentes.

### **2.1. Parámetros de dise**ñ**o**

En esta sección se detalla características acerca de parámetros de diseño considerados para el desarrollo del proyecto:

- El sistema mecánico está basado en el trabajo (Bustillos, 2015), para complementar se deberá seleccionar servomotores con los torques establecidos, unos para un bajo torque de máximo 0.54 [Kgf.cm] y los de alto torque de 19.05 [Kgf.cm].
- Se necesitará desarrollar un sistema electrónico conformado por servomotores y potenciómetros (sensores) los cuales permitirán que se realice el control a lazo cerrado.
- La fuente deberá ser de 5V, se realizará el cálculo del amperaje para su posterior selección, examinando el cumplimiento de los requerimientos de voltaje y corriente.
- Se requiere también la utilización de elementos de protección para el sistema total, ya que se necesita estar protegidos contra los cortocircuitos o sobrecargas.
- Se seleccionará tarjetas de control adecuadas para el envío y recepción de datos del computador al robot, con características de alta velocidad de transmisión de datos y número de salidas PWM requeridas.
- La interfaz gráfica permitirá la interacción del usuario con el intérprete humanoide, ya que mediante el mismo se dará la orden para la ejecución de la seña. Se busca una interfaz adecuada para niños de 5 a 12 años.
- Es importante establecer que la comunicación entre sensores, servomotores y la tarjeta de control, será de manera convencional; es decir, por cables para todos los dispositivos y componentes.
- Para el desarrollo del proyecto se realizara el diseño de placas electrónicas mediante el software ISIS, ya que este cumple con las necesidades establecidas.

# **2.2. Análisis del diseño mecánico**

# **2.2.1. Campos de operación y torques**

En esta sección se analiza cada articulación, se adjunta los campos de operación; es decir, el ángulo que podrá desplazarse, también se añade tablas con los requerimientos del torque detallados en (Bustillos, 2015).

# **a. Campo de operación y torque de los dedos**

Se muestra en la Figura 2.1 la distribución y los nombres de cada uno de los dedos para mayor facilidad en la identificación de los cálculos.

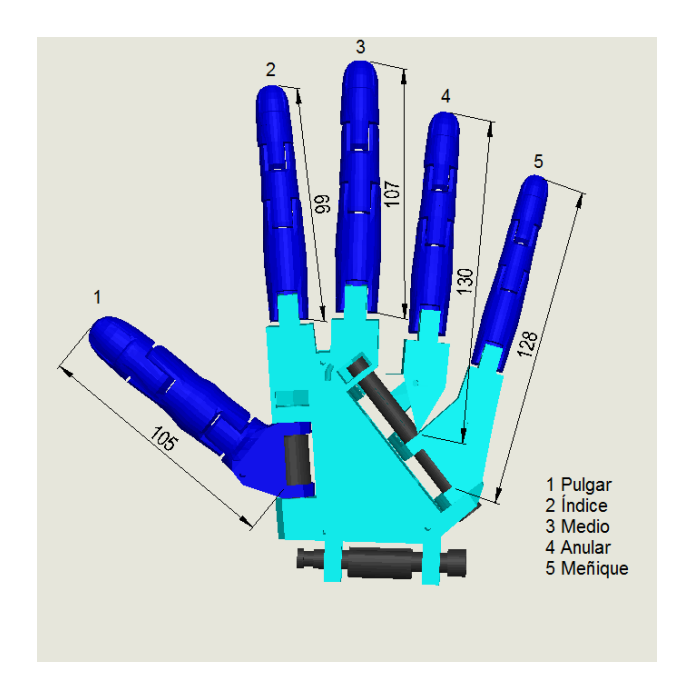

**Figura 2.1: Distribución y longitud de los dedos.**

Se puede observar en la Figura 2.2 que el ángulo de flexión es de 90˚ en la parte inferior del dedo, en la parte media 110˚ y en la parte superior de 45˚, estos datos se tomaron de acuerdo a la antropometría del ser humano.

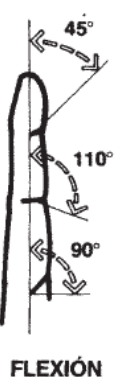

# **Figura 2.2: Campo de operación de los dedos.**

**Fuente: (Panero & Zelnik , 2014)**

Se realizó un análisis estático del cual se obtuvo que la fuerza será igual al peso, la misma que será usada de acuerdo a su respectiva longitud (véase Figura 2.1) para el cálculo del torque mediante la siguiente ecuación:

$$
T = F * d
$$
 \t**Ec.2.1.**

En la Tabla 2.1 se detalla la masa de cada dedo y la distancia (según datos de simulación), se aplica la Ec.2.1., la cual dará como resultado el valor del torque para el servomotor.

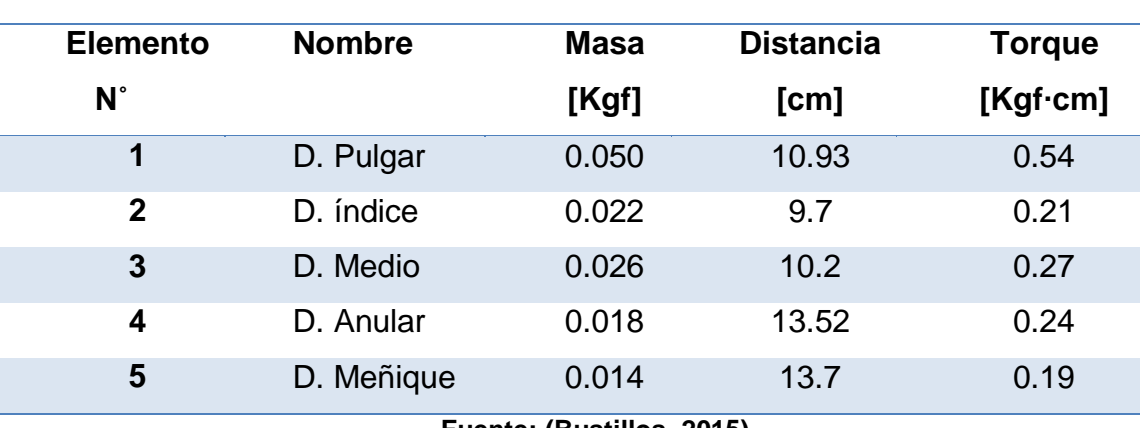

# **Tabla 2.1 Parámetros y resultados de torque de los dedos.**

**Fuente: (Bustillos, 2015)**

# **b. Campo de operación y torque de la muñeca**

Para el movimiento de la muñeca se definió un campo de operación (Figura 2.3) con un ángulo de giro máximo de 45˚.

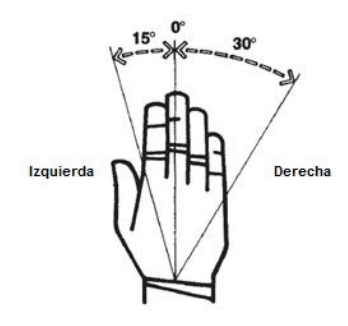

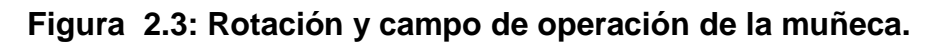

# **Fuente: (Panero & Zelnik , 2014)**

Se observa en la Figura 2.4 la mano y la muñeca, en donde estará ubicado el servomotor para esta articulación y la numeración del mismo para identificación en posteriores tablas.

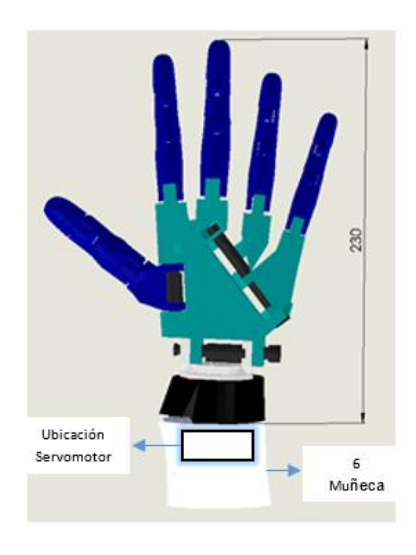

**Figura 2.4: Muñeca.**

En la Tabla 2.2 se encuentra el resultado del torque de la muñeca teniendo como valor mínimo de éste 0.10 [Kgf∙cm].

# **Tabla 2.2 Parámetros y resultado de torque de la muñeca.**

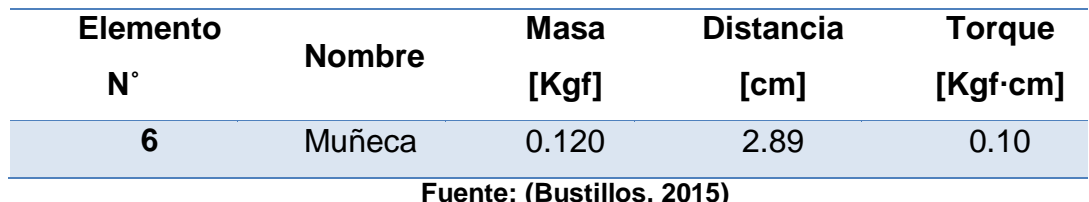

**Fuente: (Bustillos, 2015)**

# **c. Campo de operación y torque del antebrazo**

La articulación del antebrazo de la Figura 2.5 permitirá la extensión y flexión. Para el mismo se determina un campo de operación como se observa en la Figura 2.6.

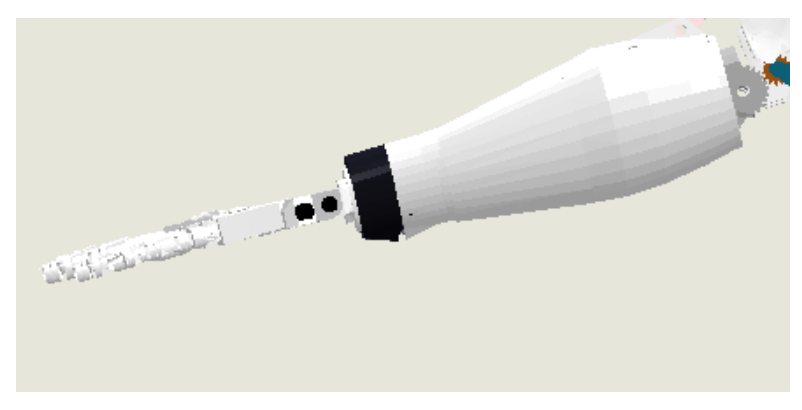

**Figura 2.5: Antebrazo.**

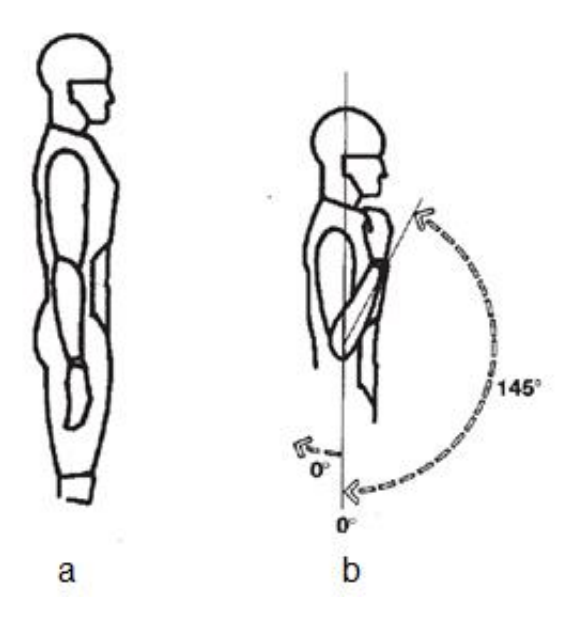

**Figura 2.6: Campo de operación antebrazo a) Extensión neutra b) Flexión.**

**Fuente: (Panero & Zelnik , 2014)**

El valor del torque necesario para producir la flexión y extensión es de 12.68 [Kgf∙cm] y 2.50 [Kgf∙cm] respectivamente, como se muestra en la Tabla 2.3 a continuación:

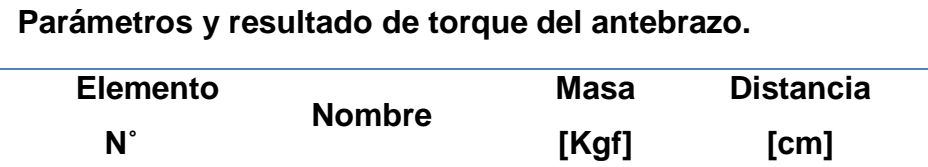

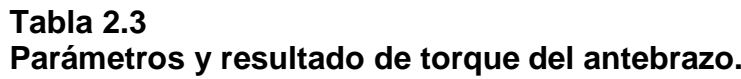

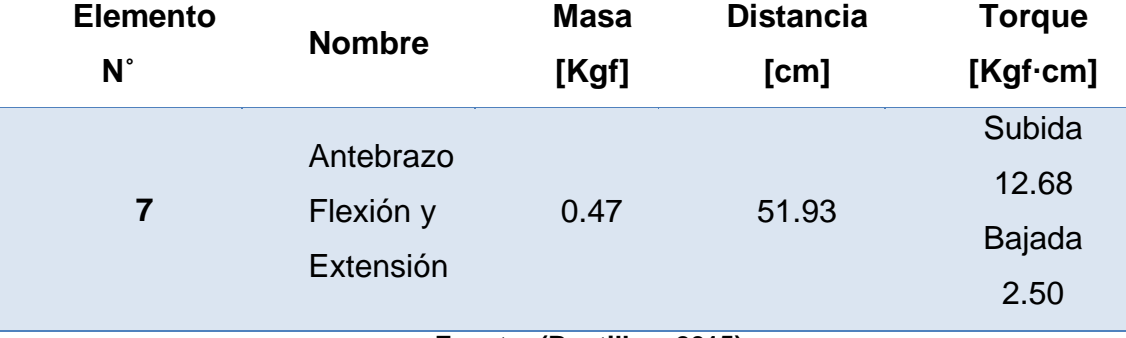

**Fuente: (Bustillos, 2015)**

# **d. Campos de operación y torques del hombro**

Para el movimiento del codo se plantean tres movimientos a realizar (observe en la Figura 2.7), el primero es la abducción que tendrá 90˚ de giro, la rotación interna y externa que tendrá un total de 135˚, y por último la flexión que contará con 180˚, (la extensión de 45˚ no se tomará en cuenta para el campo de operación de éste proyecto).

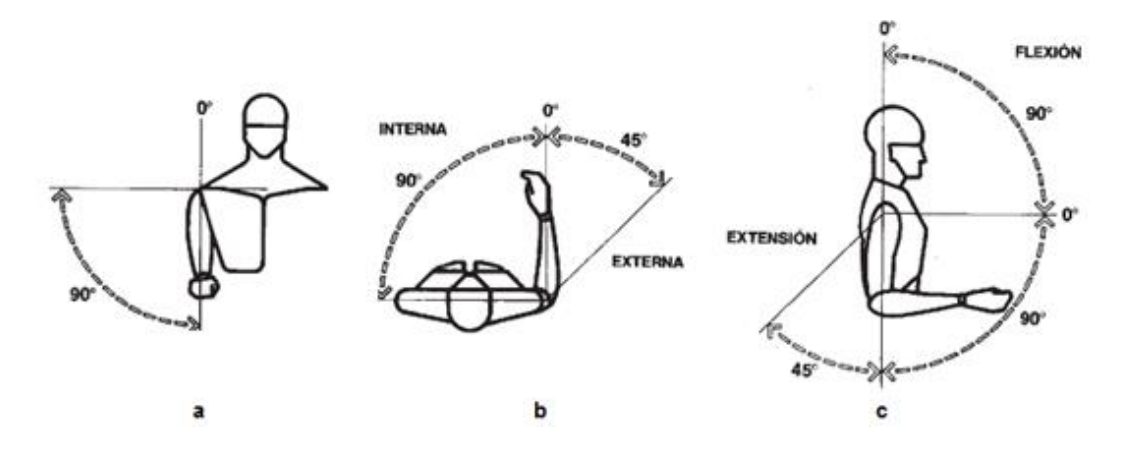

**Figura 2.7: Campo de operación hombro** 

**Fuente: (Panero & Zelnik , 2014)**

En donde a) Abducción, b) Rotación interna y externa y c) Flexión y extensión.

En la Figura 2.8 se observa la estructura mecánica desde los dedos hasta el hombro.

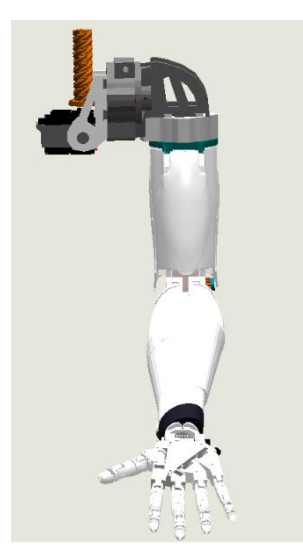

**Figura 2.8: Brazo.**

En la Tabla 2.4 se observa los resultados del torque necesario para los tres tipos de movimiento del hombro.

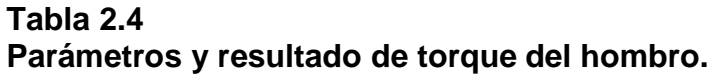

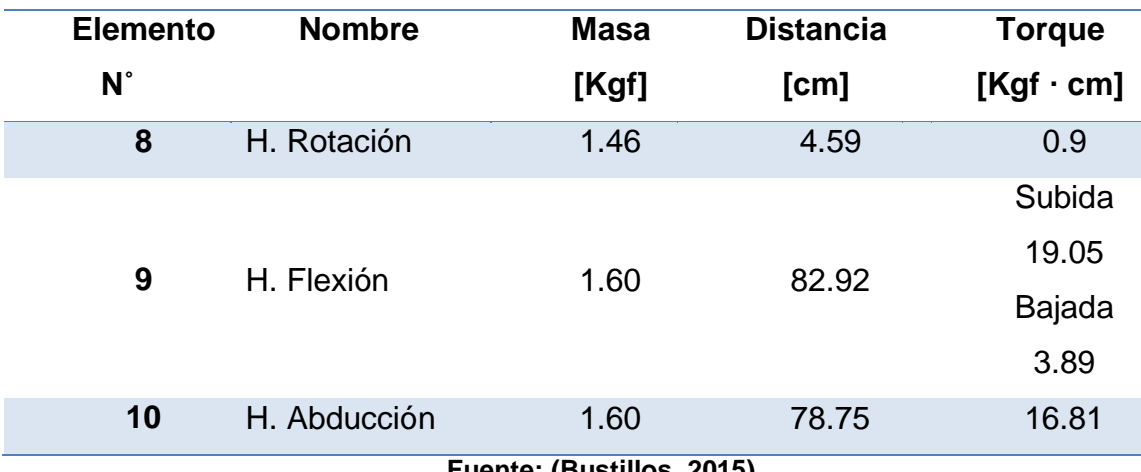

**Fuente: (Bustillos, 2015)**

# **e. Campos de operación y torques del cuello**

La Figura 2.9 muestra la estructura mecánica de la cabeza y el cuello, la cual se ha diseñado para producir movimientos de rotación, extensión y contracción de la cabeza. El campo de operación de cada uno de éstos se puede observar en la Figura 2.10.

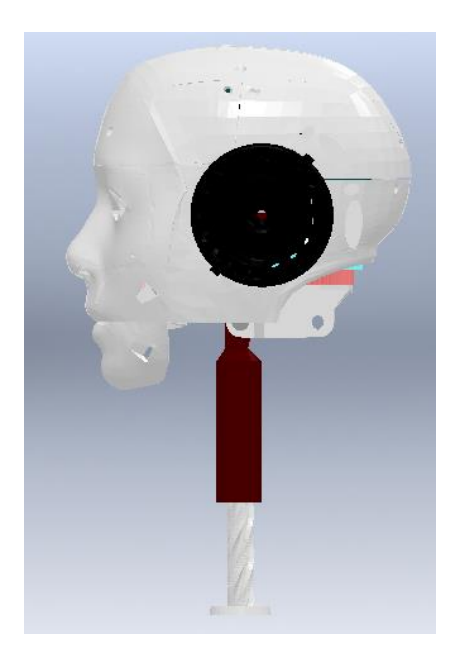

**Figura 2.9: Cabeza.**

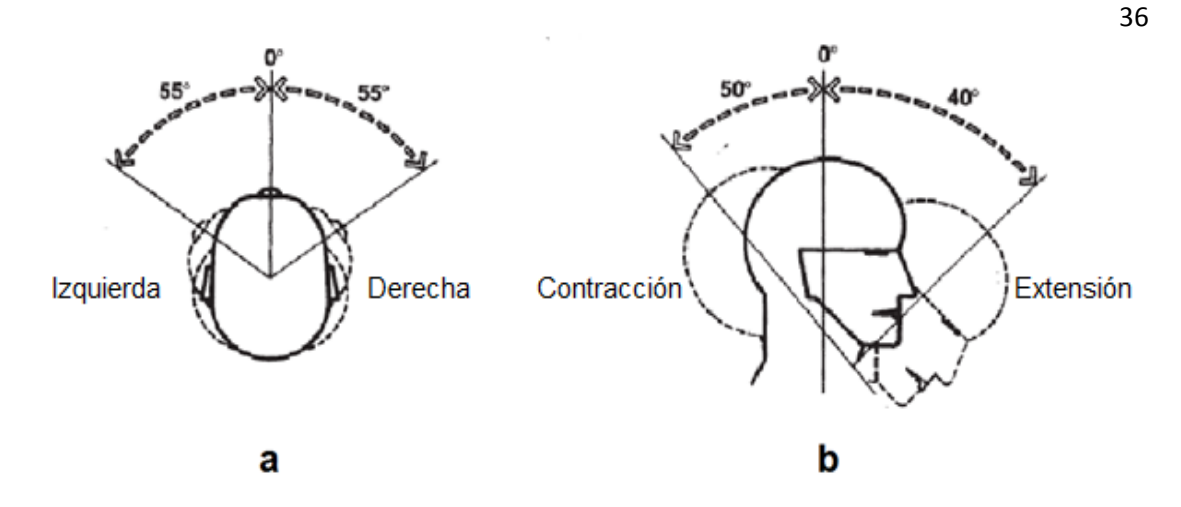

**Figura 2.10: Campo de operación cuello. Fuente: (Panero & Zelnik , 2014)**

En donde a) corresponde campo e operación del movimiento de Rotación, b) Contracción y extensión.

Los valores de torque para los dos movimientos, se detalla en la Tabla 2.5 a continuación:

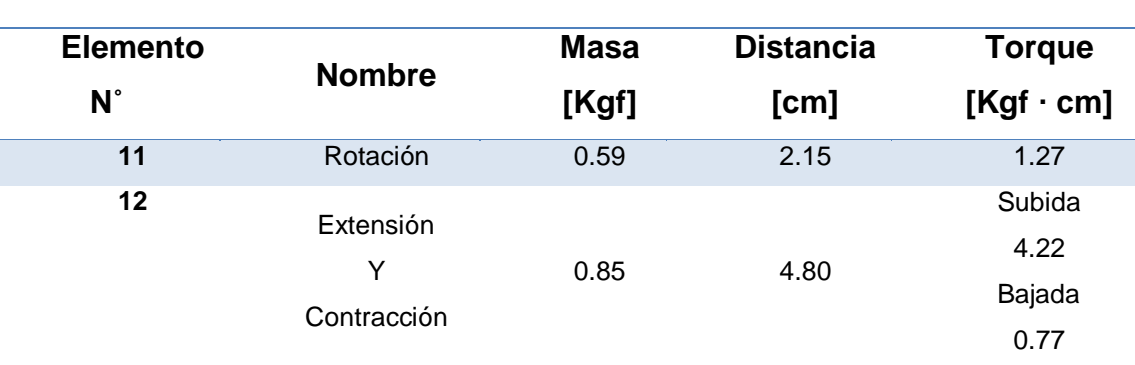

# **Tabla 2.5 Parámetros y resultado de torque cuello.**

# **2.2.2. Cinemática del humanoide**

La cinemática de un robot es el estudio del movimiento con respecto a un sistema de referencia. Consiste determinar cuál es la posición y orientación del extremo final del robot, con respecto a un sistema de coordenadas que se toma como referencia, conocidos los valores de las articulaciones y los parámetros geométricos de los elementos del robot. De esta forma, el

**Fuente: (Bustillos, 2015)**

problema cinemático directo se reduce a encontrar una matriz homogénea de transformación T. Para hallar esta matriz se utiliza la representación de Denavit-Hartenberg. Se debe aplicar los pasos del algoritmo detallado en el capítulo 4 página 97 de (Barrientos & otros , 2007).

A continuación se define la cinemática del dedo, brazo y cabeza, posterior a esto se encuentra cada uno de los parámetros para la matriz homogénea descritos a continuación:

n= Número de eslabones,

**Describen posición relativa del eslabón respecto a su predecesor** θi= Ángulo de la articulación, en torno a Z di= Desplazamiento del enlace, medido en Z (medidas por simulación) **Relativos a la forma y tamaño del eslabón** ai= Longitud del enlace, medido en X αi= Ángulo del enlace, en torno a X

# **a. Cinemática Dedo**

En la Figura 2.11 se muestra los grados de libertad que participan en los movimientos del dedo y el número de eslabones n, se debe tener en cuenta que para los cinco dedos se contará con el mismo análisis cinemático; lo que variará para cada uno serán las distancias d1, d2 y d3.

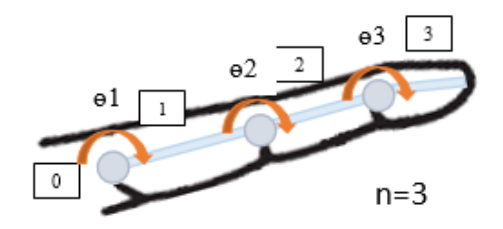

**Figura 2.11: Grados de libertad del dedo.**

Una vez aplicados todos los pasos del método de Denavit-Hartenberg, se obtiene la representación de la Figura 2.12 y los parámetros de la Tabla 2.6 para entender de mejor manera su procedimiento ver en el ANEXO A (Cinemática dedo).

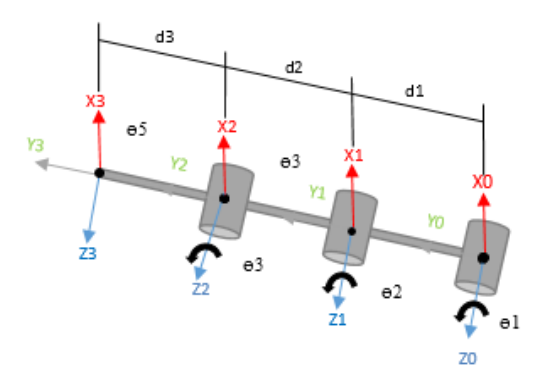

**Figura 2.12: Representación de Denavit-Hartenberg del dedo.**

# **Tabla 2.6**

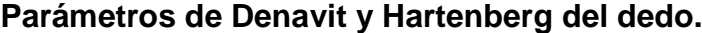

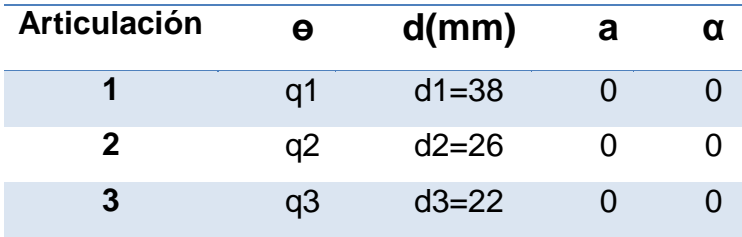

# **b. Cinemática Brazo**

Para la cinemática del brazo se ha tomado en cuenta el número de eslabones y los grados de libertad descritos en la Figura 2.13 éstos serán los ejecutados cuando exista movimiento del brazo. Se ha trabajado solo con los grados de libertad con los que cuenta el humanoide de este proyecto.

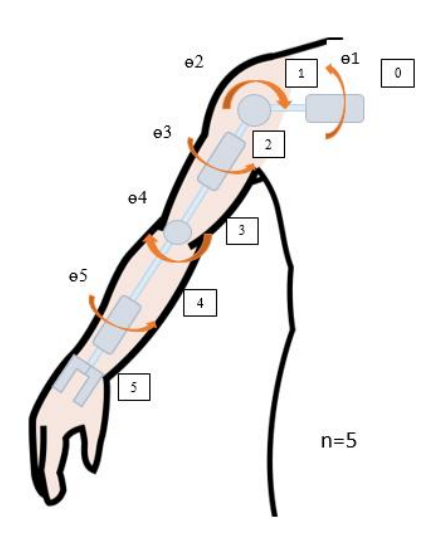

**Figura 2.13: Grados de libertad del brazo.**

La Figura 2.14 junto con la Tabla 2.7 muestra la representación y parámetros de Denavit-Hartenberg respectivamente, revisar en el ANEXO B (Cinemática Brazo) su procedimiento detallado.

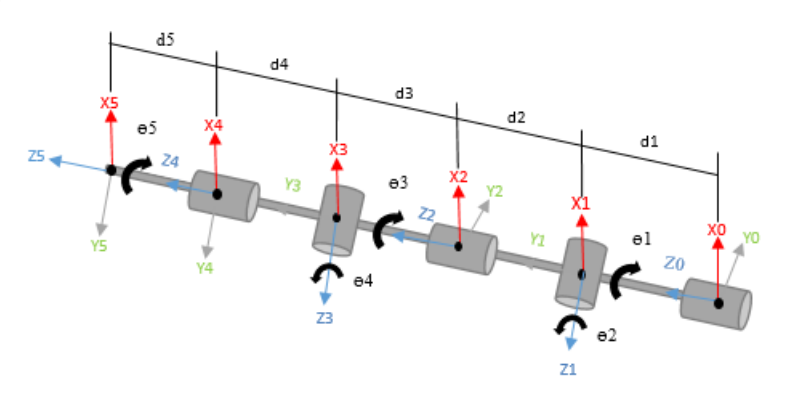

**Figura 2.14: Representación de Denavit-Hartenberg del brazo.**

# **Tabla 2.7**

**Parámetros de Denavit y Hartenberg del brazo.**

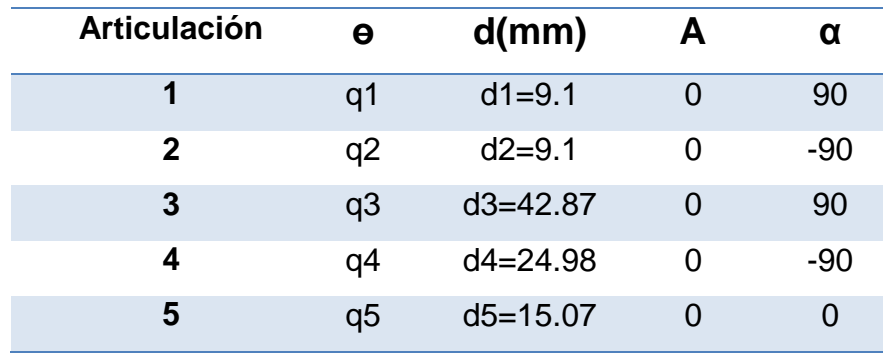

# **c. Cinemática cuello y cabeza**

Para la articulación del cuello y cabeza se tiene dos grados de libertad los mismos que están descritos en la Figura 2.15.

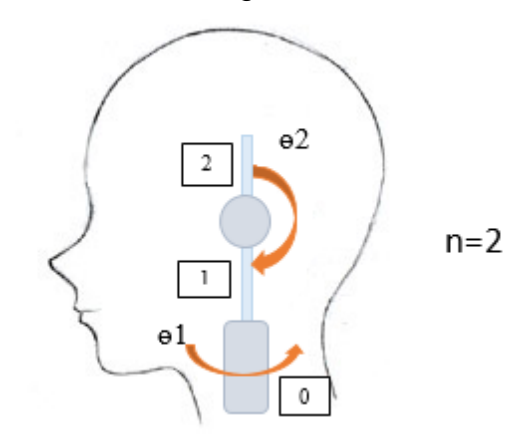

**Figura 2.15: Grados de libertad de la cabeza y cuello.**

Una vez aplicados los pasos de Denavit-Hartenberg se obtiene la Figura 2.16 para revisar su procedimiento más detallado revisar el ANEXO C (Cinemática cuello y cabeza).

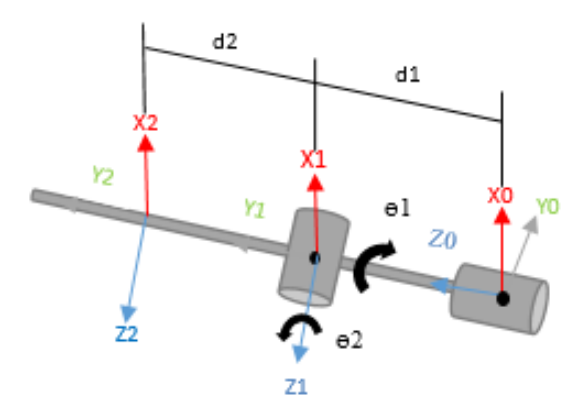

# **Figura 2.16: Representación de Denavit-Hartenberg del cuello.**

Después de obtener la representación se encuentra ɵ, d, a y α para cada articulación del cuello como se muestra en la Tabla 2.8.

### **Tabla 2.8 Parámetros de Denavit y Hartenberg del cuello.**

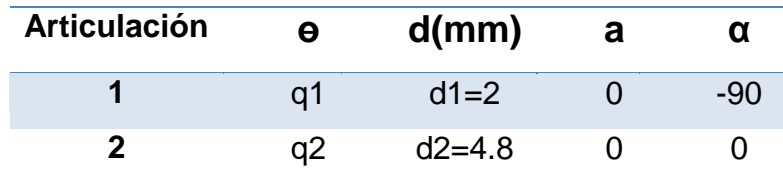

Todos estos datos y resultados han sido corroborados con distintas fuentes tales como (Santos & Montoya, 2007) , (Andrade & Zúñiga , 2011).

# **2.2.3. Cinemática del humanoide utilizando Matlab**

La programación ubicada en esta sección servirá para hallar la posición del efector final en la posición inicial y en otras posiciones.

# **a. Programación cinemática directa del dedo**

Para realizar la cinemática en Matlab se declara cada eslabón como un vector con la función Link la que recibe los parámetros de D-H, en el siguiente orden: Link (αi, ai, *Θi*, di, sigma, offset)

Se debe considerar dos parámetros extras los cuales son:

**Sigma,** Indica si se trata de una articulación de rotación (0) o traslación (1). Se debe tener en cuenta que sigma para todas las articulaciones será cero, ya que todas son rotación y no existe traslación.

**Offset,** Permite indicar los posibles desfases en la medida del parámetro correspondiente al grado de libertad de la articulación y se determina por el ángulo de desfase de Oi

Para la cinemática del dedo se introducen los siguientes valores (véase en la Tabla 2.6).

A continuación se presenta la programación.

```
L1= Link ([0,0,38,0,0,0])
L2= Link ([0, 0, 26, 0, 0, 0])L3= Link ([0, 0, 22, 0, 0, 0])L1 =theta=q, d= 0, a= 38, alpha= 0 (R, stdDH)
L2 =0, a = 26, alpha =theta=q, d=
                                           0 (R, stdDH)L3 =theta=q, d= 0, a= 22, alpha= 0 (R, stdDH)
```
Seguido de esto, está la función SerialLink, la cual crea una matriz homogénea D-H con todos los eslabones, como se indica a continuación:

```
R=SerialLink([L1,L2,L3], 'name', 'Dedo')
R =dedo (3 axis, RRR, stdDH)
d \mid|j| theta
                           a | alpha |
q1| 0|
1 - 11381
                                    01\vert 2 \vertq2 |
                   0<sub>1</sub>26 |
                                     01q3\begin{bmatrix} 3 \end{bmatrix}01221
                                    01grav = 0 base = 1 0 0 0 tool = 1 0 0 0
      0 0 1 0 0
                             0 \quad 1 \quad 0 \quad 00 \quad 0 \quad 1 \quad 09.81
                             0 \quad 0 \quad 1 \quad 0\begin{array}{c} 0 & 0 & 0 \\ 0 & 0 & 0 \\ 1 & 1 \end{array}0 0 0 1
```
Después, la función fkine, calcula la cinemática directa con la matriz homogénea D-H para encontrar la posición del efector final en la posición insertada en este caso [0 0 0].

```
fkine(R,[0 0 0])
ans =\overline{0}86
               \mathbf{1}0
                                                                                     Posición
               \overline{0}\mathbf{1}\mathbf 0inicial del
                                                                        0
                                                                                     dedo medio
               \overline{0}\overline{0}\mathbf{1}\overline{0}\overline{0}\overline{0}\mathbf 0ī
```
Finalmente, la función plot grafica el elemento en la posición colocada.

```
R.plot([0 0 0]);
```
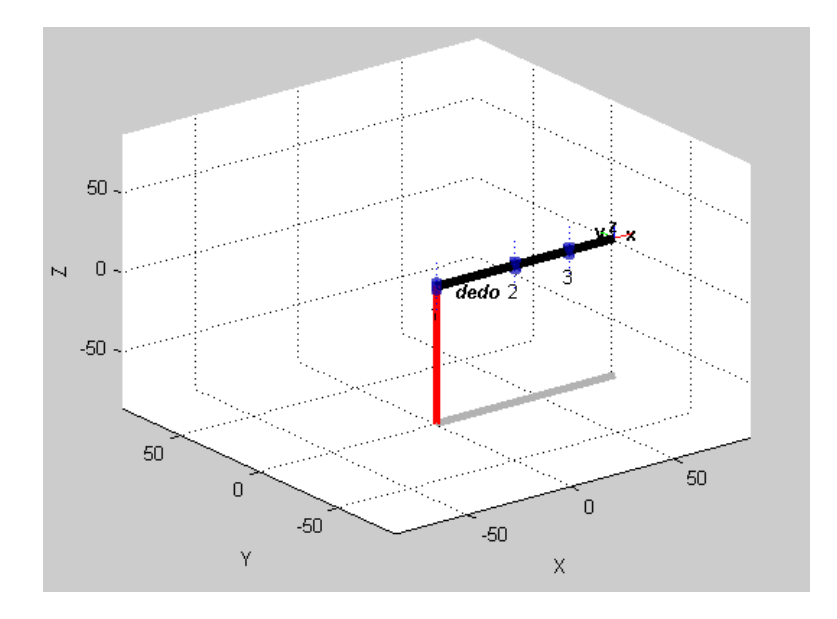

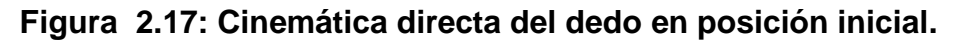

# **b. Programación y resultados de la cinemática del brazo**

La programación es muy similar a la anterior, solo que se deberá introducir los parámetros de Denavit y Hartenberg del brazo (véase Tabla 2.7).

```
L1= Link ([0,0,9.1,pi/2,0,0])
L2= Link ([0,0,9.1,-pi/2,0,0])
L3= Link ([0,0,42.865,pi/2,0,0])
L4= Link ([0,0,24.98,-pi/2,0,0])
L5= Link ([0,0,15.075,0,0,0])
brazo=SerialLink([L1,L2,L3,L4,L5], 'name', 'Brazo')
fkine(brazo,[0,0,0,0,0])
brazo.plot([0,0,0,0,0]);
```
**Resultados** 

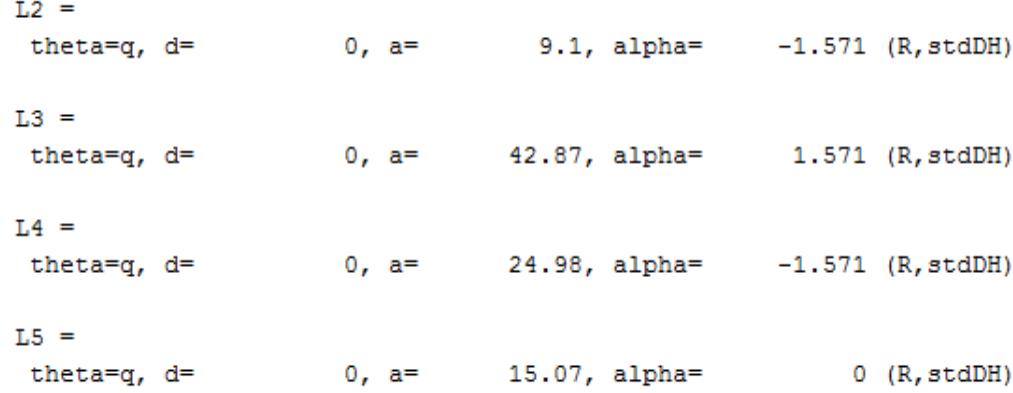

```
brace =
```
Brazo (5 axis, RRRRR, stdDH)

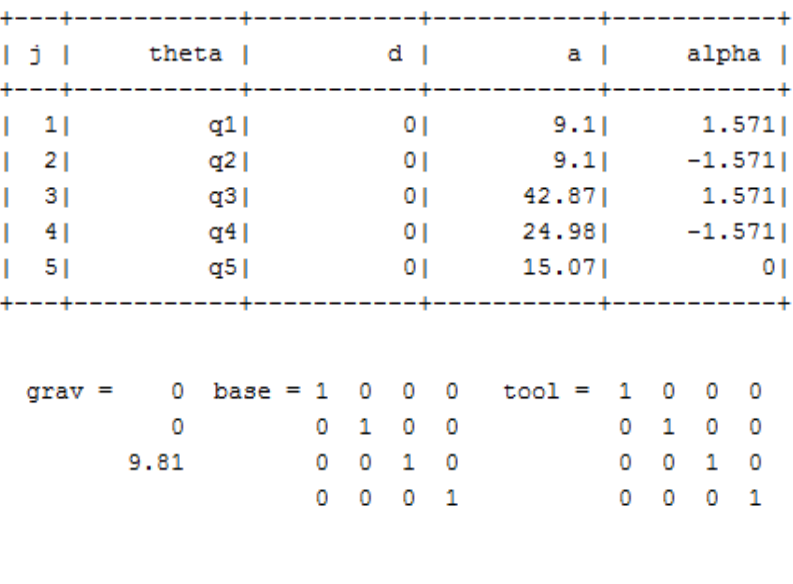

 $ans =$ 

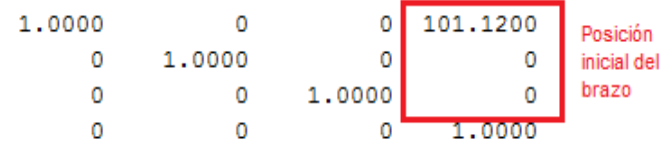

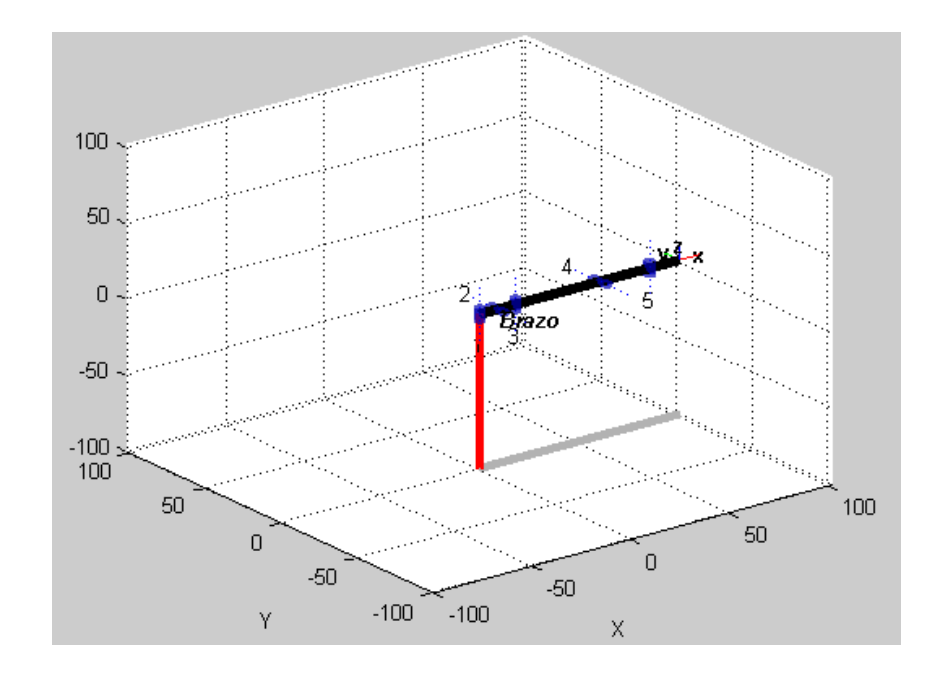

**Figura 2.18: Cinemática directa del brazo en posición inicial.**

### **c. Programación y resultados de la cinemática del cuello**

La programación para el cuello será con dos vectores, al solo poseer dos grados de libertad, se debe introducir los parámetros de Denavit y Hartenberg del cuello (véase Tabla 2.8).

```
L1= Link ([0,0,2,-pi/2,0,0])
L2= Link ([0,0,4.8,0,0,0])
brazo=SerialLink([L1,L2], 'name', 'Cuello')
fkine(brazo, [0,0])
brazo.plot([0,0]);
```
#### **Resultados**

```
L1 =theta=q, d=
                    0, a=2, alpha=
                                               -1.571 (R, stdDH)
L2 =theta=q, d=0, a=4.8, alpha=
                                                  0 (R, stdDH)
brace =Cuello (2 axis, RR, stdDH)
```
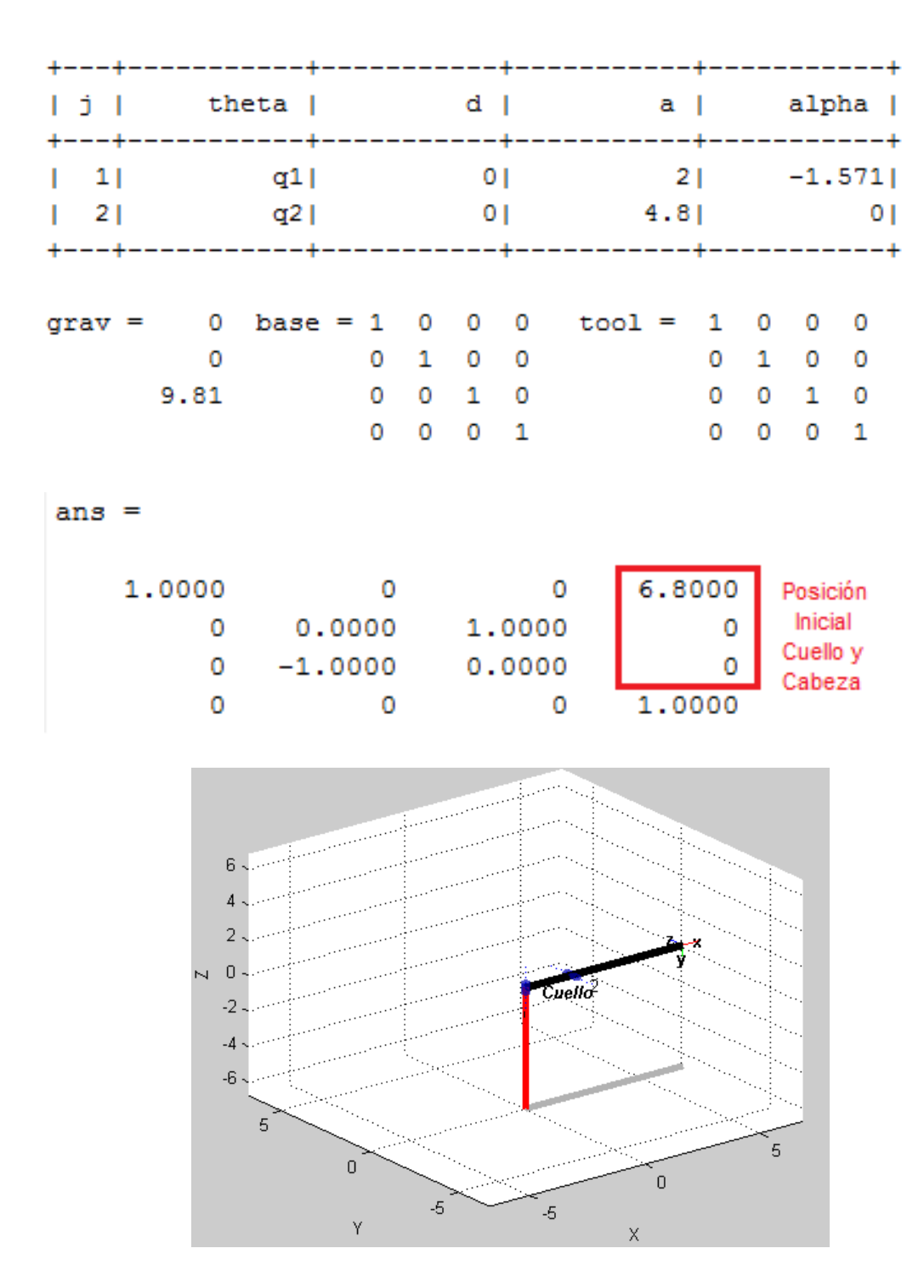

**Figura 2.19: Cinemática directa del cuello en posición inicial.**

# **2.2.4. Simulación del mecanismo**

Mediante la simulación del mecanismo se puede verificar que los parámetros relacionados con el sistema mecánico, geometría, peso y torques satisfacen los requerimientos para el correcto funcionamiento del mecanismo que se ha diseñado, el cual se realizará en el software Matlab mediante su herramienta Simulink específicamente con el toolkit Simmechanics.

Simmechanics permite exportar el diseño CAD realizado en el software SolidWorks, y mediante éste se obtiene un diagrama de bloques en el cual se representan eslabones, articulaciones, limitaciones y elementos de fuerza, con sus características y valores que se han asignado en el diseño CAD, posteriormente se resuelven las ecuaciones del sistema mecánico completo.

Como se puede observar en la Figura 2.20 se presenta el diagrama de bloques de funcionamiento de uno de los dedos, se tomó como referencia únicamente la simulación de un dedo ya que mediante ello se puede confirmar que los valores de torque que se ha seleccionado para los servomotores de las articulaciones satisface el modelo dinámico.

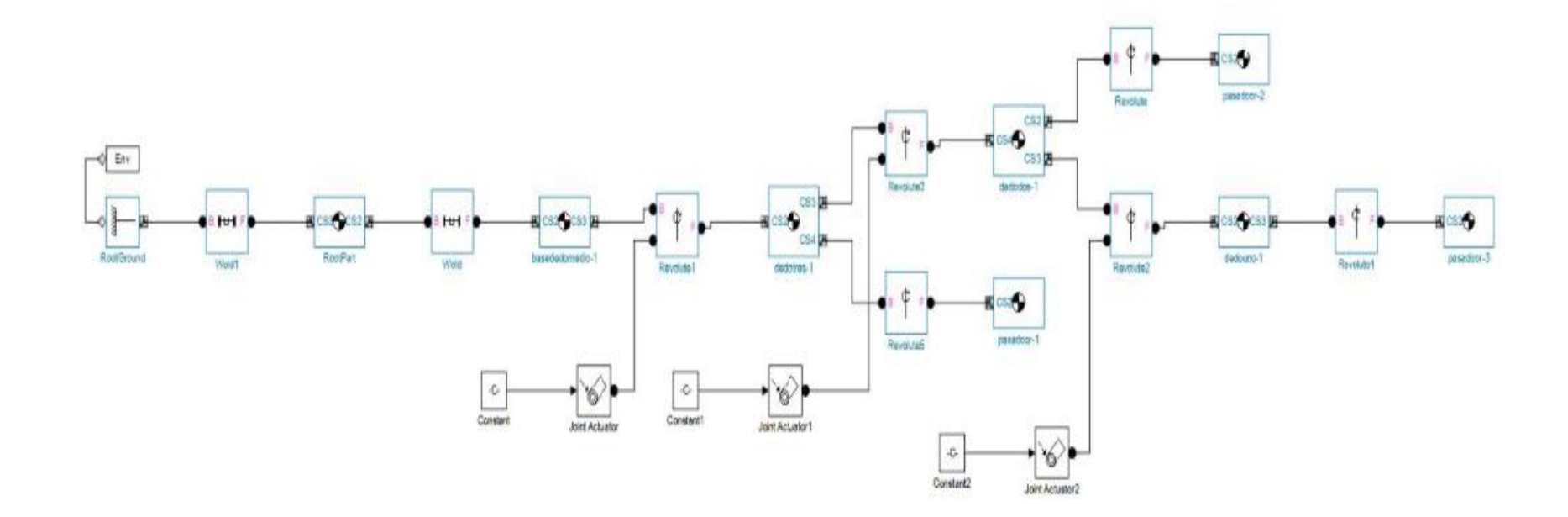

**Figura 2.20: Diagrama de bloques del dedo.**

A continuación en la Figura 2.21 se muestra una sección del diagrama de bloques que corresponde al control de movimiento de las articulaciones del dedo, en el cual se ingresa el valor del torque (véase Tabla 2.1), el torque ingresado es 0,54 [Kgf.cm] ya que es el de mayor valor.

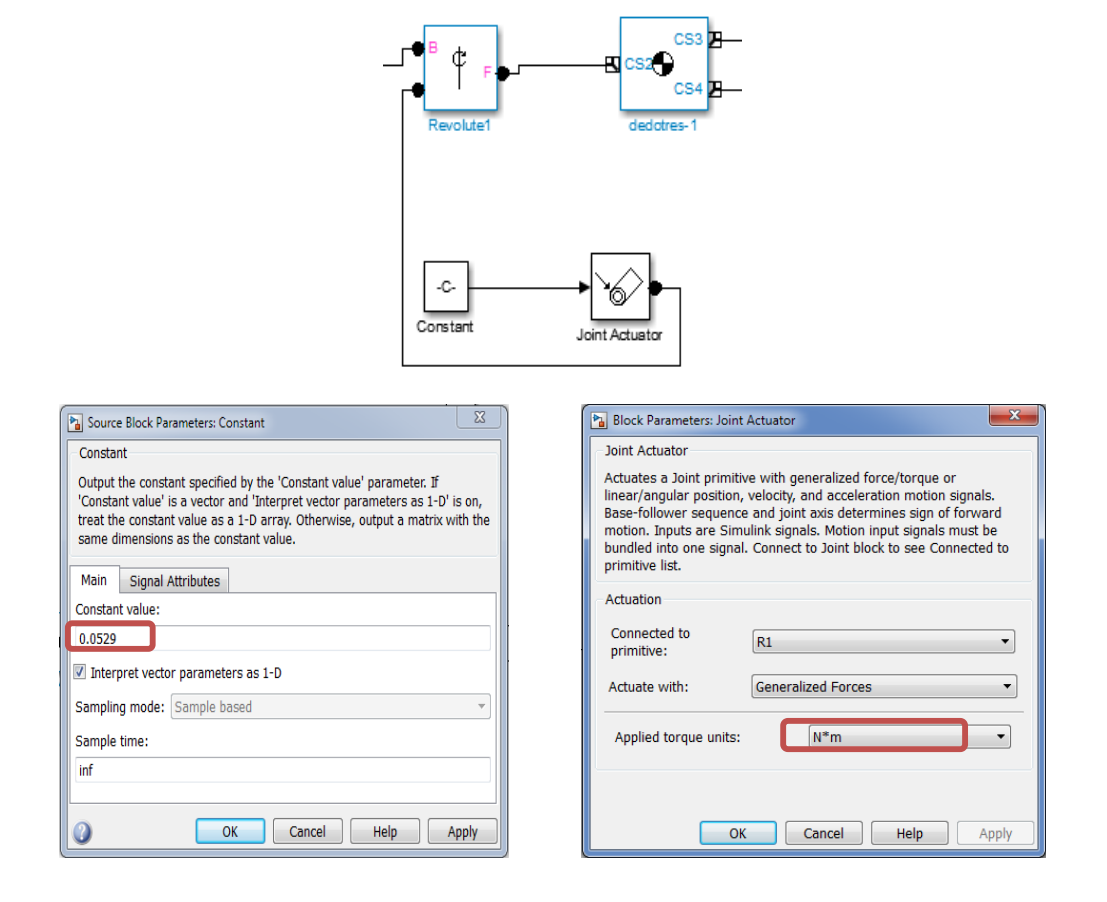

# **Figura 2.21: Configuración del torque.**

En la simulación del mecanismo se puede verificar el correcto funcionamiento con los parámetros seleccionados para el diseño, como se puede observar en la Figura 2.22 (a), se tiene la representación del dedo y en la Figura 2.22 (b) se presenta la posición obtenida una vez aplicados los valores antes detallados.

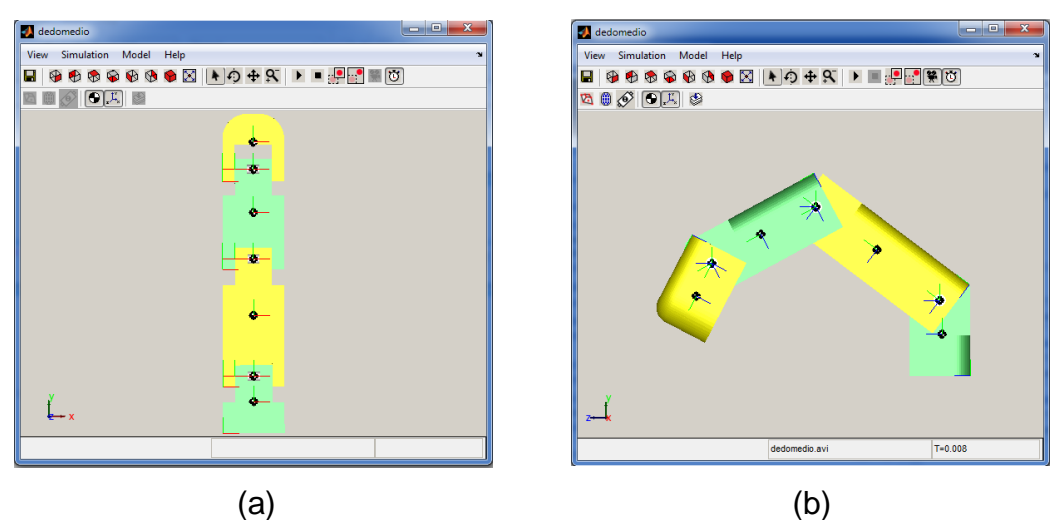

**Figura 2.22: Simulación del dedo.**

#### **2.3. Diseño del sistema electrónico**

El diseño del sistema electrónico está constituido por etapas, para empezar se detalla el dimensionamiento de cada uno de los servomotores especificando cada una de las características que se necesita, luego de esto se analiza los requerimientos de cada una de las articulaciones y de acuerdo a este análisis se ubican los sensores, después se define las especificaciones de la fuente de energía y finalmente se muestra el diseño de las placas electrónicas.

#### **2.3.1. Servomotores**

#### **a. Factores para el dimensionamiento**

Existen varios factores que son importantes para determinar las especificaciones del motor tales como: el tamaño, los requisitos de energía, momento de inercia, velocidad y torque. La comprensión de estos cinco factores críticos es un paso vital para una posterior selección del servomotor para la aplicación.

#### **b. Dimensionamiento servomotores**

El dimensionamiento de servomotores se realiza en base al torque que éste debe poseer para poder ejecutar el movimiento, a continuación se adjunta la Tabla 2.9 que detalla los torques mínimos que se necesitan (Bustillos, 2015). En algunas articulaciones como el antebrazo se requiere torques de subida y bajada en la tabla se han considerado los de mayor valor.

Se ha separado en dos grupos, el A que son los de bajo torque y los del B que son los de un torque mayor, para así solo seleccionar dos tipos de servomotores para no tener inconvenientes, ya que las especificaciones técnicas pueden variar de acuerdo a los fabricantes. Se considera los valores de 0.54 [Kgf ∙ cm] para el grupo A y 19.05 [Kgf ∙ cm] para el grupo B ya que son los de mayor valor.

#### **Tabla 2.9 Torques mínimos necesarios.**

| Grupo | <b>Elemento</b> | <b>Torque</b>    |
|-------|-----------------|------------------|
|       |                 | $[Kgf \cdot cm]$ |
| A     | 1               | 0.54             |
|       | $\overline{2}$  | 0.21             |
|       | 3               | 0.27             |
|       | $\overline{4}$  | 0.24             |
|       | 5               | 0.19             |
|       | 6               | 0.10             |
| B     | $\overline{7}$  | 12.68            |
|       | 8               | 0.9              |
|       | 9               | 19.05            |
|       | 10              | 16.81            |
|       | 11              | 1.27             |
|       | 12              | 4.22             |

**Fuente: (Bustillos, 2015)**

#### 50

Los sensores de posición que se utilizan permiten conectarse al objeto que se desplaza de manera que este al moverse varia la resistencia del mismo y de esta forma es posible conocer la posición exacta y que posteriormente se realice un control sobre éste. Se indica en la Figura 2.23 la ubicación y distribución de los mismos.

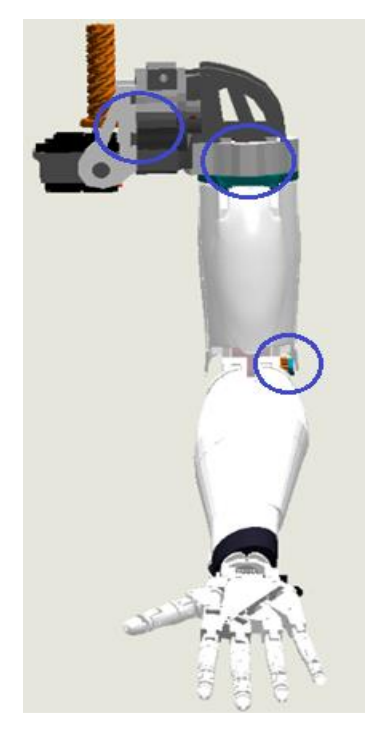

**Figura 2.23. Ubicación de los sensores.**

Se estableció el uso de potenciómetros lineales como sensores de posición, ya que se encuentran acoplados a la estructura mecánica de tal manera que variará al potenciómetro según esta se mueva.

# **2.3.3. Fusibles**

La necesidad de proteger al sistema en su totalidad de cortocircuitos o sobrecargas, conlleva a la utilización de fusibles, se establece un fusible para cada uno de los servomotores de acuerdo a la corriente de trabajo de los mismos como se muestra en la Tabla 2.10 a continuacion:

# **Tabla 2.10 Valores de los fusibles**

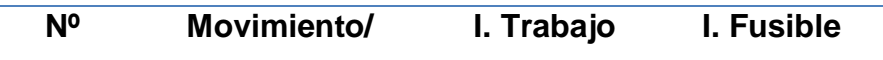

51

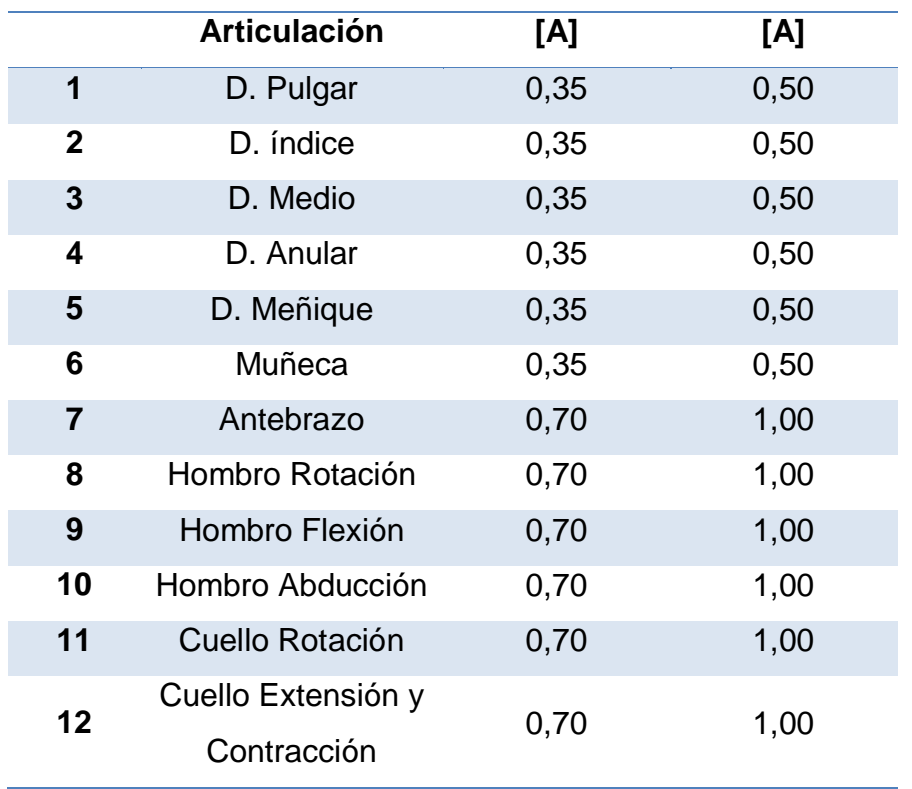

El cortacircuitos o fusible asegura, ante todo, la protección en caso de cortocircuito. La elección de un fusible comienza por la verificación de su tensión nominal; debe ser superior o igual a la de alimentación. El poder de corte es el segundo criterio de elección del fusible adaptado a la instalación. Corresponde a la corriente de cortocircuito máxima que el fusible podrá cortar bajo su tensión nominal, que está en relación directa con la corriente de cortocircuito supuesta de la instalación, vigílese no tomar un fusible de bajo poder de corte si la impedancia de la línea de alimentación es pequeña.

#### **2.3.4. Diseño circuitos de alimentación**

Para esta fase se ha utilizado el software ISIS, en la Figura 2.24 se muestra el diseño del circuito de alimentación para los servomotores de los dedos y muñeca de los cuales de cada uno se obtienen tres señales, las dos primeras para su alimentación tanto positivo como negativo y la tercera que será la designada para la señal del PWM.
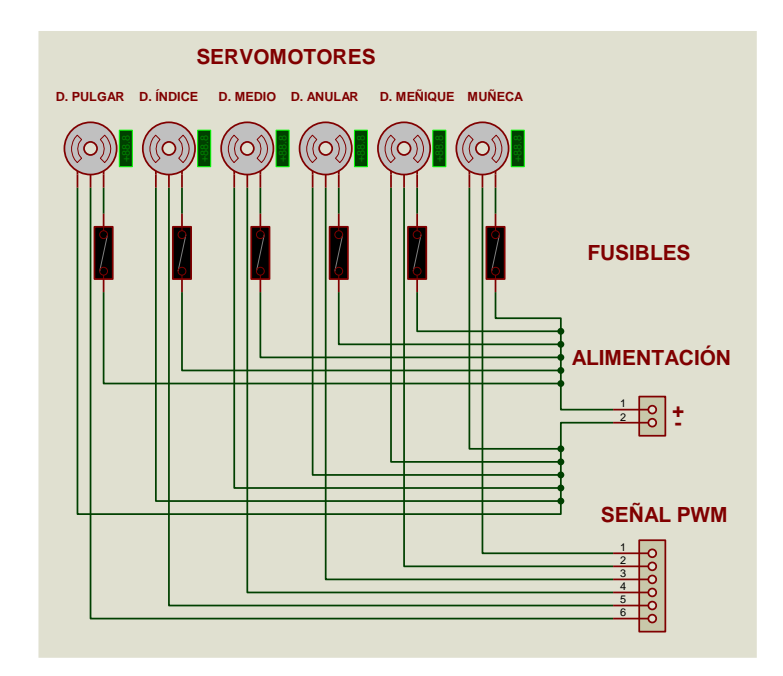

# **Figura 2.24: Simulación circuito para servomotores dedos y muñeca.**

En la Figura 2.25 se observa el diseño PCB del circuito de alimentación para servomotores dedos y muñeca, descrito anteriormente.

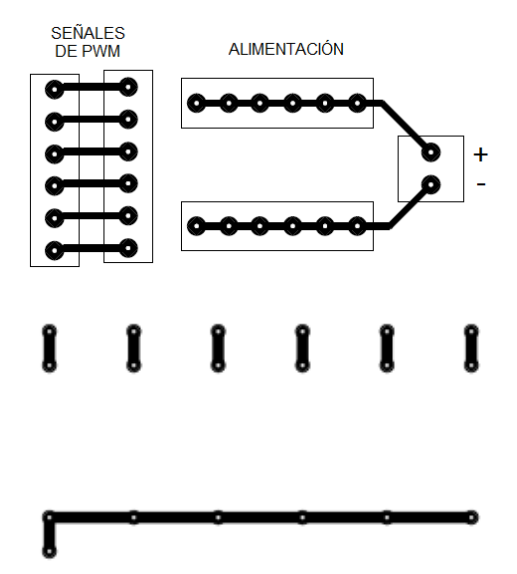

**Figura 2.25: Circuito de alimentación para servomotores dedos y muñeca.**

En la Figura 2.26 se observa la simulación del circuito de alimentación de los servomotores del brazo, cuello y cabeza, los mismos se han distribuido de igual forma que los servomotores de los dedos y muñeca. Y a continuación la Figura 2.27 el circuito de alimentación

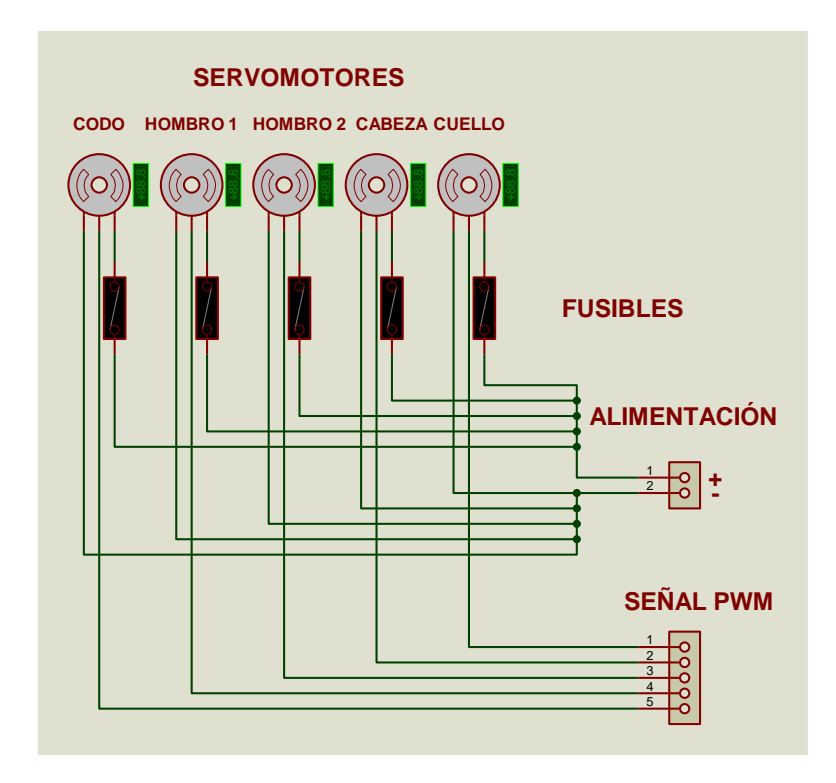

**Figura 2.26: Simulación circuito para brazos, cuello y cabeza.**

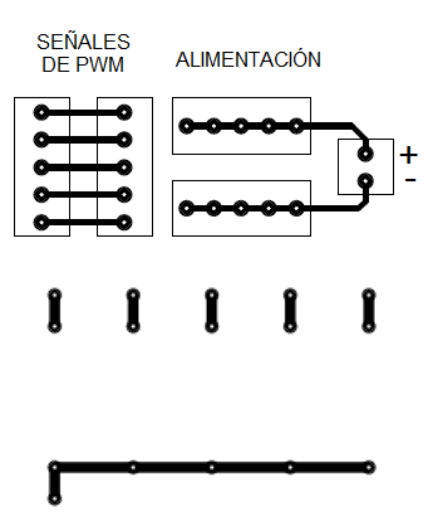

**Figura 2.27: Circuito de alimentación para brazos, cuello y cabeza.**

# **2.3.5. Dimensionamiento de la fuente de energía**

Para el dimensionamiento de la fuente se ha establecido que el voltaje al que trabajarán todos los servomotores será de 5 [V], ya que este valor es más común en el mercado y por lo tanto dará mayor facilidad para la selección de la fuente. Otro valor importante para la fuente de energía es el de la corriente que se determinará posteriormente. Para esto han sido establecidos los

ángulos, así también el tiempo necesario para desplazar este rango, como se muestra en la Tabla 2.11.

Los tiempos descritos fueron tomados de un promedio de diez personas del tiempo necesario para mover la articulación dentro de los rangos establecidos.

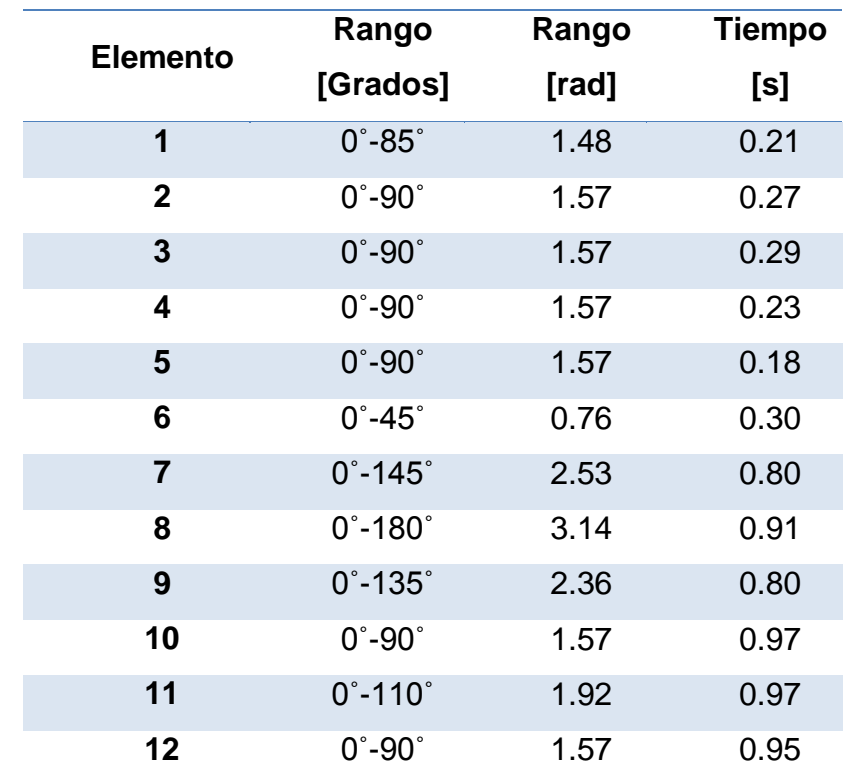

# **Tabla 2.11 Ángulos y tiempos de operación de las articulaciones.**

Con los tiempos y grados que se desplaza cada articulación, se aplica la Ec.2.2., la cual representa a la velocidad angular  $(\omega)$  que es el cociente entre el desplazamiento angular ( $\theta$ ) de un cuerpo y el tiempo (t) que tarda en efectuarlo.

$$
\omega = \frac{\theta}{t}
$$
 Ec.2.2.

El torque es el [momento de fuerza](http://es.wikipedia.org/wiki/Momento_de_fuerza) que ejerce el servomotor sobre el eje de transmisión de [potencia](http://es.wikipedia.org/wiki/Potencia_(f%C3%ADsica)). La potencia  $(P)$  se determina mediante la Ec.2.3., ésta es desarrollada por el momento de fuerza  $(M)$  que es proporcional a la velocidad angular  $(\omega)$  del eje de transmisión.

$$
P = M \cdot \omega \qquad \qquad \textbf{Ec.2.3.}
$$

Una vez obtenida la potencia se deberá aplicar la Ec.2.4., la cual dará el consumo de corriente  $(I)$ . El valor establecido para el valor de tensión  $(V)$  es de 4.8V.

$$
I = \frac{P}{V}
$$
 **Ec.2.4.**

En la Tabla 2.12 se enlistan los resultados de las ecuaciones mencionadas.

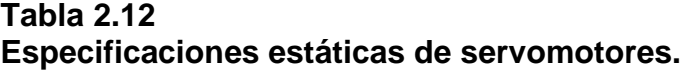

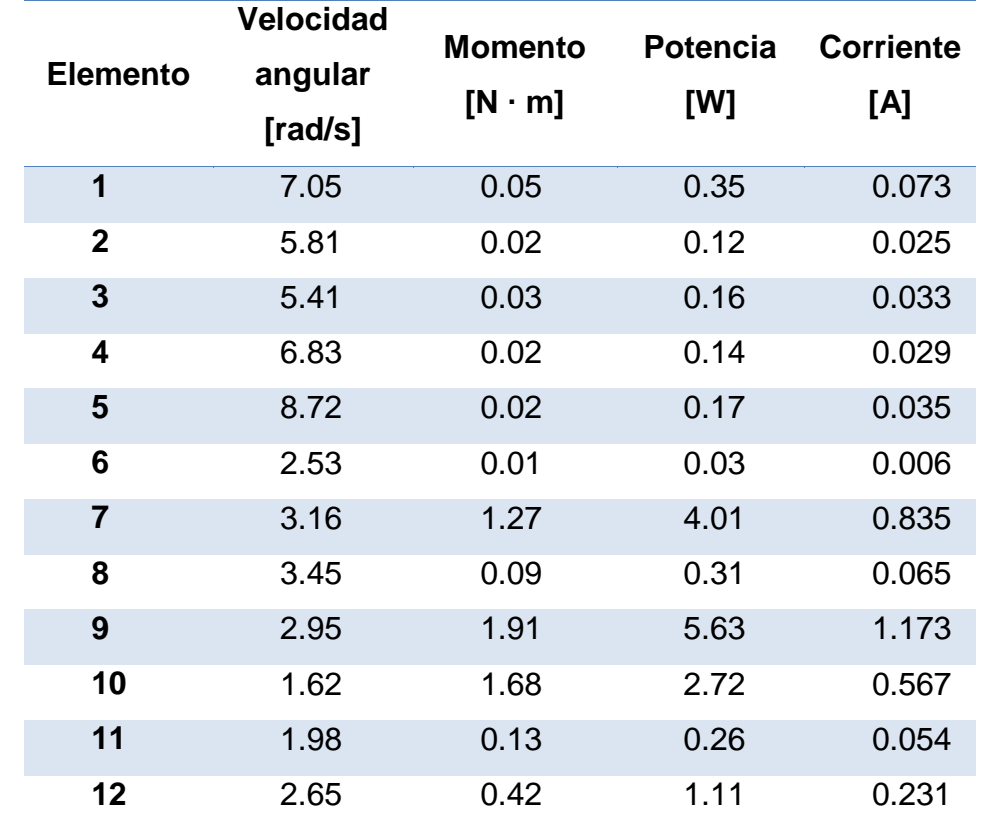

La fuente de energía como ya se especificó previamente será de 4.8 [V] y la corriente total que se necesita es de 6.597 [A] cuando los servomotores estén inactivos. En la Tabla 2.13 se muestra el consumo de corriente de cada servomotor.

56

# **Tabla 2.13 Cantidad y corriente de servomotores.**

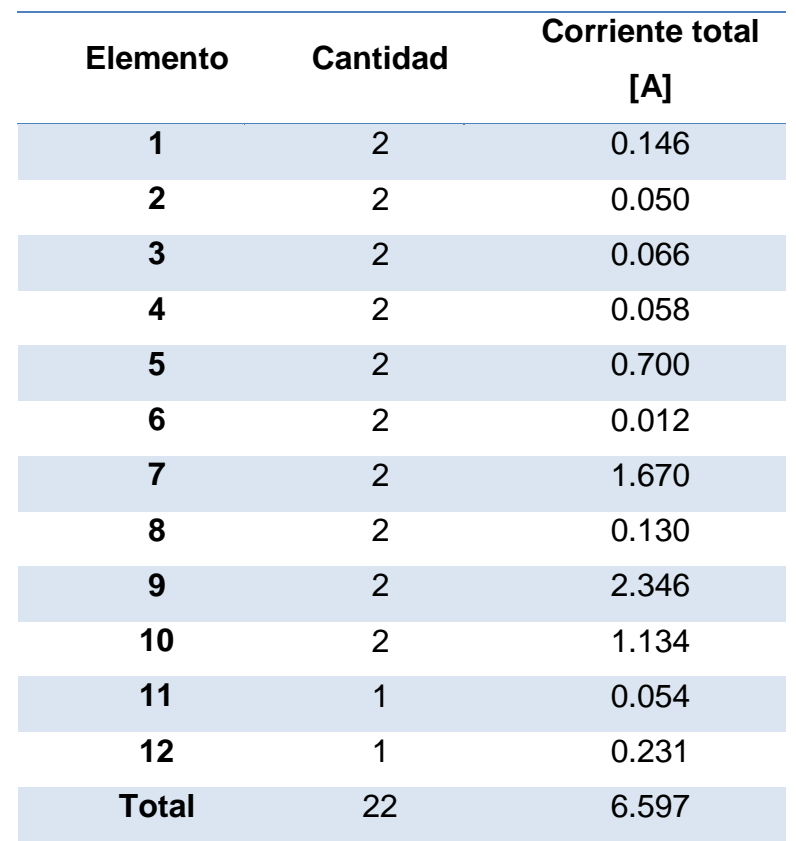

# **2.4. Selección de componentes electrónicos**

# **2.4.1. Servomotores**

Para la selección de los servomotores se busca el cumplimiento de todas las características establecidas con anterioridad.

# **Servomotores del grupo A**

Se determina mediante las tablas de parámetros del grupo A que el mayor valor para la selección es de 0.54 [Kgf.cm] siendo éste el torque mínimo que debe poseer el servomotor.

La Tabla 2.14 muestra cinco opciones de servomotores de los cuales se debe seleccionar uno que comprenda todos los requerimientos planteados en el dimensionamiento de los primeros seis servomotores.

### **Tabla 2.14 Especificaciones servomotores.**

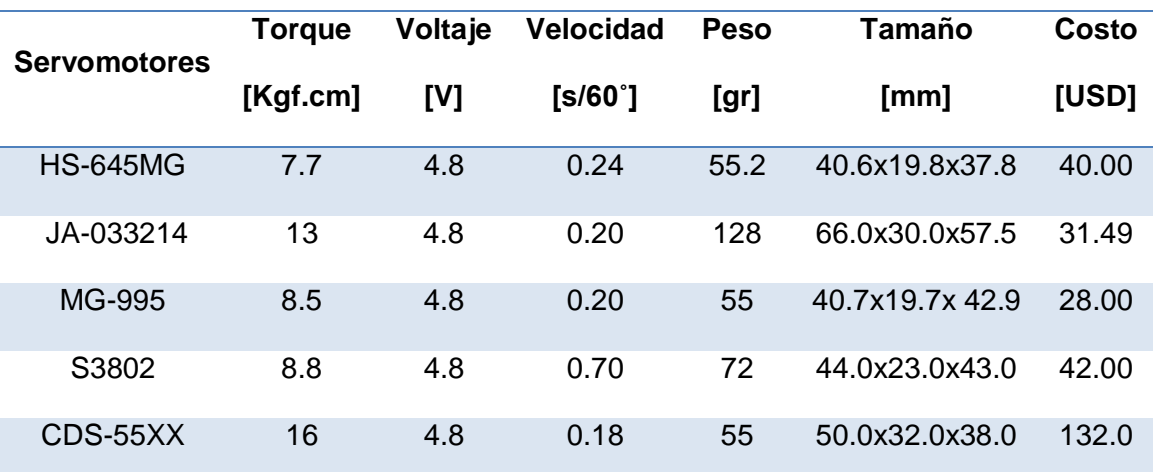

**Fuentes[:https://www.servocity.com/html/hs-645mg\\_ultra\\_torque.html#.VWgIk8\\_jLIU,](https://www.servocity.com/html/hs-645mg_ultra_torque.html#.VWgIk8_jLIU) http://www.bueni.es/modelismo/servo-high-end-mega-**

**ja033214\_1317d8515c893f0f37f79b8914a3be04\_65558111, http://www.futabarc.com/servos/analog.html,http://www.dynamoelectronics.com/index.php?page=shop.product\_ details&flypage=dynamo.tpl&product\_id=1003&category\_id=126&option=com\_virtuemart&Itemi d=58**

Para la selección del servomotor se tiene seis especificaciones según los fabricantes de cada uno de éstos, se detalla a continuación el cumplimiento y requerimiento de cada factor:

**Torque,** El valor considerado para el torque mínimo que debe tener es de 0.54 [Kgf∙cm]. Como se observa todos los servomotores de la Tabla 2.13 cumplen con este valor ya que todos poseen un valor mayor a éste.

**Voltaje,** Como ya se mencionó el valor de tensión será de 4.8 [V], es decir todos cumplen con este factor.

**Velocidad,** Para el proyecto este es un factor importante, se define en la Tabla 2.9 que el servomotor que posee una baja velocidad es S3802, ya que se demora 0.7 en moverse 60˚.Los otros servomotores enlistados poseen alta velocidad.

**Peso,** El peso considerado en el diseño de la estructura mecánica es de 58gr, es decir no debe sobrepasar este valor, por lo tanto los servomotores que cumplen este requisito son HS-645MG, MG-995 y CDS-55XX

**Tamaño,** El tamaño considerado en el diseño mecánico es de 45.0x20.0x45mm, los servomotores con este cumplimiento son HS-645MG y MG-995.

**Costo,** Es un aspecto importante al tener un alto número de servomotores, pero esto no quiere decir que por eso se selecciona el de menor valor: siempre se tendrá en cuenta los parámetros analizados anteriormente.

Una vez analizados todos los parámetros se determina que el servomotor MG-995 que se muestra en la Figura 2.28 posee todas las características necesarias, por lo tanto este será el colocado en las articulaciones de los dedos y de la muñeca que corresponde a los seis primeros servomotores. En la Tabla 2.15 se especifica los datos del fabricante.

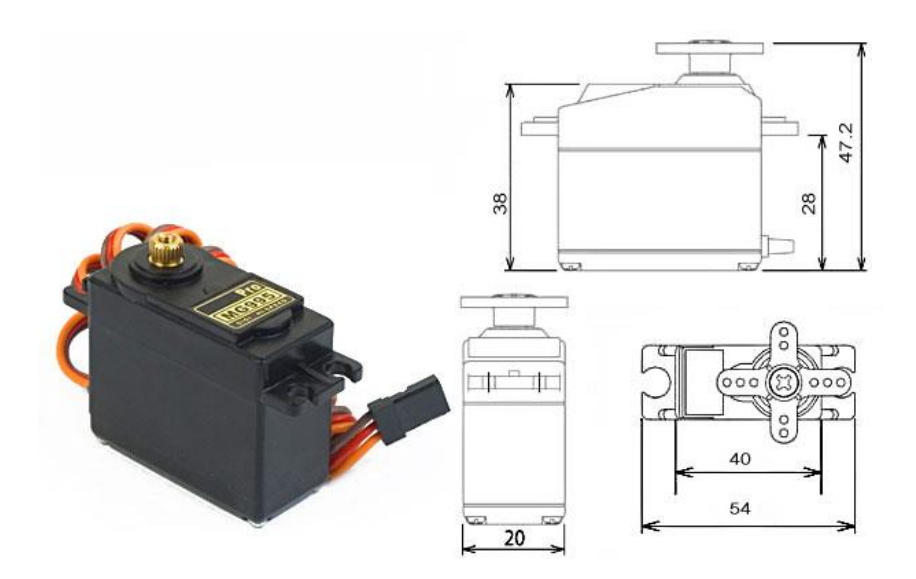

**Figura 2.28: Servomotor MG995.**

**Fuente: http://www.mr-rcworld.co.uk/products\_pictures/MG995\_servo.jpg**

**Tabla 2.15 Datos técnicos servomotor MG995.**

**Datos técnicos servomotor MG995**

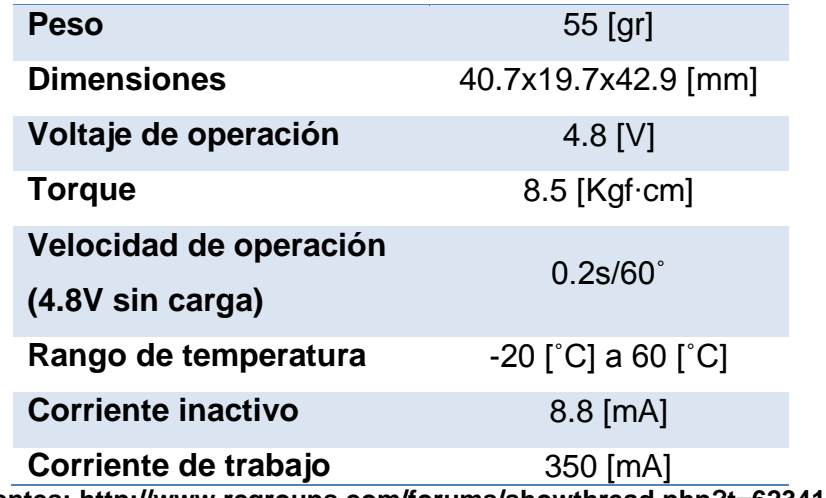

**Fuentes: http://www.rcgroups.com/forums/showthread.php?t=623412**

# **Servomotores del grupo B**

Así mismo para los servomotores del grupo B se ha determinado un valor de torque mínimo de 19.05 [Kgf ∙ cm], considerando el valor más alto de este grupo.

La Tabla 2.16 detalla cinco servomotores de los cuales se debe seleccionar uno que comprenda todos los requerimientos planteados en el dimensionamiento de los servomotores del grupo B, es decir para las articulación de antebrazo, hombro y cuello.

#### **Tabla 2.16**

#### **Especificaciones servomotores.**

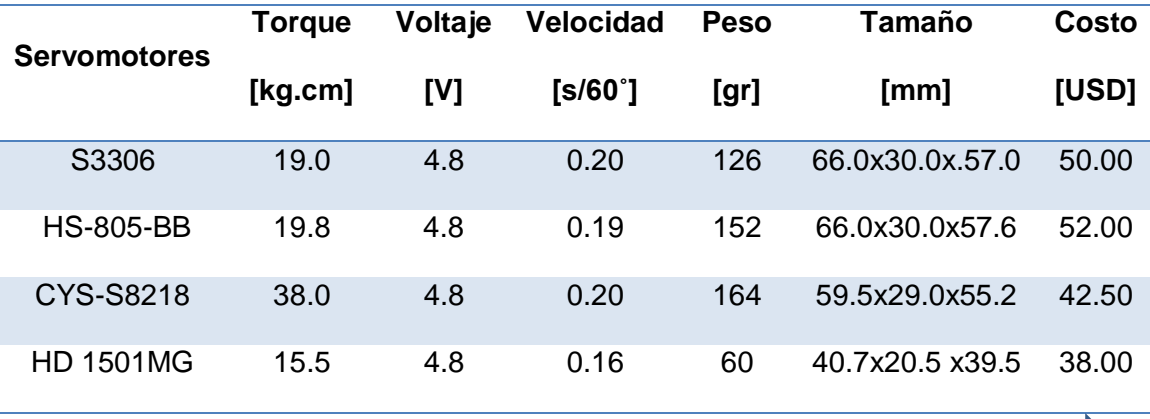

**CONTINÚA**

61

**Fuentes: cdn.sparkfun.com/datasheets/Robotics/hs805.pdf <http://www.futaba-rc.com/servos/analog.html>**

**http://www.coldfire-electronica.com/esp/item/167/servomotor-cys-s8218-digital-40kg-**

**cm**

**http://www.coldfire-electronica.com/esp/item/108/servomotor-power-hd-1501mg-20kg-**

**cm**

# **http://www.hobbyking.com/hobbyking/store**

Para la selección del servomotor para el grupo B, se tiene seis especificaciones según los fabricantes, se detalla a continuación el cumplimiento y requerimiento de cada parámetro:

**Torque,** El valor considerado para el torque mínimo que debe tener es de 19.05 [Kgf∙cm], como se observa en la Tabla 2.15 los servomotores que no cumple con este valor son S3306 y HD 1501MG.

**Voltaje,** El valor de tensión será de 4.8 [V], para los valores de torque y velocidad ha sido considerado este voltaje.

**Velocidad,** como se observa en la Tabla 2.15 todos los servomotores poseen velocidades altas es decir que con respecto a este parámetro cualquiera de los cinco se puede seleccionar, si se decía alta velocidad el servomotor que no se recomienda seria el HK15338 , ya que se demora más tiempo en moverse 60˚ que los demás.

**Peso,** El peso considerado en el diseño de la estructura mecánica es de 160gr, es decir no debe sobrepasar este valor, por lo tanto los servomotores que cumplen este requisito son S3306, HS-805-BB y HD 1501MG.

**Tamaño,** El tamaño máximo considerado en el diseño mecánico es de 66.0x30.0x60.0 mm, los servomotores que cumplen con esto son S3306, HS-805-BB y HD 1501MG CYS-S8218.

**Costo,** Es un aspecto importante al tener un alto número de servomotores, pero esto no quiere decir que por eso se selecciona el de menor valor: siempre se tendrá en cuenta los parámetros analizados anteriormente.

Después del análisis de cada parámetro necesario se determina que el servomotor adecuado es el HS-805-BB, ya que posee todas las características, a continuación en la Figura 2.29 se observa el servomotor:

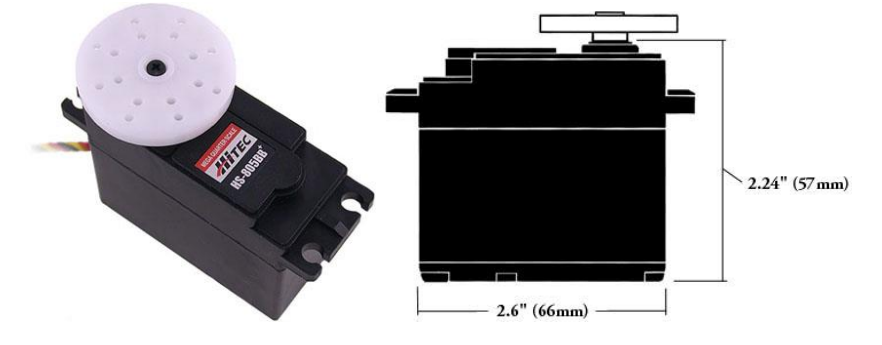

**Figura 2.29: Servomotor HS-805BB.**

**Fuente: https://www.servocity.com/assets/images/HS-805BB.jpg**

En la Tabla 2.17 se especifica los datos técnicos del servomotor seleccionado para las articulaciones de antebrazo, hombro y cuello.

# **Tabla 2.17**

# **Datos técnicos servomotor HS-805BB.**

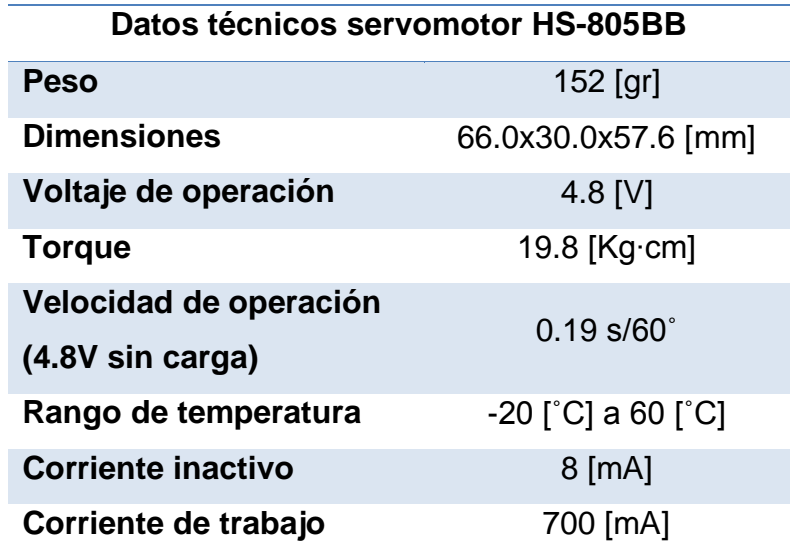

**Fuente: https://www.servocity.com/html/hs-805bb\_mega\_power.html#.VXCDgs\_jLIU**

### **2.4.2. Fuente de energía**

Como se estableció el dimensionamiento de la fuente será de 6.597 [A] pero esto será solo para energizar los servomotores, es decir una corriente nominal pasiva. Para el funcionamiento o trabajo de los mismos se deberá tener en cuenta la Tabla 2.18 que indica la corriente nominal activa, sabiendo que este valor es la cantidad de corriente que consumirá en condiciones normales de operación de todos los servomotores.

#### **Tabla 2.18 Corriente nominal activa servomotores.**

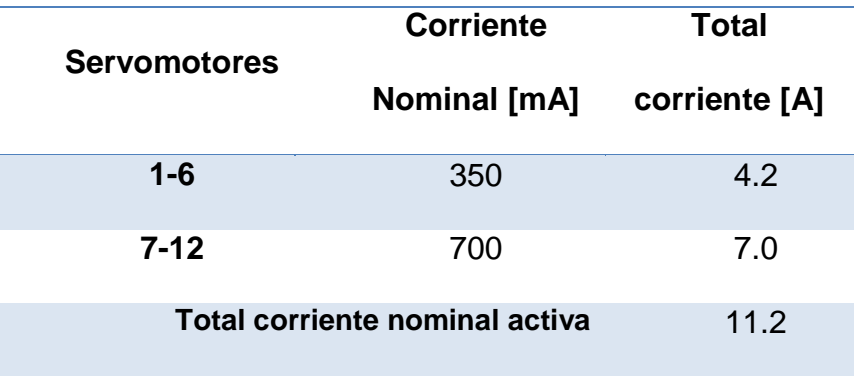

Una vez obtenida la corriente nominal activa total para todo el sistema que es de 11.2 [A] se debe considerar una corriente de arranque que es un excedente de corriente, mayor que su corriente nominal activa, el cual es aproximadamente de dos a seis veces superior. (KOSOW, 1993)

Para este proyecto se ha considerado 6 veces la corriente nominal activa que da como resultado 67.20 [A], en la Tabla 2.19 se detallan las características de tres fuentes para una posterior selección.

# **Tabla 2.19 Especificaciones Fuentes.**

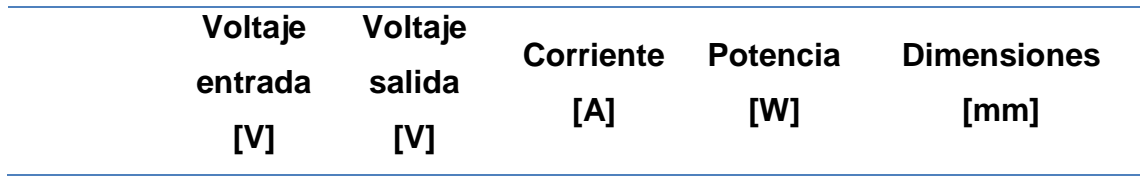

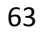

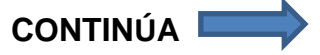

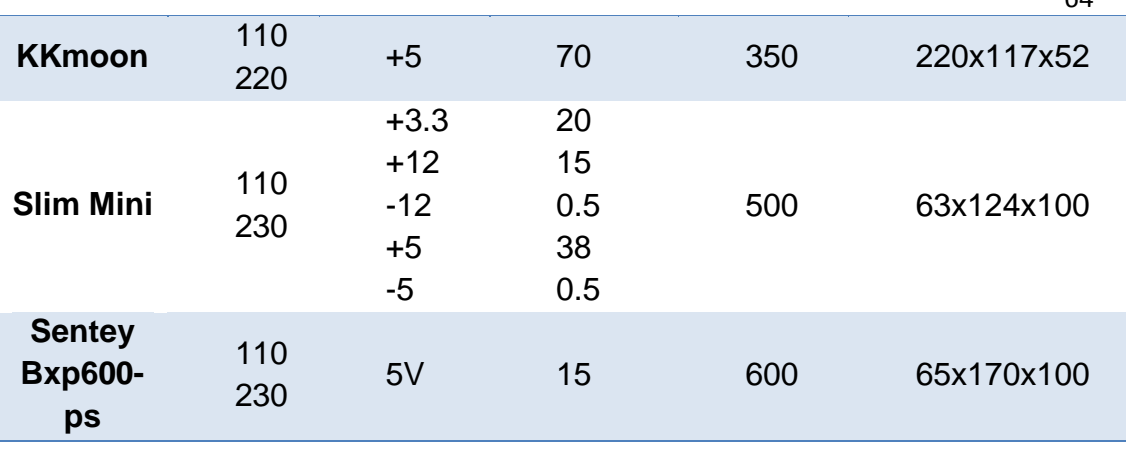

 $61$ 

**Fuentes:http://www.amazon.com/KKmoon-Voltage-Transformer-Switch-Supply/dp/B00ST3Y326/ref=sr\_1\_18?ie=UTF8&qid=1434134002&sr=8- 18&keywords=source+5V+70A http://articulo.mercadolibre.com.ec/MEC-407119015-fuente-de-poder-slim-minifuente-500w-conector-sata-204-pin-\_JM http://articulo.mercadolibre.com.ec/MEC-407093153-fuente-de-poder-senteybxp600-ps-600w-reales-gamer-20a-12-v-\_JM**

La fuente que se ha seleccionado según las especificaciones y las necesidades es KKmoon (Figura 2.30) ya que cuenta con el voltaje y amperaje suficiente. En la Tabla 2.20 se detalla los datos técnicos de la misma.

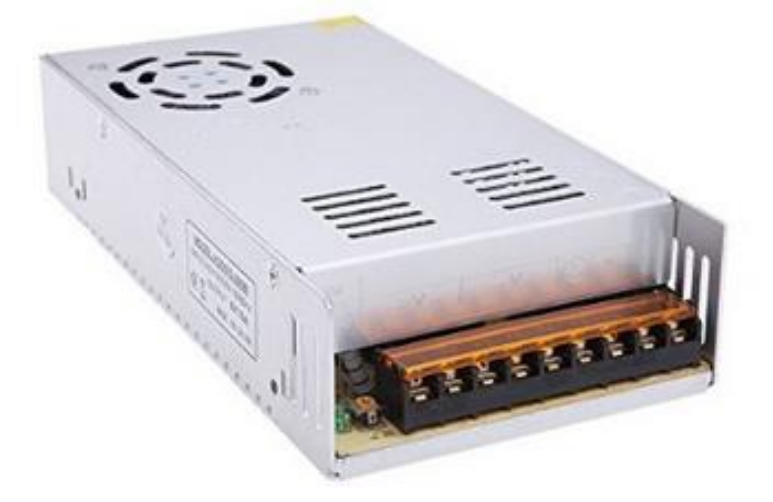

**Figura 2.30: KKmoon fuente de alimentación.**

**Fuente:** 

**http://i.ebayimg.com/00/s/NjAwWDYwMA==/z/SnoAAOSwnDZT7dse/\$\_12.JPG**

#### **Tabla 2.20 Datos técnicos fuente de alimentación.**

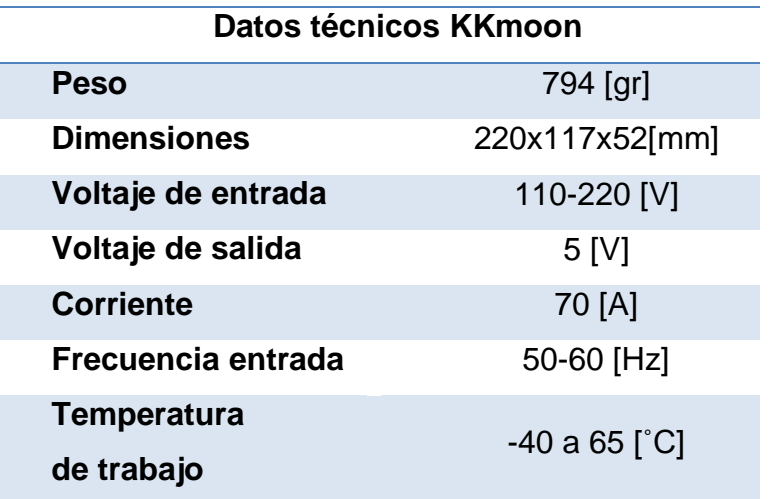

**Fuente:http://www.amazon.com/KKmoon-Voltage-Transformer-Switch-Supply/dp/B00ST3Y326/ref=sr\_1\_18?ie=UTF8&qid=1434134002&sr=8- 18&keywords=source+5V+70A**

Para verificar las características técnicas de los elementos seleccionados, revisar el ANEXO D (Especificaciones de dispositivos electrónicos).

# **2.5. Diseño del sistema de control**

En esta sección se centrará en la selección del controlador, un análisis de las trayectorias de movimiento para conocer los ángulos de giro para cada servomotor según la seña y el algoritmo de control que tendrá este proyecto.

# **2.5.1. Selección del controlador**

Para el control de los servomotores se ha descartado la idea de hacer con cualquier tipo de microcontrolador PIC, ya que presentan varias desventajas que son relevantes para esta aplicación; como por ejemplo, cuando se presenta una rutina compleja se necesita variedad de instrucciones, lo cual significa más impulsos de reloj por lo tanto más tiempo para ejecutar, es decir no se tendrá una respuesta inmediata sino que tendrá un tiempo de retraso considerable.

También los microcontroladores presentan rebotes al tener contacto con cargas inductivas y esto genera un cambio de valor en las entradas del mismo. Otra gran desventaja que presentan los microcontroladores es que cuentan con pocas salidas PWM, por ejemplo los PIC 18F6310, 18F6410, 18F8310 y

18F8410 tienen 3 salidas PWM; y los 18F4550 o 18F4455 y otros tienen 5 salidas PWM; es decir no proporciona la necesidad del proyecto ya que al tener 22 servomotores se necesitan 22 salidas PWM.

Las tarjetas de control son adecuadas para esta aplicación ya cuentan con unas variedad de salidas PWM, y además el procesador que poseen proporcionan respuestas rápidas ya que son diseñadas para este tipo de aplicaciones.

Se detalla en la Tabla 2.21 las especificaciones de las tarjetas de control que pueden ser utilizadas en este proyecto, se han considerado las de tarjetas con mayor número de salidas PWM disponibles en el mercado.

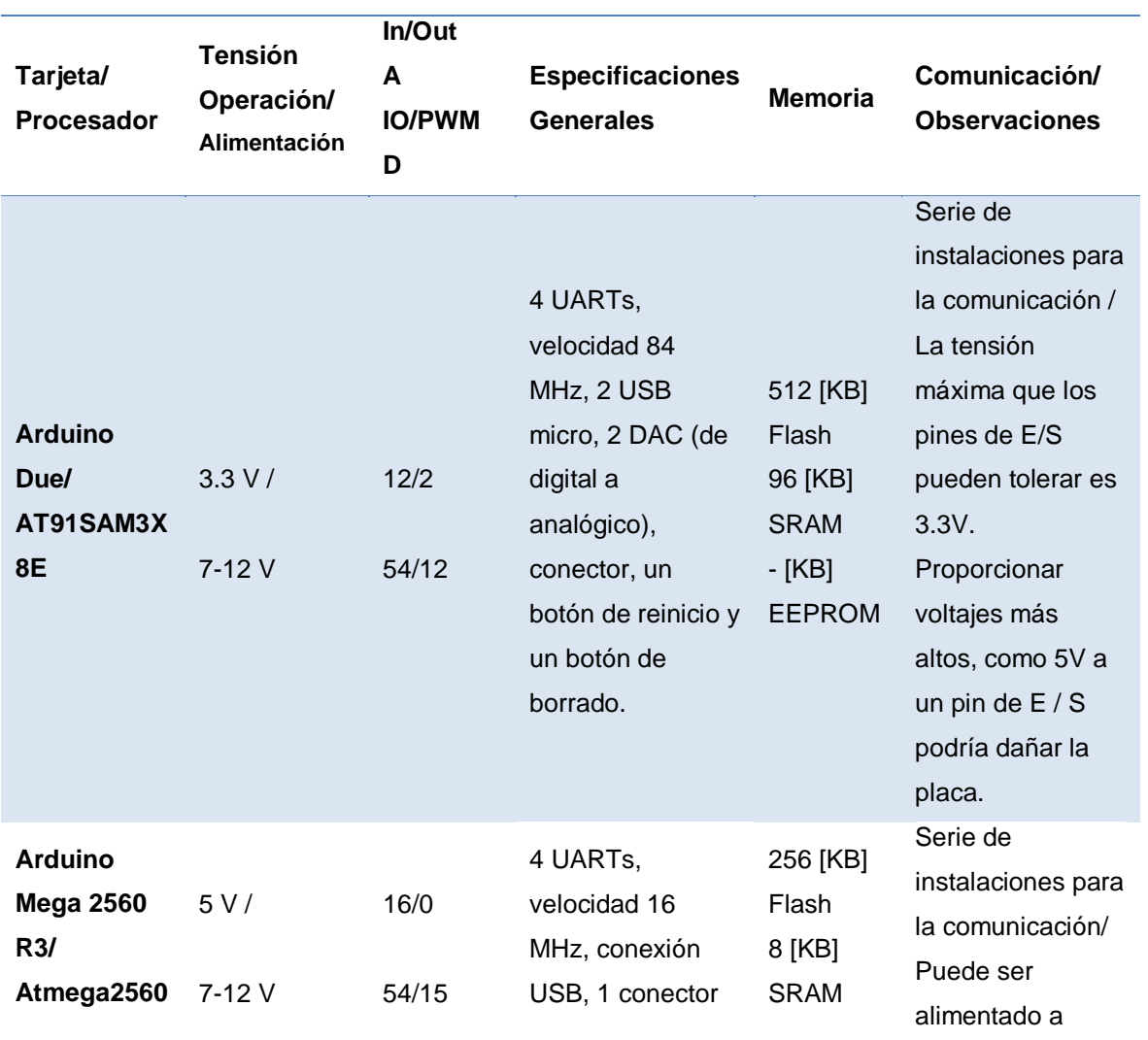

## **Tabla 2.21 Especificaciones controladores.**

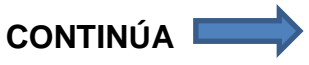

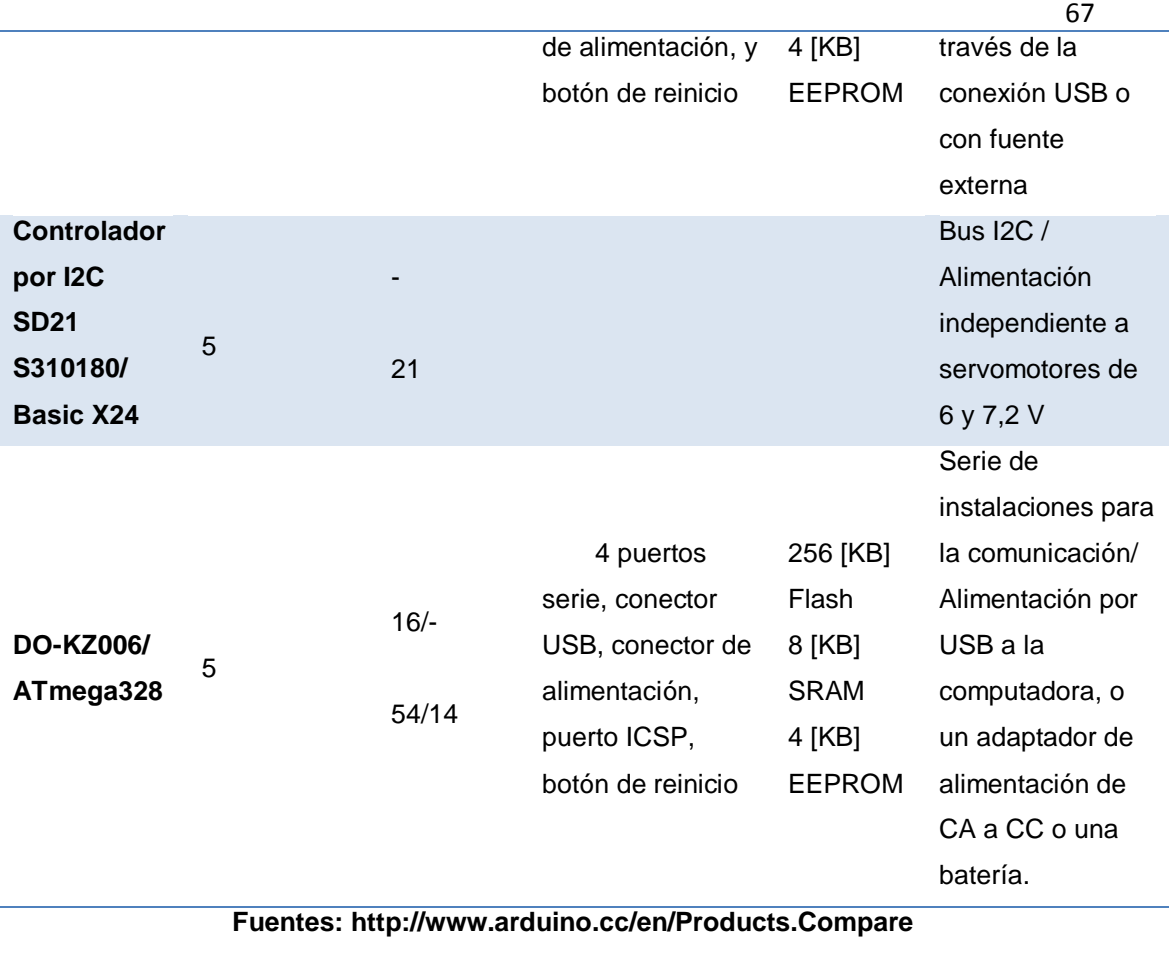

**<http://www.superrobotica.com/S310180.htm> http://www.openjumper.com/mega/**

Después de detallar las características de las tarjetas que se encuentran en el mercado se determinó la utilización de dos tarjetas Arduino Mega 2560 R3 (observe en la Figura 2.31), ya que solo una no proporcionaría las 22 salidas PWM al contar solamente con 15, además esta es más robusta y confiable.

Estas pueden enlazarse a diferentes programas para el interfaz con el usuario.

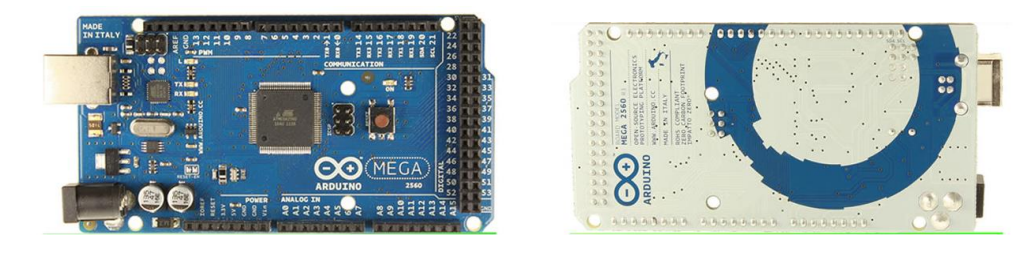

**Figura 2.31: Arduino Mega 2560 R3.**

**Fuente:http://idelectronica.com.mx/wpcontent/uploads/2013/10/mega\_front\_and\_back-120x178.jpg** En la Tabla 2.22 se especifica los datos técnicos de la tarjeta. Es necesario aclarar que la tarjeta se utilizara como interfaz de comunicación entre el computador y el robot ya que la programación se hará mediante software.

## **Tabla 2.22 Datos técnicos Arduino Mega 2560 R3.**

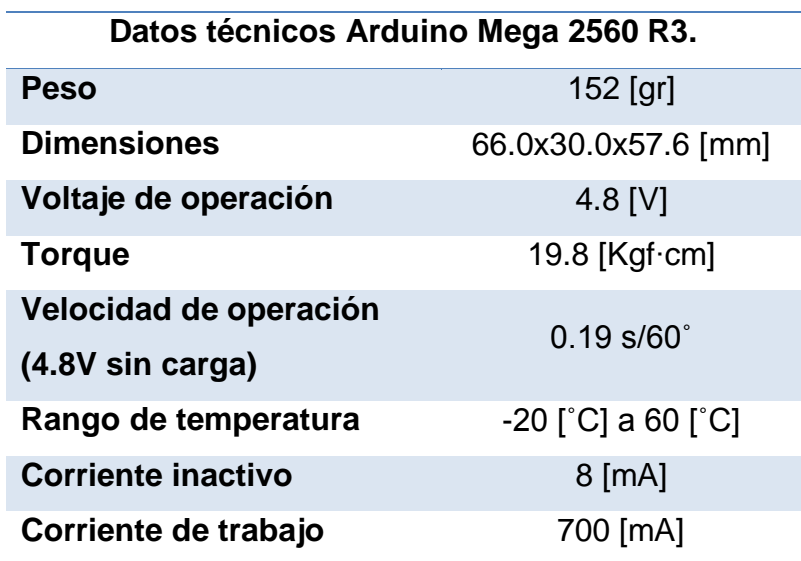

**Fuente: http://www.arduino.cc/en/Main/ArduinoBoardMega2560**

# **2.5.2. Trayectorias de movimiento**

Para las trayectorias de movimiento se debe describir cada seña y los grados de giro que debe ejercer cada articulación, en esta sección solo se detalla una de las señas ya que para las demás señas se utilizara un procedimiento similar pero con la diferente activación de los servomotores.

**Seña HOLA**, se flexiona el antebrazo, la mano con los dedos juntos se abre y se cierra repetidamente; como se indica en la Figura 2.32.

La ejecución de las señas ha sido realizada en base a los videos del diccionario de la lengua de señas Ecuatoriana (CONADIS, 2014) junto con el apoyo de los docentes de la escuela beneficiada.

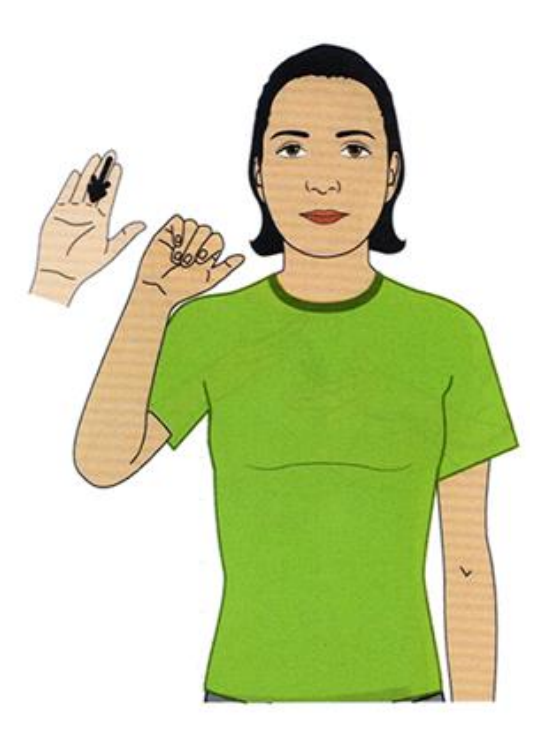

**Figura 2.32: Seña Hola.**

Los movimientos a realizar para esta secuencia (A, B, C, D, E) serían los descritos de la Tabla 2.23 a continuación:

# **Tabla 2.23 Secuencia seña HOLA.**

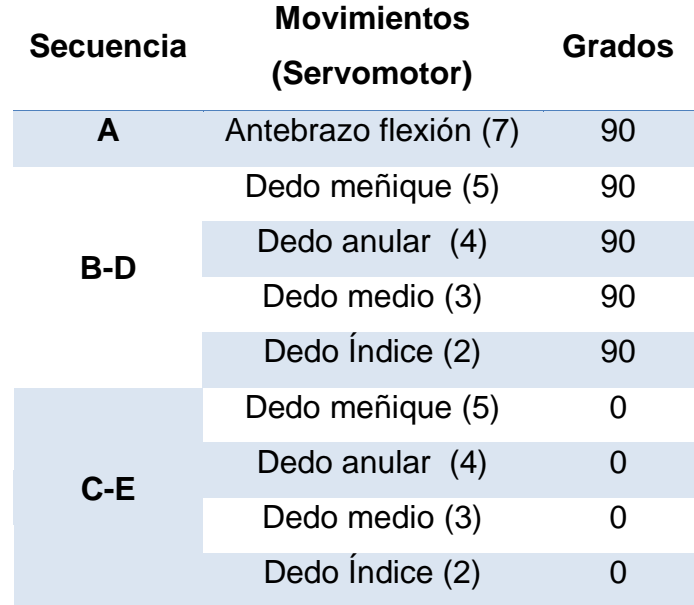

#### **2.5.3. Modo de control**

Este sistema será controlado mediante señales PWM, las herramientas que se usara para este sistema son las que el software LabVIEW ofrece. Las señales PWM deberán ser enviadas a los servomotores de cada articulación como lo muestra la Figura 2.33 se enviará el pulso y se obtendrá el ángulo de giro deseado para la secuencia. Se debe tener en cuenta que los números en rojo se refieren al servomotor de la articulación que se activará.

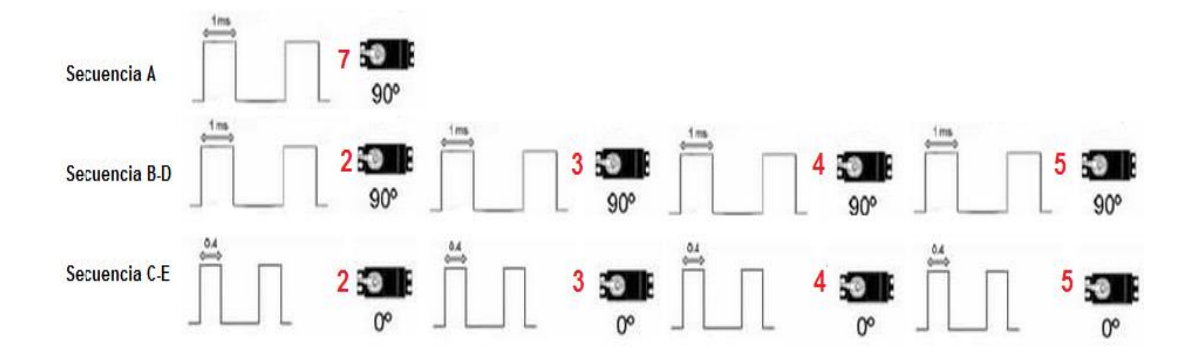

**Figura 2.33: Señales PWM para la seña HOLA.**

La programación necesaria para este sistema se detalla en la sección 3.2., junto con su implementación.

#### **2.6. Diseño de la interfaz gráfica**

#### **2.6.1. Software de diseño de la interfaz gráfica**

Para realizar el diseño de la interfaz gráfica se compara tres software de los existentes para el desarrollo de la misma, analizando sus características principales, y las herramientas que proporcionan para el desarrollo de interfaces, que a continuación se detallan en Tabla 2.24.

## **Tabla 2.24 Comparación de Software de interfaz gráfica**

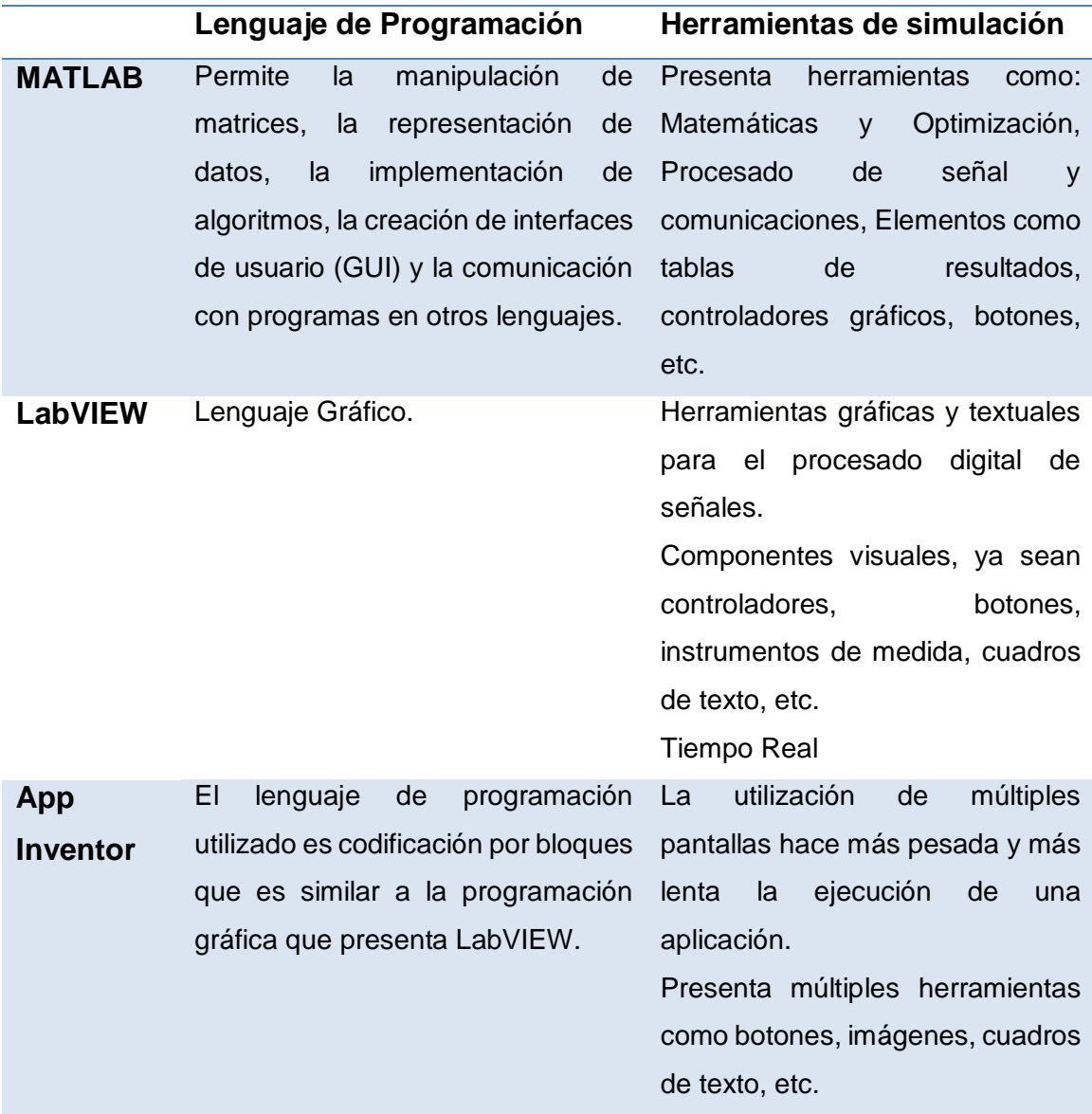

De acuerdo a las características que presentan los programas descritos previamente, y a las prestaciones que proporcionan se ha seleccionado LabVIEW. La simulación en tiempo real que proporciona lo hace más eficiente frente a los demás programas que se analizaron, pese a que en los tres software se puede desarrollar interfaces de usuario la utilización de las herramientas de simulación se dan de forma más simplificada y fácil; finalmente porque permite desarrollar interfaces amigables para el usuario, ésta es una de las características más relevantes que se consideraron ya que los usuarios potenciales del proyecto son niños.

# **2.6.2. Diseño de la interfaz gráfica**

Para el diseño de la interfaz gráfica se ha tomado en cuenta algunos aspectos y consideraciones para realizar la presentación de la misma, como:

- En el desarrollo de la interfaz el principal aspecto a considerar es que debe ser amigable e interactivo para el usuario ya que en este caso los usuarios son los niños bajo la supervisión del profesor guía o tutor.
- La interacción es un aspecto relevante en el diseño de la interfaz ya que es el medio por el cual se establecen los niveles de comunicación entre el computador (interfaz) y el usuario.
- Es importante establecer que el diseño se debe realizar de acuerdo a ciertos parámetros que se ha planteado para aplicaciones de software educativo, como lo son el ambiente, el diseño y presentación de menús, iconos o imágenes, selección de colores adecuados y fuentes.
- La selección de colores y fuentes se debe analizar profundamente ya que la cognición de los niños está estrechamente relacionada a lo que perciben sus sentidos.

A continuación se presenta el diseño de la interfaz (Figura 2.34), se puede apreciar la pantalla de inicio donde se muestran los datos informativos del proyecto.

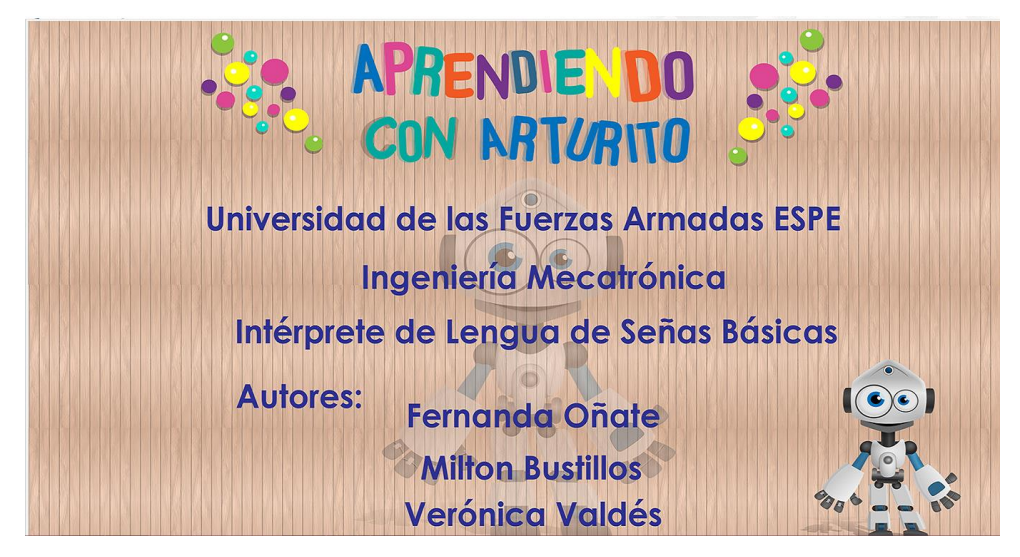

**Figura 2.34: Pantalla de Inicio.**

Para el desarrollo de la pantalla principal se tiene el panel frontal como se puede observar en la Figura 2.35 se ha utilizado una combinación de colores claros que capten la atención de los niños, los términos principales que utilizan los niños han sido seleccionados de acuerdo a la sugerencia de los profesores de la Unidad Educativa, dichos términos se los ha ordenado de forma alfabética de acuerdo al menú que se observa en la Figura 2.35.

El menú principal está constituido básicamente, por botones que al ser accionados permiten el acceso a nuevas ventanas, cada uno de los botones corresponden a las letras del alfabeto; para facilidad de uso de los niños cada una de las pantallas cuenta con un botón de salida que es muy visible para facilitar la utilización de la interfaz.

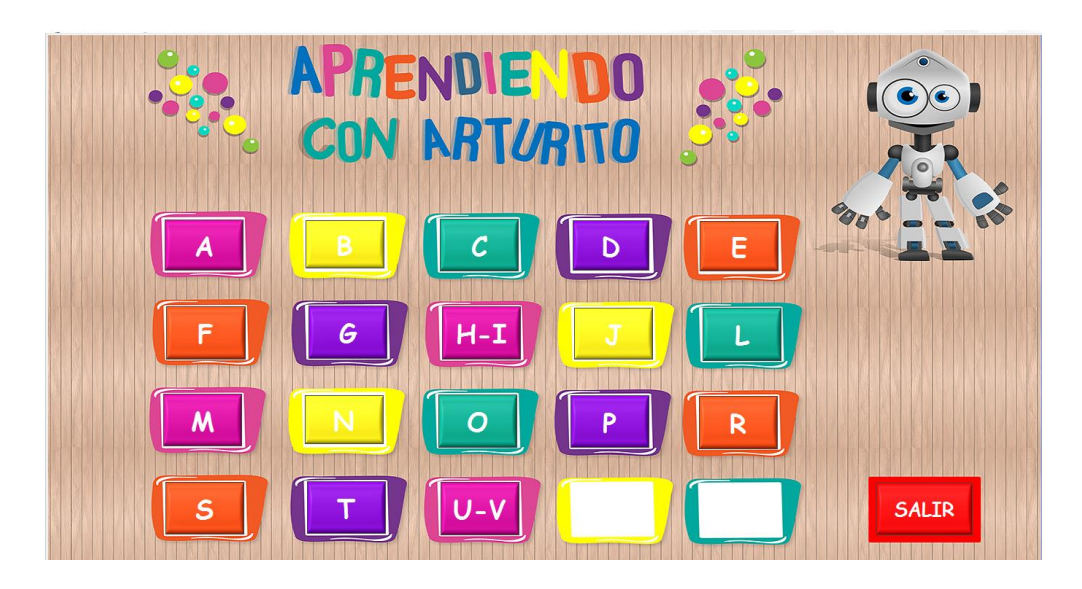

**Figura 2.35: Panel frontal del menú principal.**

A continuación como se muestra en la Figura 2.36 se puede apreciar la ventana correspondiente al menú de la letra A, dentro de esta categoría se puede encontrar términos con A, los cuales se han escogido de acuerdo a la sugerencia de los profesores para que dichos términos puedan ser útiles y considerados base para la comunicación de los niños.

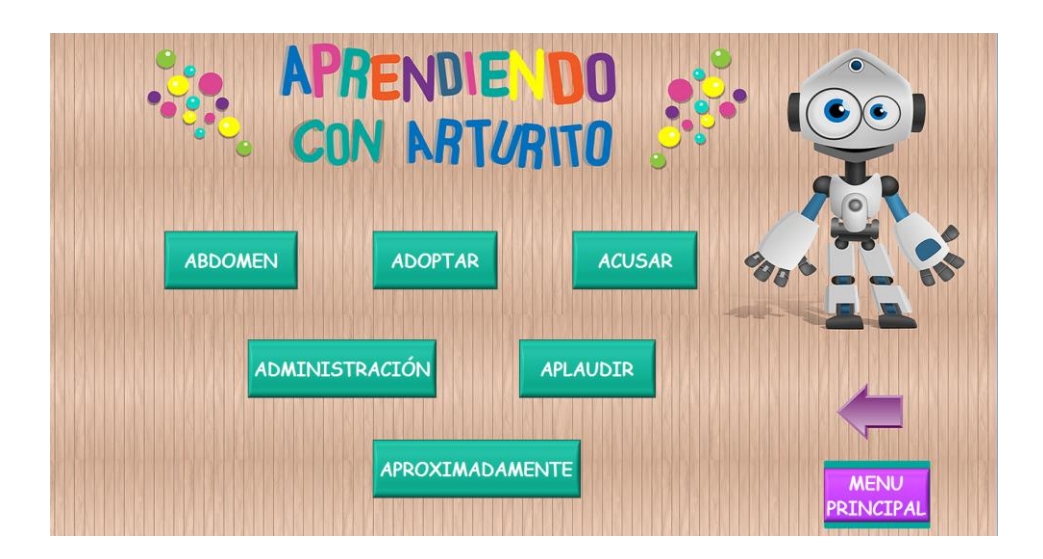

**Figura 2.36: Panel frontal del menú letra A.**

La siguiente pantalla que se muestra en la Figura 2.37 contiene la información necesaria de la seña a ser interpretada por el intérprete humanoide; las imágenes que se ha utilizado son la representación de la seña respectiva, las mismas que se han seleccionado porque los niños las reconocen y pueden interpretarlas, luego se tiene en el recuadro derecho la descripción de la seña es decir su significado y la forma de ejecutarla.

De igual forma que en las anteriores pantallas se tiene el botón salir que permite finalizar la ejecución del programa, además en esta pantalla se tiene el botón iniciar que debe ser accionado para que el intérprete realice la ejecución de la seña y una vez realizada la seña debe ser deshabilitado para que el humanoide puede regresar a su posición inicial.

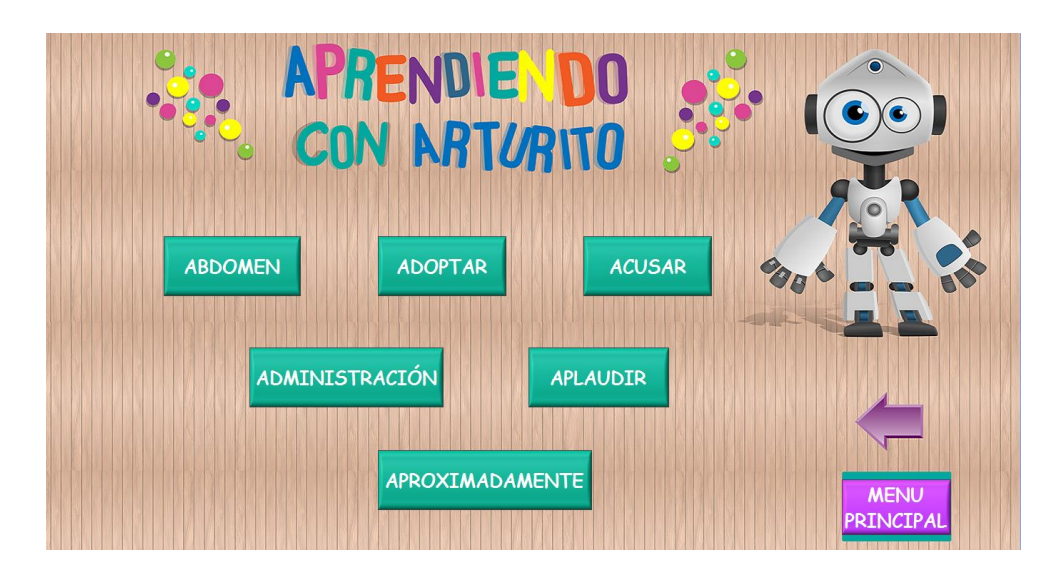

**Figura 2.37: Panel frontal seña aplaudir**

La lógica de funcionamiento de la interfaz de usuario como se pudo observar se ha desarrollado de manera sencilla, para que de igual forma permita a los niños utilizarla.

Se ha explicado únicamente el desarrollo del acceso a las pantallas de una sola seña, ya que el proceso que se explicó es el mismo para todas señas programadas.

# **CAPÍTULO III**

#### **3. IMPLEMENTACIÓN**

Una vez finalizada la fase de diseño del sistema de control y comunicación, sistema electrónico y la correspondiente selección de componentes, teniendo la implementación del diseño mecánico completa (Bustillos, 2015), en donde los diferentes componentes electrónicos ya han sido montados en la estructura como se observa en la Figura 3.1 En el presente capítulo se detalla a continuación las actividades desarrolladas en la parte electrónica y de control.

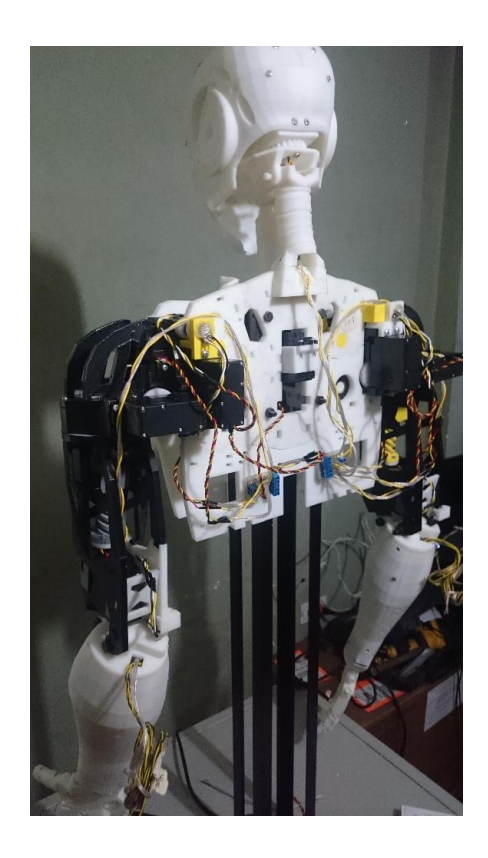

**Figura 3.1: Montaje de dispositivos electrónicos.**

#### **3.1. Implementación del sistema electrónico**

Los componentes del sistema electrónico son servomotores, sensores, fuente y los circuitos de alimentación, que han sido distribuidos y ubicados de acuerdo a lo estimado en el diseño del sistema mecánico y a los requerimientos establecidos para el funcionamiento y el desarrollo del sistema

de control, seguidamente se indica el procedimiento desarrollado para el montaje de los elementos antes mencionados.

# **3.1.1. Montaje de servomotores**

Los servomotores han sido montados de acuerdo a la distribución que se muestra en la Figura 3.2 para cada una de las articulaciones se ha utilizado la numeración correspondiente.

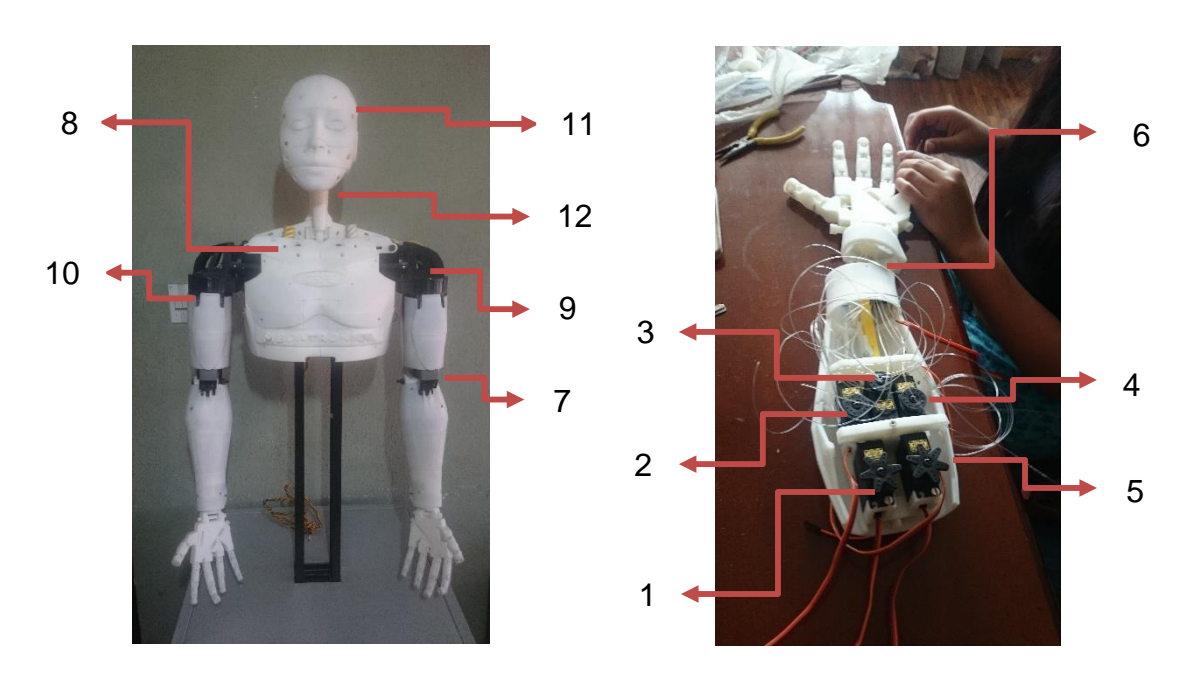

# **Figura 3.2: Ubicación de servomotores.**

En donde: 1 es el D. Pulgar, 2 D. Índice, 3 D. Medio, 4 D. Anular, 5 D. Meñique, 6 Muñeca, 7 Antebrazo, 8 Hombro Rotación, 9 Hombro Flexión, 10 Hombro Abducción, 11 Cuello Rotación y 12 Cuello Extensión y Contracción.

# **3.1.2. Montaje de sensores**

De acuerdo a lo que se estableció en la sección 2.3.2., los sensores seleccionados son potenciómetros lineales que permiten realizar el control de posición de las articulaciones que se muestran en la Figura 3.3.

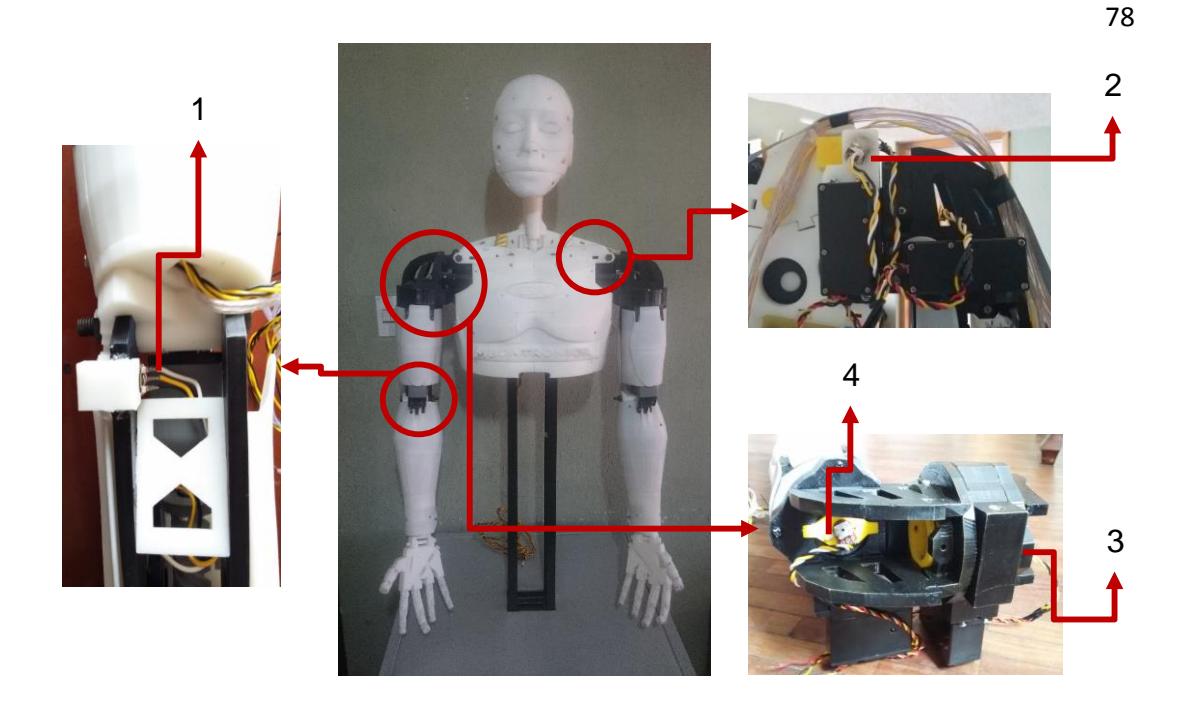

**Figura 3.3: Acoplamiento de sensores.**

En donde 1 es la articulación del antebrazo, 2 es la del hombro abducción, 3 es la de hombro flexión y 4 es la de hombro rotación.

El trabajo que desarrollan los sensores se describe en el siguiente diagrama a continuación en la Figura 3.4.

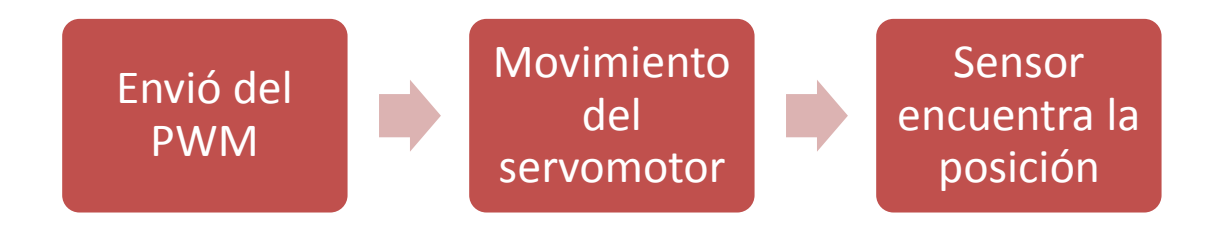

**Figura 3.4: Ciclo de trabajo del sensor.**

#### **3.1.3. Montaje de fusibles**

En la fase de diseño, se determinaron los valores de los fusibles de acuerdo a datos del fabricante del consumo de corriente de los servomotores, pero para esta fase de implementación se han realizado las mediciones para determinar el valor de consumo máximo de los servomotores cuando ya han

sido montados en la estructura, en la Figura 3.5 se muestra el esquema de conexión realizado, dicho procedimiento se ha realizado para los 22 servomotores los resultados obtenidos se muestran en la Tabla 3.1 dado que en el mercado no se encuentran fusibles con los valores exactos a los obtenidos se ha realizado una aproximación para adquirir los que estén disponibles.

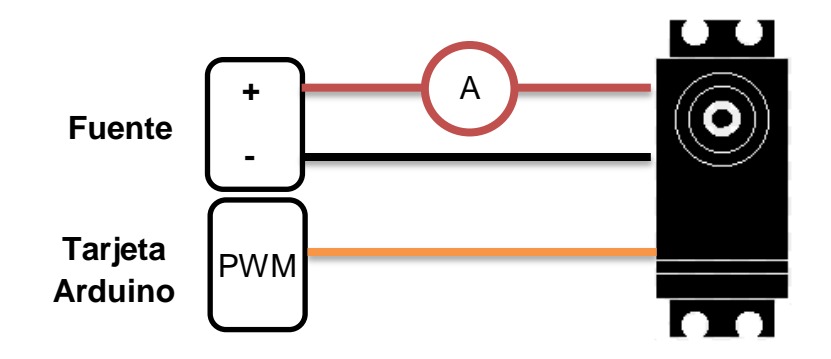

**Figura 3.5: Medición de corriente máxima.**

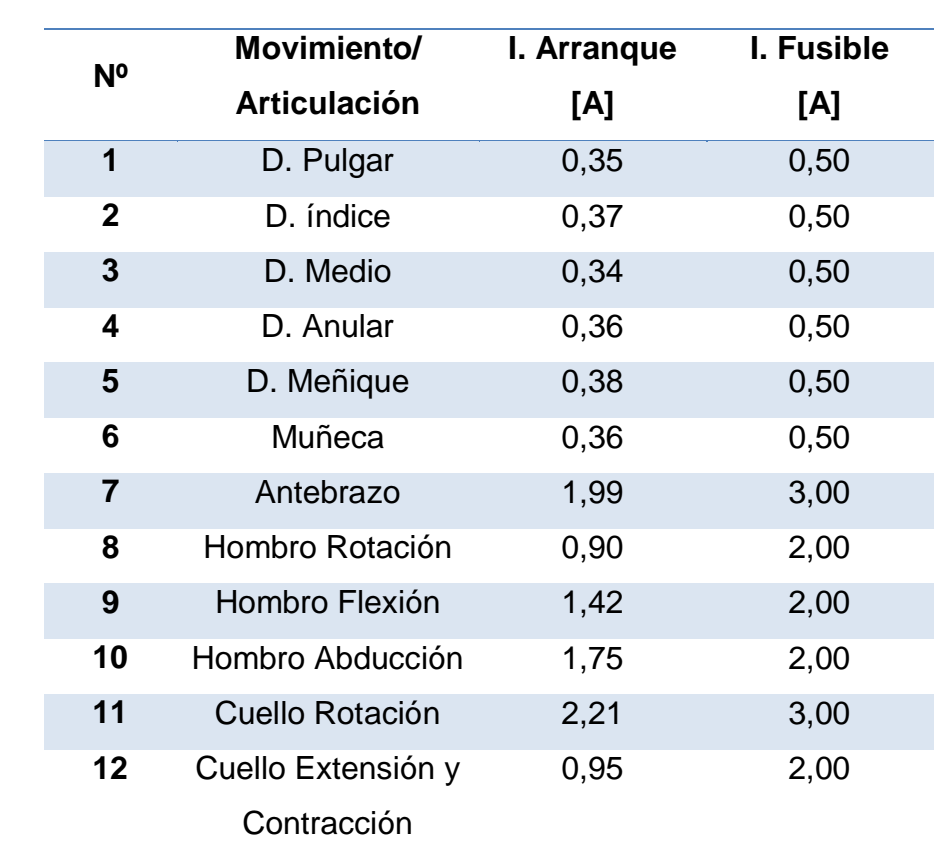

#### **Tabla 3.1 Valor de los fusibles utilizados**

#### **3.1.4. Acoplamiento de circuitos de alimentación**

En esta etapa es importante considerar las conexiones realizadas, para el presente proyecto se encuentran provistas de cuatro circuitos de alimentación, en los cuales se tiene la alimentación positiva que pasa a través de fusibles hasta los servomotores, la conexión de las tierras comunes entre los servomotores, fuente y la tarjeta Arduino, finalmente el pin correspondiente de la señal PWM para cada uno de los servomotores.

A continuación en la Figura 3.6 se muestra el diagrama correspondiente a los dedos y muñeca de la mano derecha.

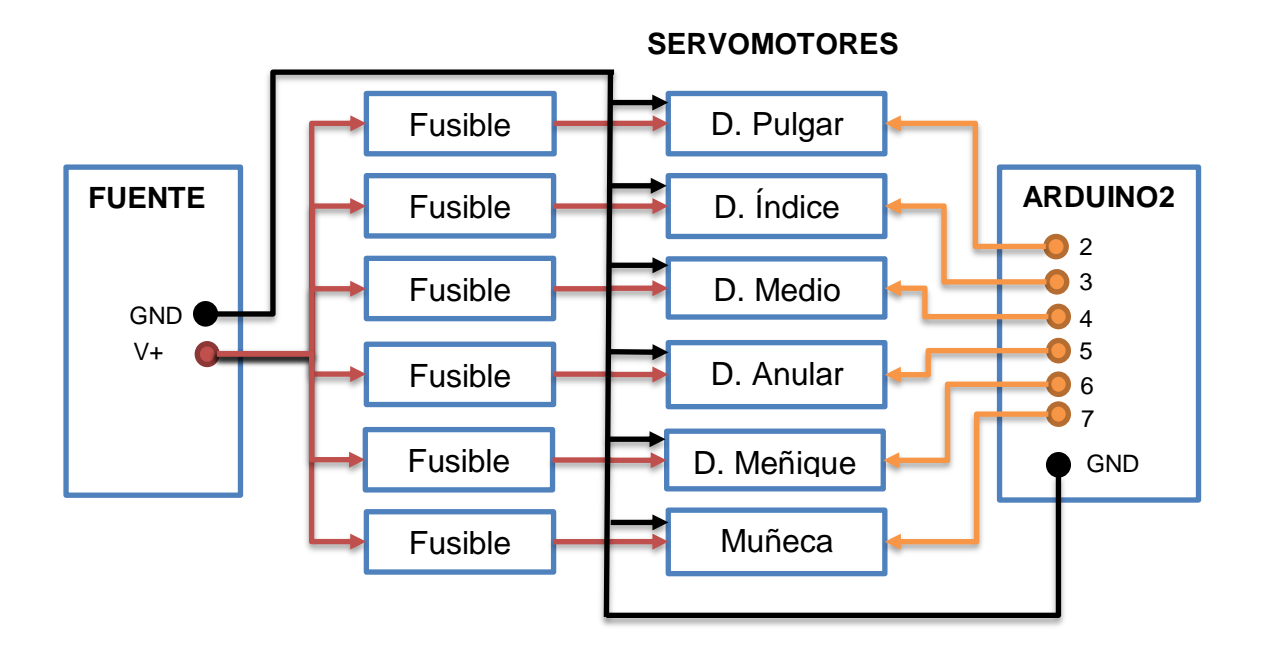

#### **Figura 3.6: Circuito de la mano derecha.**

En el siguiente diagrama (Figura 3.7), se muestra el diagrama correspondiente a los dedos y muñeca de la mano izquierda.

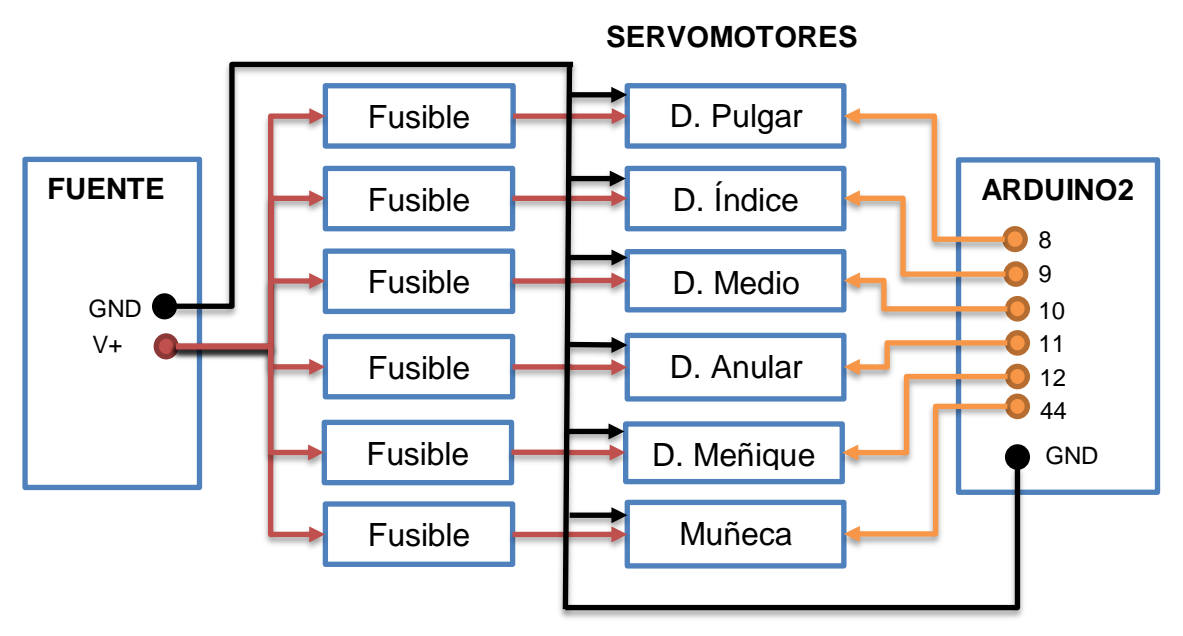

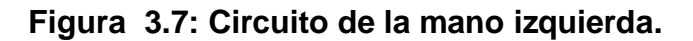

El circuito 3 (Figura 3.8), correspondiente a la flexión del antebrazo, giro, flexión y abducción del hombro, de la parte derecha; y también el movimiento de flexión de la cabeza.

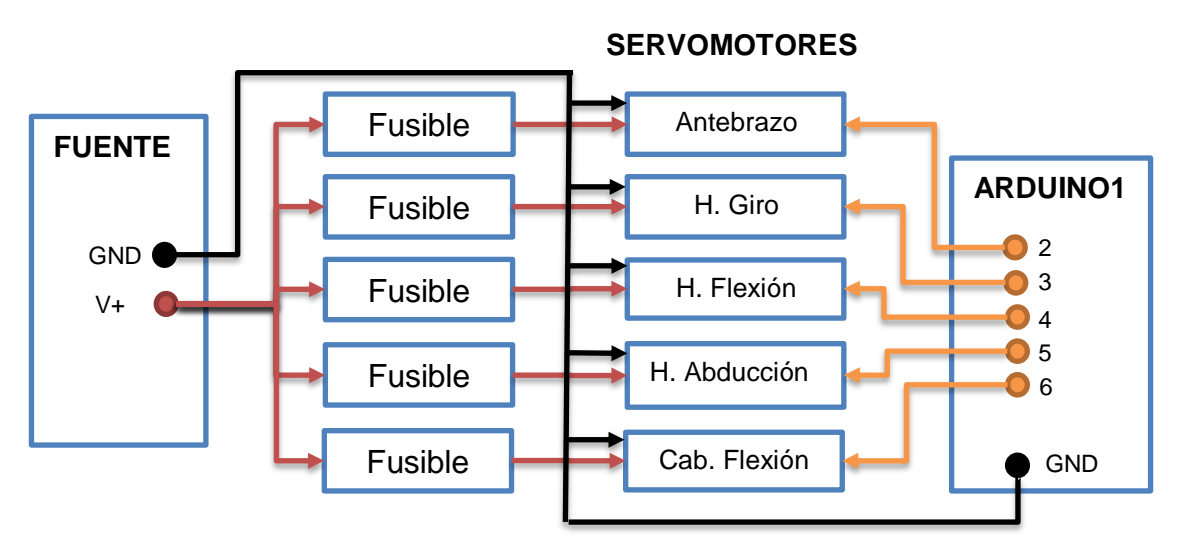

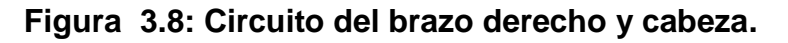

Como se puede observar en la Figura 3.9 la flexión del antebrazo, giro flexión y abducción del hombro, correspondientes a la parte izquierda y también el movimiento de rotación de la cabeza.

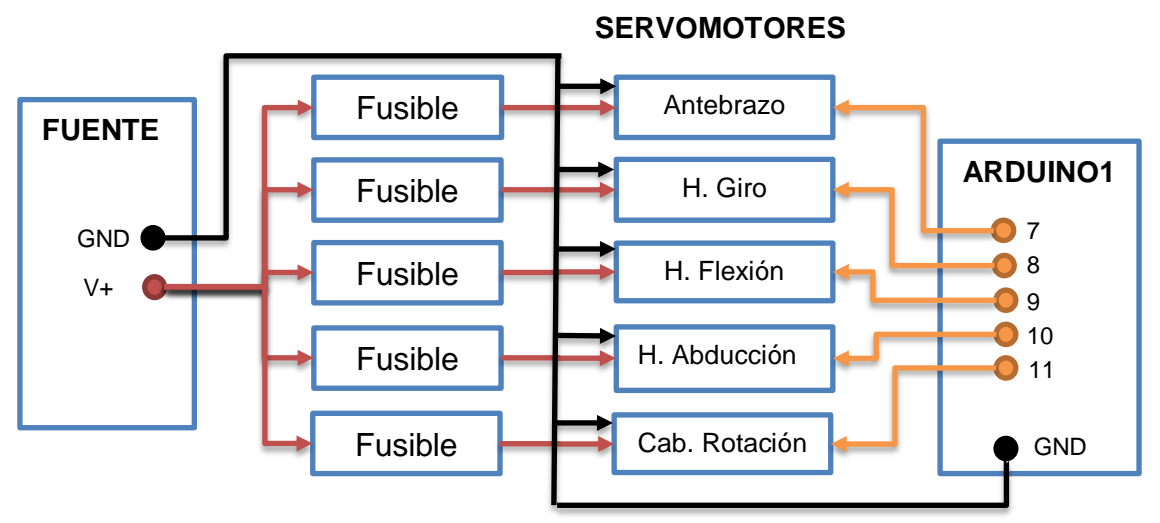

**Figura 3.9: Circuito del brazo izquierdo y cabeza.**

#### **3.1.5. Montaje de la fuente de alimentación**

Para la adecuación de la fuente es importante que se cumplan con los requerimientos establecidos en la fase de diseño es decir que el voltaje que proporcione la fuente sea 5V y brinde la corriente necesaria, además se debe considerar en el montaje de la misma la conexión de las tierras comunes.

#### **3.2. Implementación del sistema de control**

Para iniciar la implementación del sistema de control es necesario tener previamente la estructura y el montaje de todos los componentes electrónicos descritos anteriormente. En esta sección se detallará la configuración para el software LabVIEW y para la tarjeta Arduino. También la implementación para el algoritmo de control.

#### **3.2.1. Configuración software LabVIEW**

Para el sistema de control se debe utilizar ciertas librerías específicas para que LabVIEW funcione junto con Arduino. Para empezar, se necesita el Software VI Package Manager que es un programa que comparte librerías de código. Una vez abierto el programa, se inicia la búsqueda Arduino como se observa en el paso 1 de la Figura 3.10 a continuación se selecciona LabVIEW Interface for Arduino y finalmente el paso 3 que será Install Package(s).

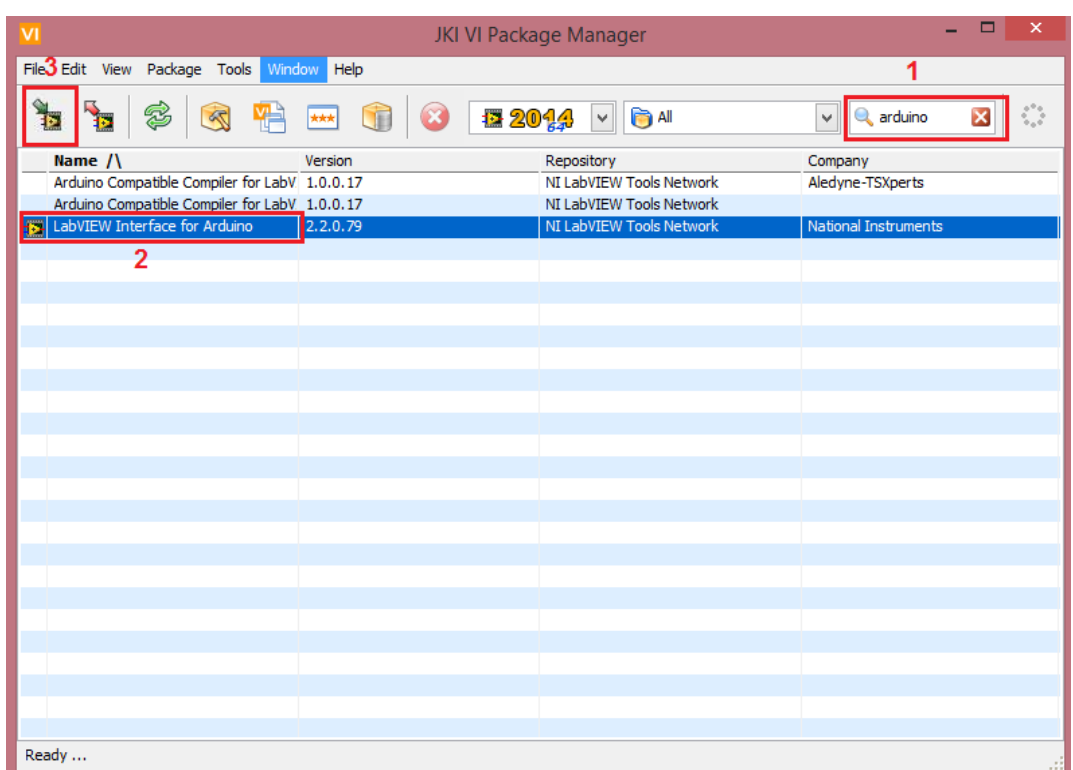

**Figura 3.10: Pantalla VI Package Manager.**

Ya instalada esta interfaz, LabVIEW permite trabajar con Arduino, proporcionando en sus herramientas una paleta específica para ésta, como se observa en la Figura 3.11.

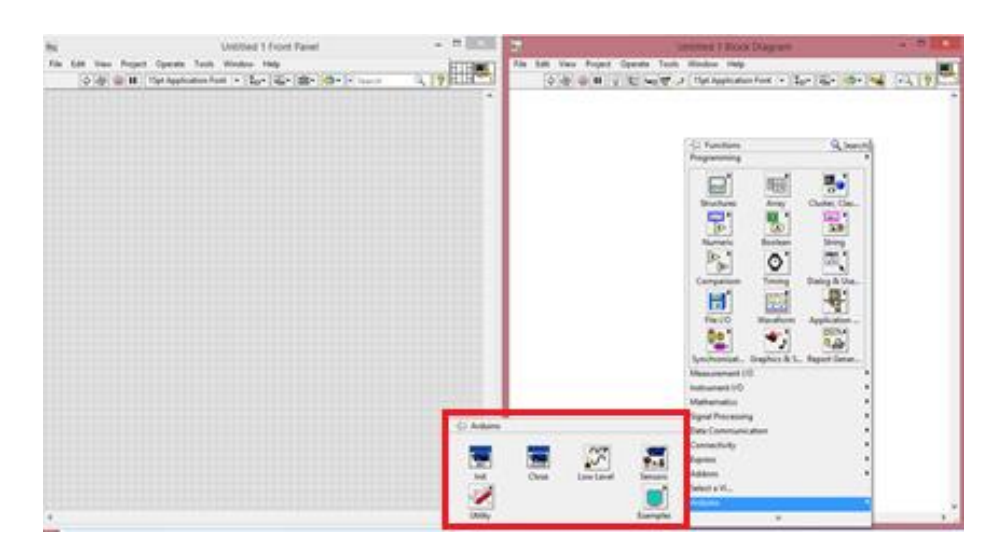

**Figura 3.11: Herramientas de Arduino en LabVIEW.**

# **3.2.2. Arduino Mega 2560 R3**

83

Es necesario cargar un código a las tarjetas Arduino para que puedan establecer la comunicación. Este código es LIFA\_Base, que se generará en el computador una vez instalada las herramientas de Arduino en LabVIEW en la siguiente ubicación que muestra la Figura 3.12 a continuación se compila este código y se carga a cada una de las tarjetas, como se observa en la Figura 3.13.

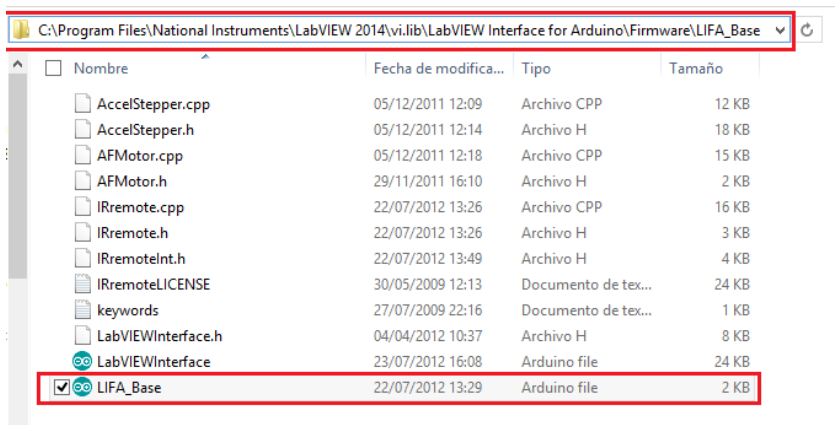

ن ا

1 elemento seleccionado 1,87 KB

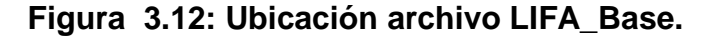

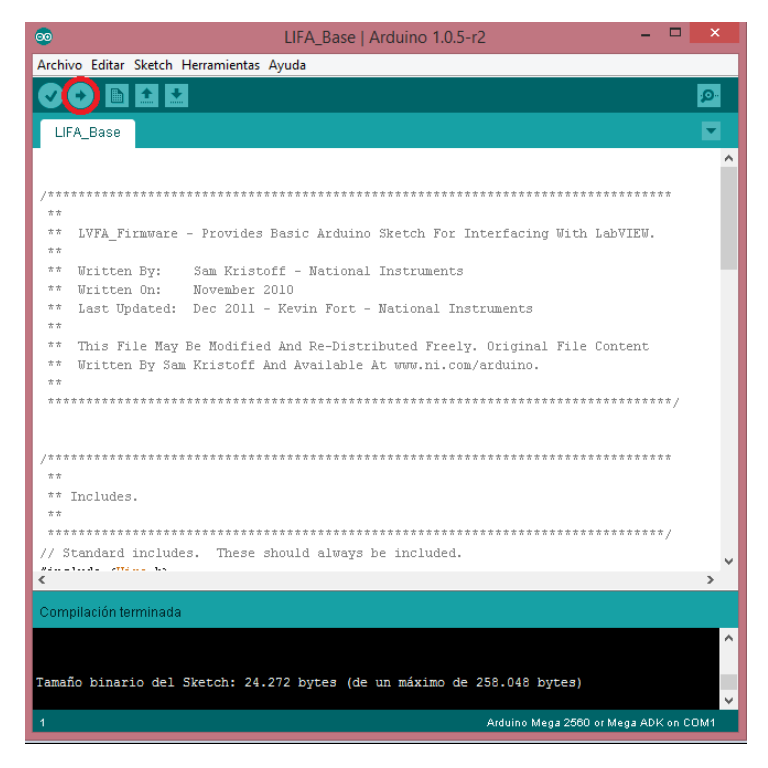

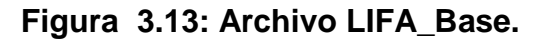

**3.2.3. Rango de giro y secuencias de movimiento** 

84

Como se estableció en el capítulo (sección 2.2.1.) el cuerpo humano tiene campos de operación y éstos han sido considerados para el diseño de la estructura, es necesario tener en cuenta que los servomotores no se deben forzar para que no tenga un excesivo consumo de corriente.

Por este motivo se ha analizado los campos de operación óptimos para cada una de las articulaciones, y se indican en la Tabla 3.2.

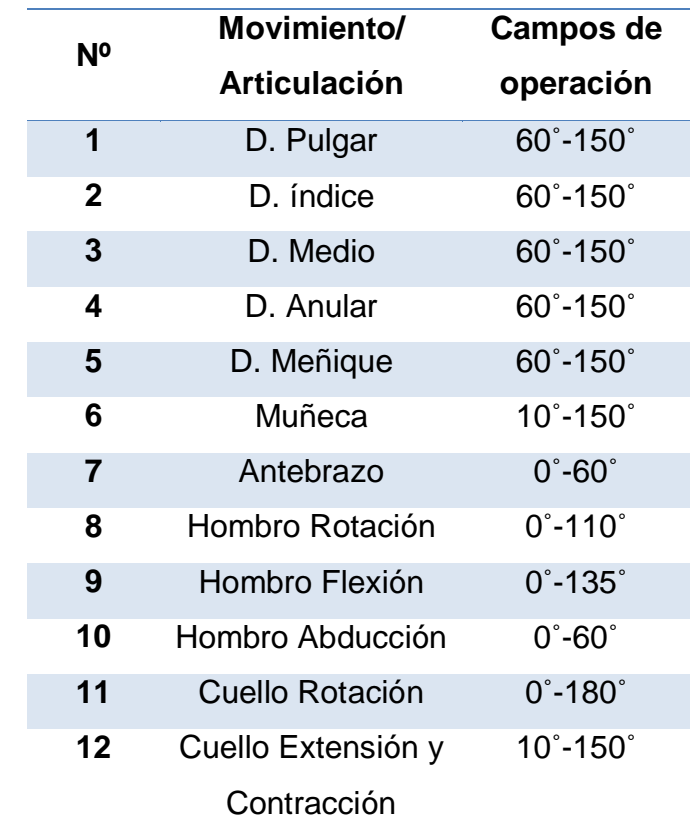

#### **Tabla 3.2 Campos de operación de servomotores**

De la misma manera que se realizó las secuencias de movimiento de la seña HOLA (sección 2.5.2.), se obtuvo todas las secuencias para cada una de las señas del diccionario. No se describirá cada seña ya que es algo repetitivo y solo cambian los valores de los servomotores para cada una de las posiciones. A continuación se describe la seña APLAUDIR, que será una de las palabras evaluadas en su funcionamiento en capítulos posteriores.

Como se observa en la Figura 3.14 la seña APLAUDIR posee cinco ejecuciones. La Tabla 3.3 describe los ángulos para cada una de ellas.

En el ANEXO E (Señas básicas interpretadas por el humanoide) se presenta información detallada de la manera correcta de ejecutar el lenguaje de señas.

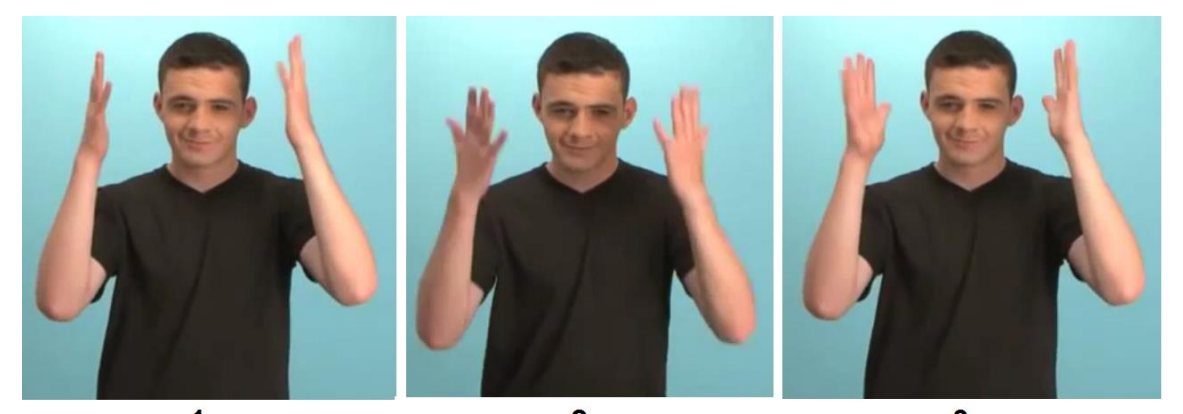

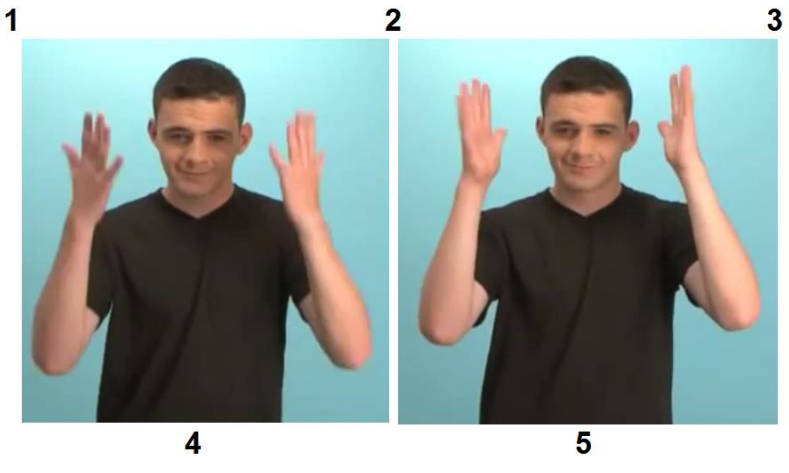

**Figura 3.14: Secuencia de ejecución seña APLAUDIR.**

**Fuente: (CONADIS, 2014)** 

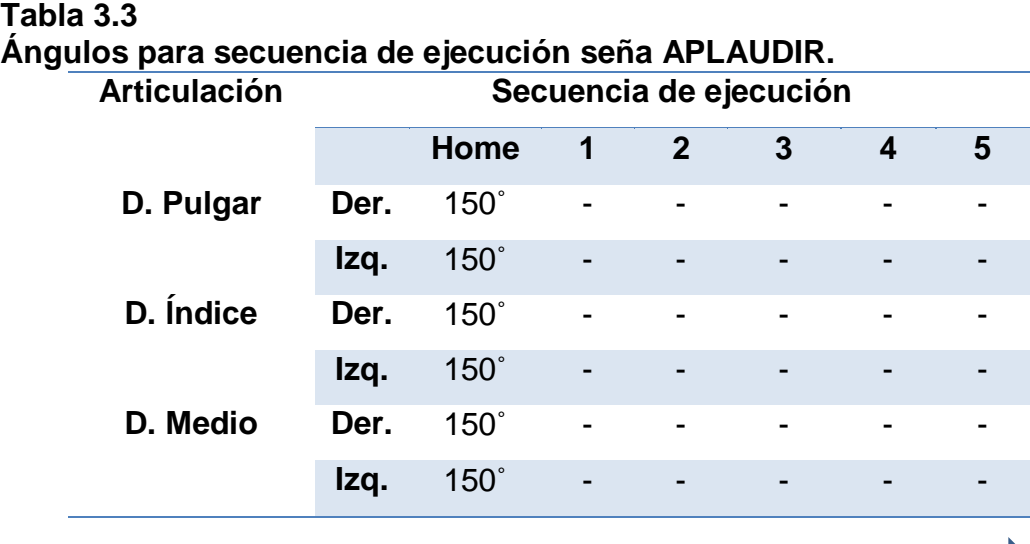

**CONTINÚA**

86

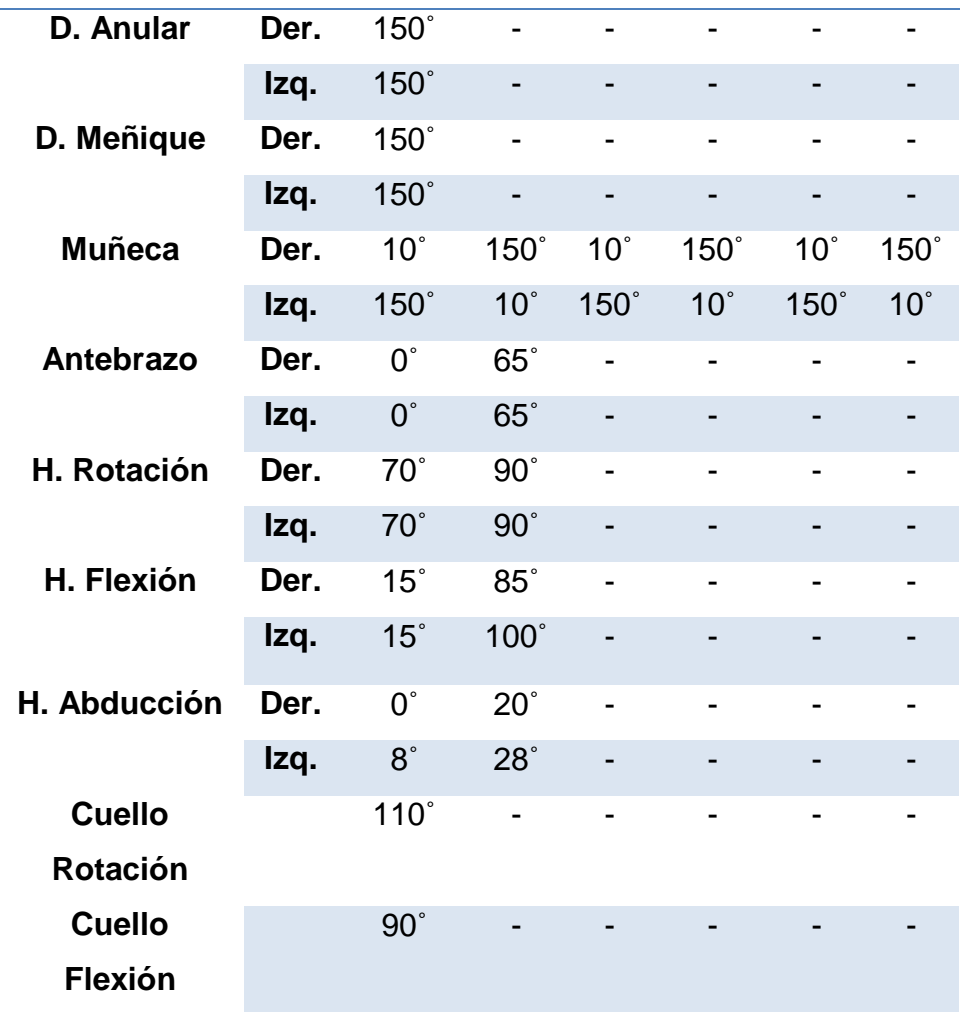

En el ANEXO F (Secuencia de ejecución de señas programadas), se representa las secuencias para otras señas comunes utilizadas.

# **3.2.4. Algoritmo de control**

El sistema de control del proyecto se realiza mediante software, se define primero la manera de acceder a cada una de las ventanas y botones, después se detalla el control del ancho de pulso, que será enviado para poder efectuar la acción de control en los servomotores correspondientes a las diferentes articulaciones.

El desarrollo del algoritmo se realiza en base al diseño de la interfaz gráfica desarrollada en la sección 2.6.2.

#### **a. Implementación de ventanas múltiples**

Para empezar se tiene la descripción de la pantalla de inicio, como se puede observar en la Figura 3.15 se presenta el diagrama en donde se utiliza una estructura while con un control de tiempo, es decir, que la pantalla permanecerá habilitada por 4s, y al finalizar este caso enviará un dato booleano que permite acceder a otra estructura como se observa en a Figura 3.16.

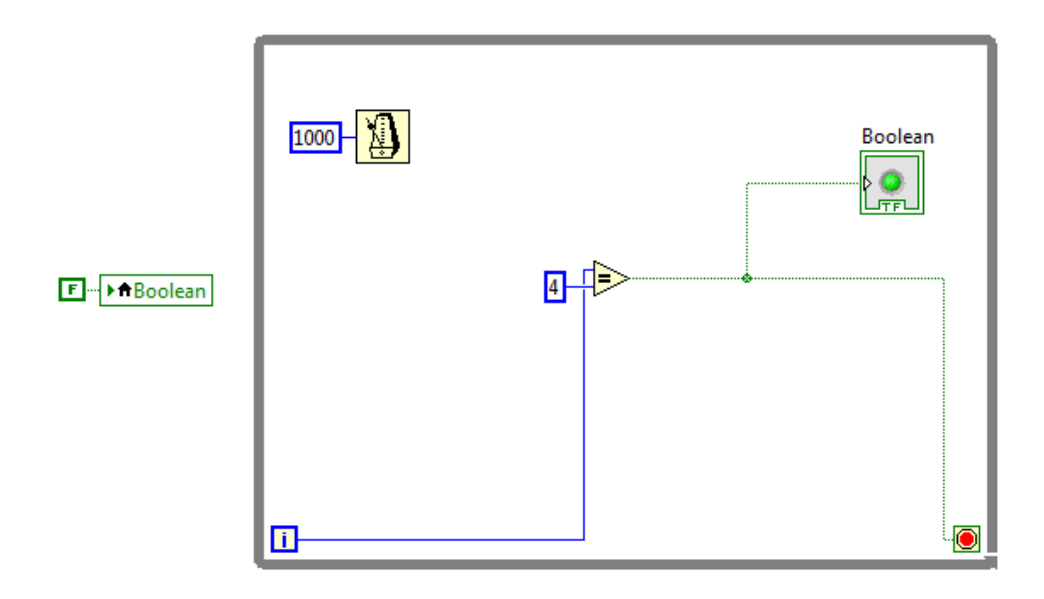

**Figura 3.15: Diagrama de bloques de pantalla de inicio.**

En la Figura 3.16 se encuentra la programación de la pantalla principal; para empezar se utiliza una estructura de eventos la cual permite acceder a los casos respectivos de acuerdo a los botones que se haya accionado, según el caso que se ha elegido se habilita el acceso a las nuevas ventanas, se tiene también el botón de salida que de igual manera está vinculado a uno de los casos de la estructura mencionada y permite terminar la ejecución del programa.
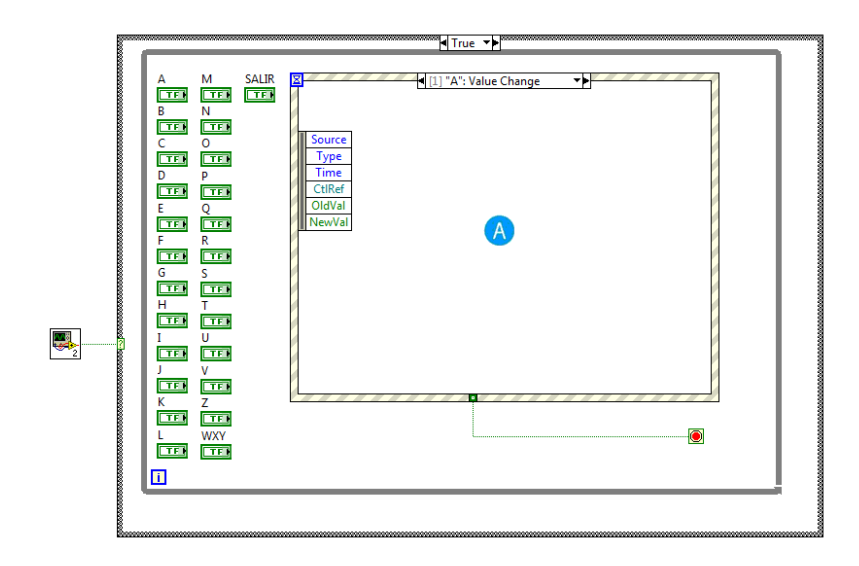

**Figura 3.16: Diagrama de bloques del menú principal.**

Se muestra en la Figura 3.17 la programación del menú correspondiente a la letra A, la lógica de esta ventana es similar a la del menú principal ya que está constituido también por una estructura de eventos, en este caso las sentencias corresponderán a las palabras que pertenecen a la letra seleccionada en el menú principal.

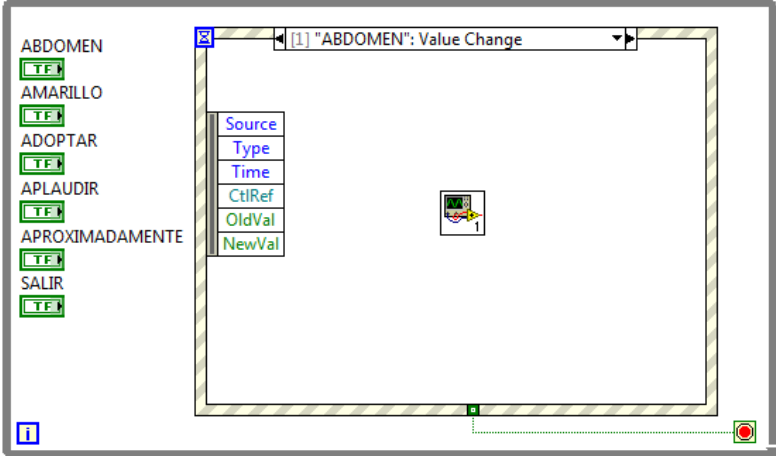

### **Figura 3.17: Diagrama de bloques del menú letra A.**

El siguiente diagrama de bloques (Figura 3.18), corresponde a la seña seleccionada que será ejecutada por el intérprete humanoide, la lógica de funcionamiento se detallará a continuación.

### **b. Implementación del algoritmo de control**

El algoritmo de control es manejado por software, se ha divido el programa por secciones para una mejor compresión, a continuación se observa en la Figura 3.18 la división de las mismas y la explicación para cada una de ellas.

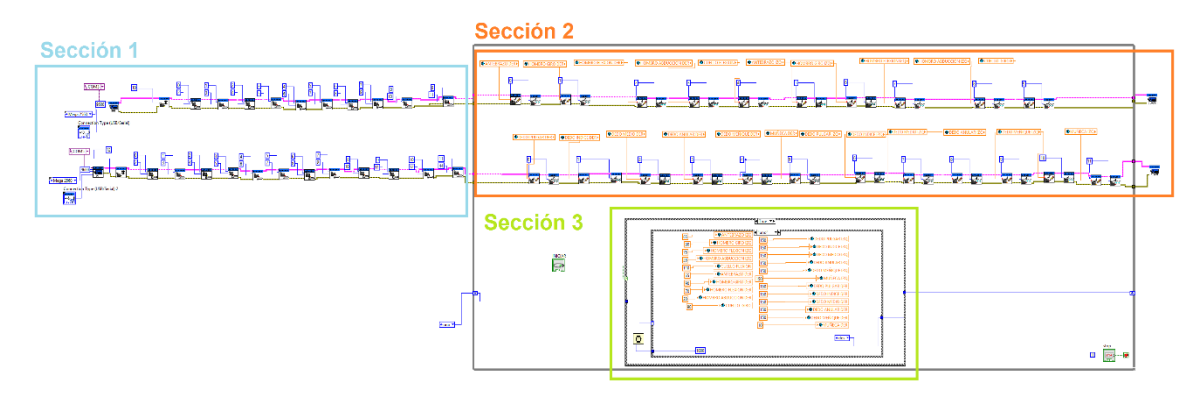

**Figura 3.18. Algoritmo de control.**

**Sección 1.** Se realiza la asignación de los puertos de cada una de las tarjetas en este caso serán en COM 3 para los brazos izquierdo y derecho, la segunda tarjeta en el COM 5 para los dedos y muñeca de ambos lados. Como se puede observar en la Figura 3.19 se define las salidas PWM y la asignación correspondiente, que será con los valores que trabaje el software de control.

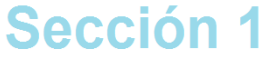

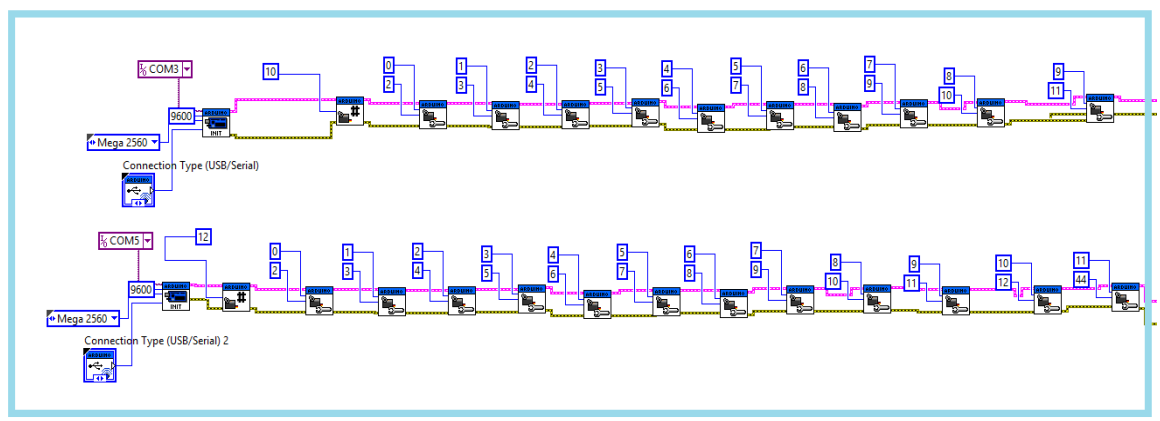

**Figura 3.19: Sección 1 algoritmo de control.**

**Sección 2.** En esta sección las tarjetas reciben y envían la información, por medio de variables globales se asigna una posición inicial al robot (HOME), al ejecutar el programa, éstas variables se enviarán para realizar las secuencias de movimiento. Al finalizar se tiene el comando que cierra la transmisión de datos de las tarjetas; como se puede observar en la Figura 3.20 a continuación:

### **Sección 2**

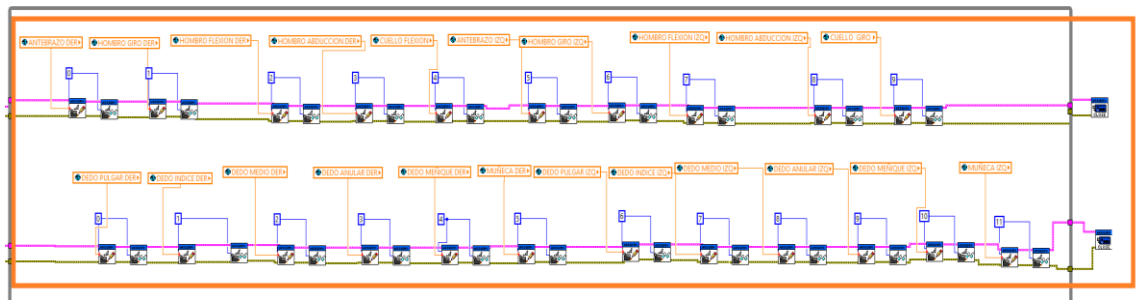

### **Figura 3.20: Sección 2 algoritmo de control.**

**Sección 3.** Esta parte del programa se ejecutará solo al estar dentro del lazo true, es decir cuando se presione el botón. En este lazo se tiene un registro en el que permanece un cierto tiempo y a cada servomotor se le asigna un ángulo de movimiento, al trascurrir el tiempo entra al segundo registro donde se repite el proceso y así sucesivamente los registros que requiera cada seña. En la Figura 3.21 se muestran uno de los registros utilizados en este caso.

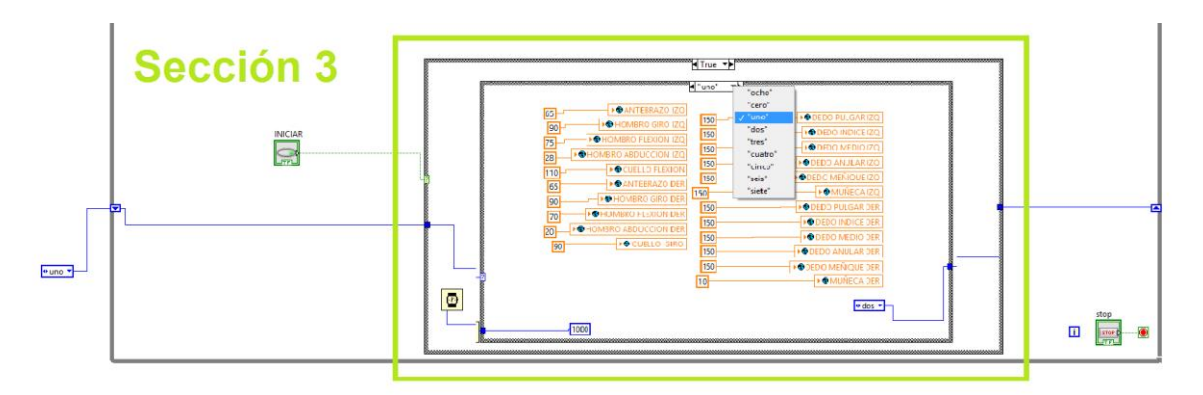

## **Figura 3.21: Sección 3 algoritmo de control.**

Para visualizar de mejor manera se puede revisar el ANEXO G (Algoritmo de control.)

91

### **3.3. Implementación de la interfaz gráfica**

En esta sección se integrará las ventanas múltiples y el algoritmo de control. De esta manera la interfaz final del proyecto será la que muestra la Figura 3.22 en donde se cuenta con una pantalla de inicio que después de 5 segundos se cambiará a la pantalla donde se encontrarán las letras ordenadas alfabéticamente. Después al acceder a cada letra se desplegará otra ventana con las palabras que serán interpretadas. Se ha realizado un diagrama con las letras A y C, con las palabras aplaudir y concluir, respectivamente.

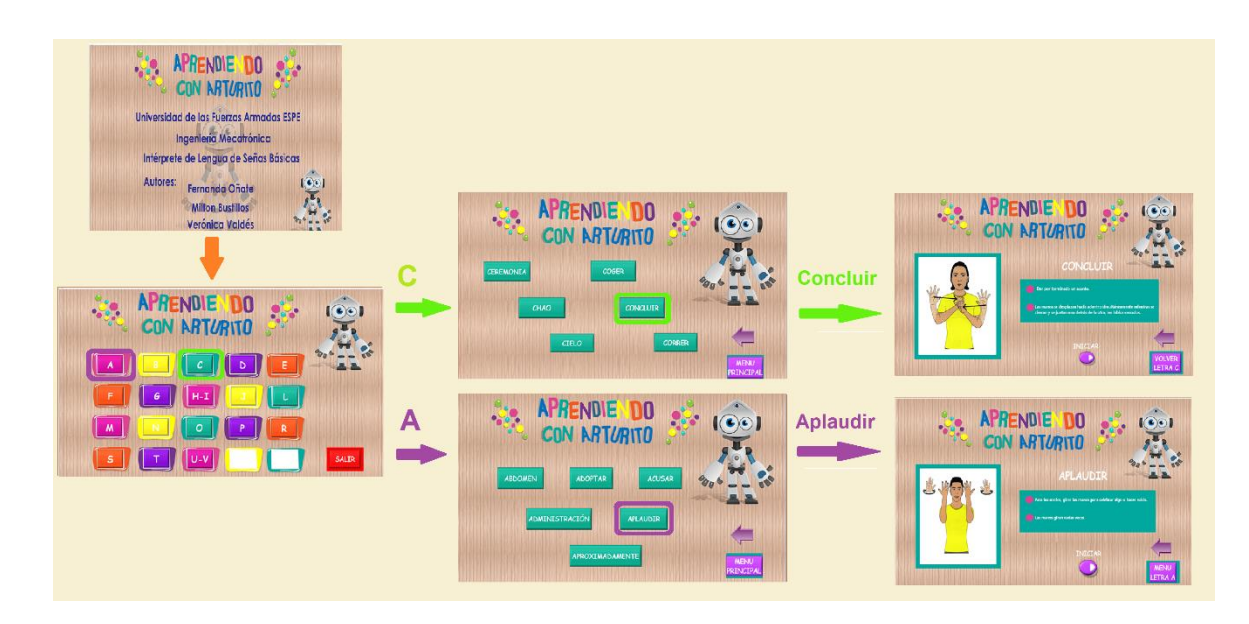

**Figura 3.22. Acceso de ventanas de interfaz.**

### **3.4. Implementación del sistema total**

Para la implementación del sistema total se requiere del previo funcionamiento correcto de cada uno de los sistemas de forma independiente, para así poder integrar los sistemas y que sea más fácil poder identificar la causa de los posibles problemas que puedan presentarse.

A continuación en la Figura 3.23 se muestra el esquema de funcionamiento del sistema total, es decir, se presenta el HMI, la conexión de las tarjetas Arduino a través del conector USB al computador, y las salidas PWM de las tarjetas conectadas a las respectivas articulaciones del humanoide.

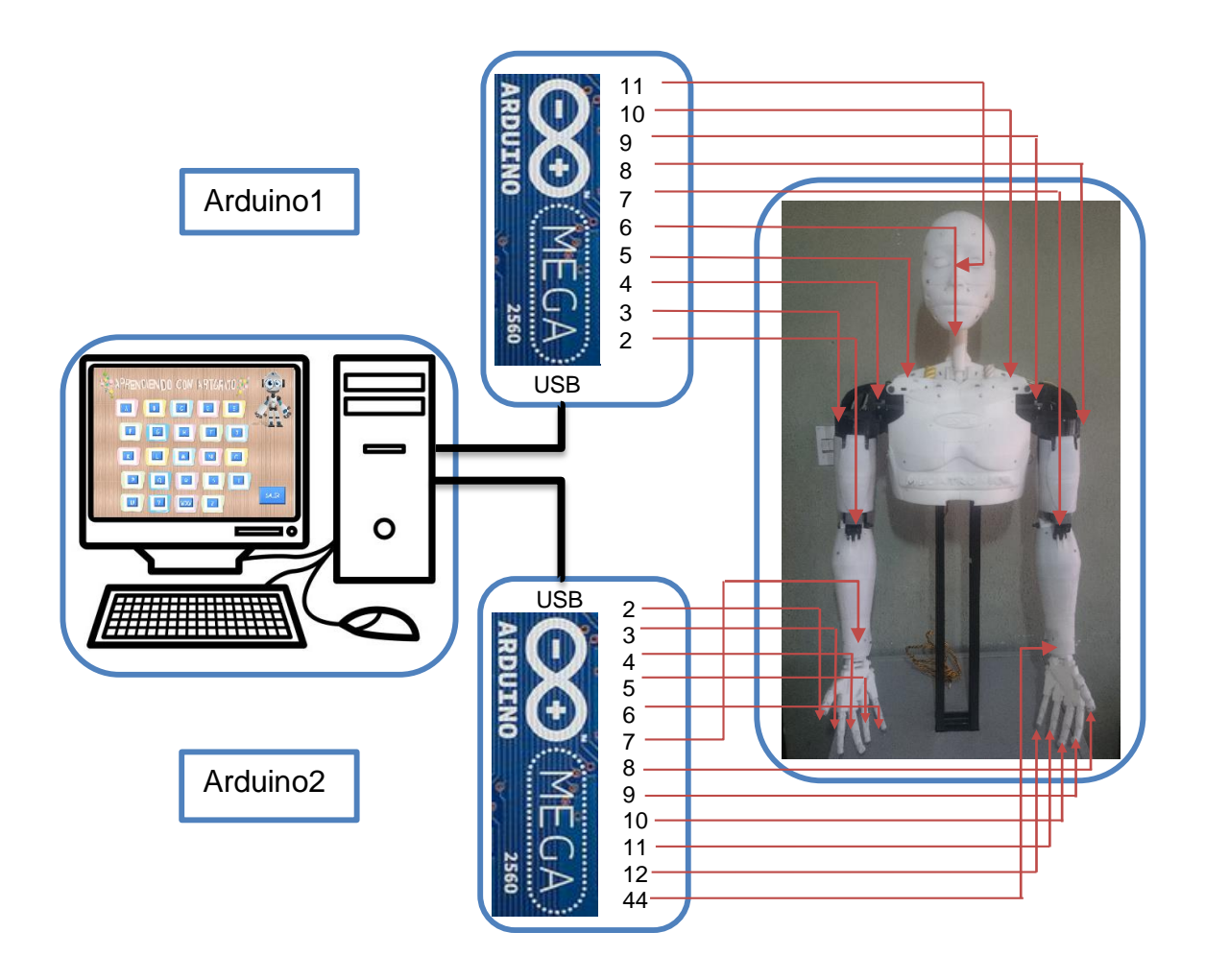

**Figura 3.23: Integración del sistema total.**

# **CAPÍTULO IV**

### **4. PRUEBAS Y RESULTADOS**

En la etapa de pruebas de funcionamiento, se desarrolla la comprobación de los parámetros necesarios para verificar que el trabajo ejecutado por el intérprete sea el correcto, se va a verificar el funcionamiento del sistema electrónico, sistema de control, ejecución de las señas, verificación de la hipótesis y un análisis de costo del desarrollo del proyecto.

### **4.1. Pruebas del sistema electrónico**

Para verificar el funcionamiento del sistema electrónico del proyecto es necesario, revisar que los niveles de voltaje sean los correctos, ya que para los demás componentes del sistema se confirmará su funcionamiento en la revisión del sistema de control.

### **4.1.1. Comprobación del nivel de voltaje**

De acuerdo a los esquemas de conexión mostrados en la sección de implementación se procede a realizar las pruebas de continuidad de cada una de las conexiones.

Es indispensable, para el correcto funcionamiento del sistema que el voltaje que proporcione la fuente sea 5V, cuando el sistema se encuentre trabajando a plena carga. Como se puede ver en la Figura 4.1 el nivel requerido es el correcto, ya que el valor que se ha obtenido en las mediciones realizadas cuando el intérprete está ejecutando las señas oscila entre los 4,9 V y 5,3 V.

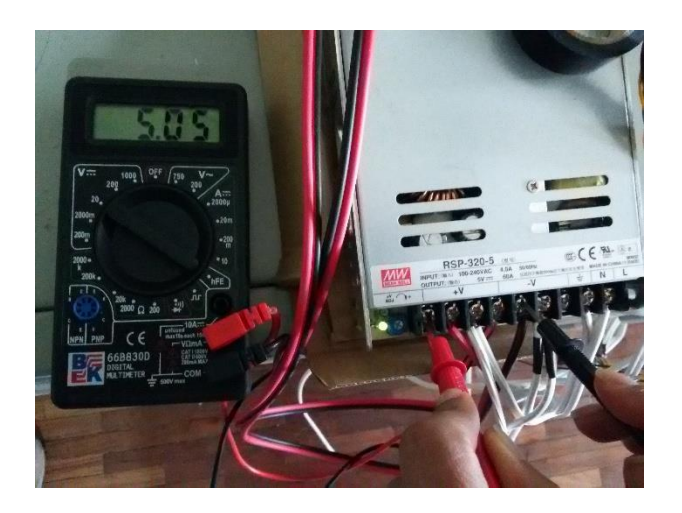

**Figura 4.1: Voltaje de la fuente.**

### **4.2. Pruebas del sistema de control**

Para probar el funcionamiento del sistema de control, se envía la señal PWM desde LabVIEW para comprobar el movimiento que debe realizar cada una de las articulaciones, es decir verificar la posición real a la cual llegan las extremidades y la cabeza. Se muestra el procedimiento que se ha desarrollado para la prueba descrita, y de igual forma las distintas posiciones que han sido evaluadas.

Los datos y las imágenes que muestran, corresponden a las pruebas realizadas para la verificación del funcionamiento sistema de control e indican lo siguiente:

 Para la primera evaluación se tiene la de la posición HOME que se observa en la Figura 4.2, que corresponde a la posición inicial de los valores enviados, los cuales permiten que el humanoide se mantenga de forma erguida, siendo ésta la más importante ya que para iniciar la ejecución de alguna seña deberá estar en HOME y al finalizar regresará al mismo punto.

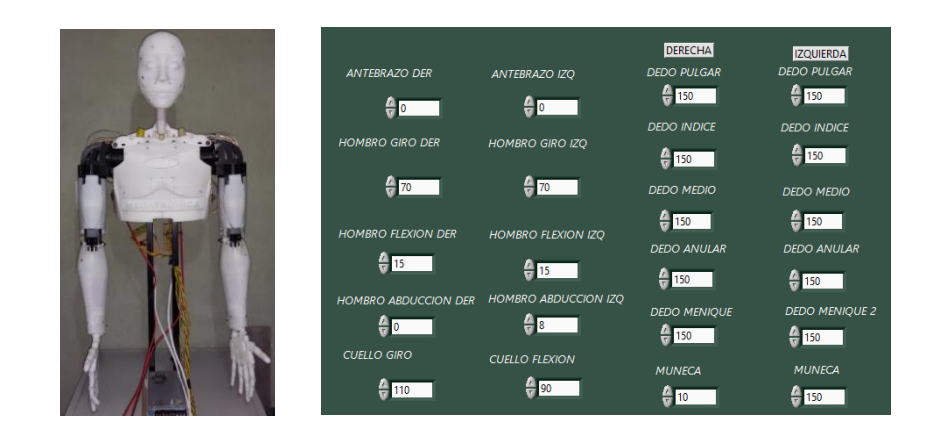

**Figura 4.2: Posición home**

Luego se han evaluado cada una de las articulaciones de forma individual como se describe a continuación:

 La posición dedos recogidos como se observa en la Figura 4.3, cumple con éxito la acción enviada debido a que se efectúala acción de recoger y extender los dedos.

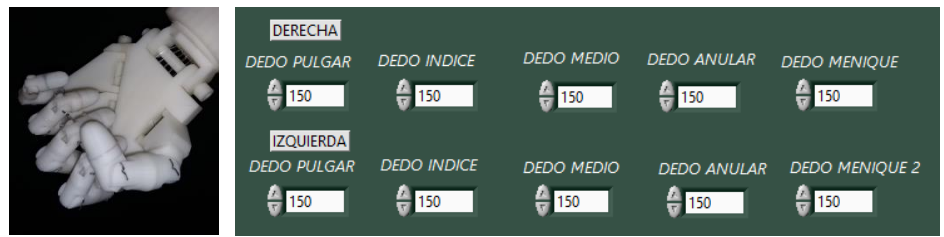

### **Figura 4.3: Dedos recogidos.**

 En la Figura 4.4 se muestra la posición de la **muñeca,** el cual corresponde al giro que se ejecuta adecuadamente.

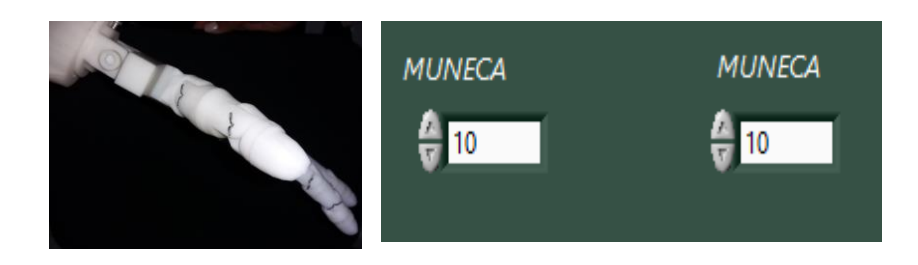

**Figura 4.4: Muñeca**

 Para el cambio de posición del Antebrazo como se puede observar en la Figura 4.5 se muestra el cambio efectuado en el antebrazo, que se efectúa de forma correcta.

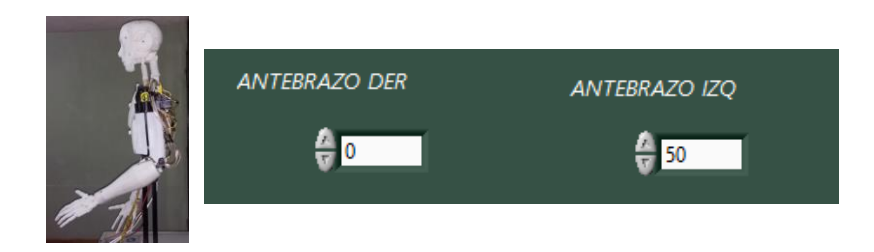

**Figura 4.5: Antebrazo.**

 Se tiene rotación del hombro, al verificar el funcionamiento de esta articulación se consigue un resultado favorable como se muestra en la Figura 4.6.

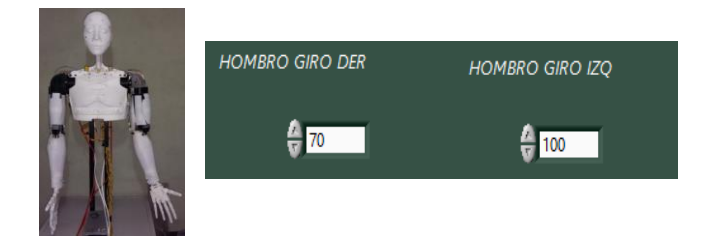

**Figura 4.6: Hombro rotación.**

 Para el movimiento flexión del hombro se tiene la Figura 4.7 en donde se observa el resultado que se desarrolla de forma correcta, de acuerdo al valor enviado desde el controlador.

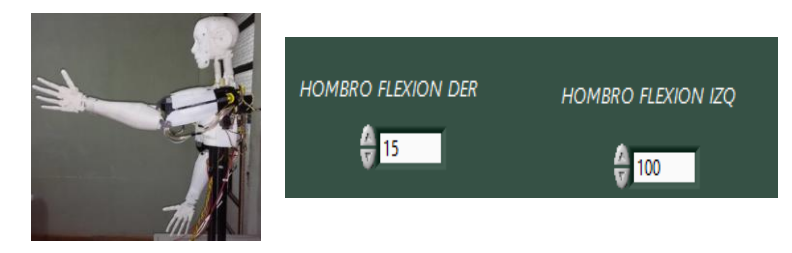

**Figura 4.7: Hombro flexión.**

 Como se aprecia en la Figura 4.8 la articulación correspondiente a abducción del hombro se desarrolla de forma adecuada, de acuerdo al valor que se ha enviado.

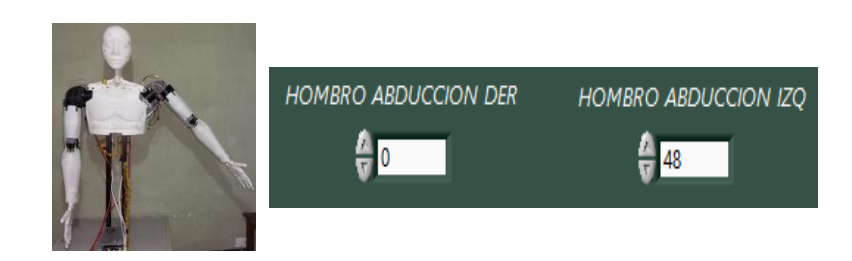

**Figura 4.8: Hombro abducción.**

 A continuación se muestra en la Figura 4.9 la rotación de la cabeza, se verifica la acción requerida obteniendo un resultado favorable.

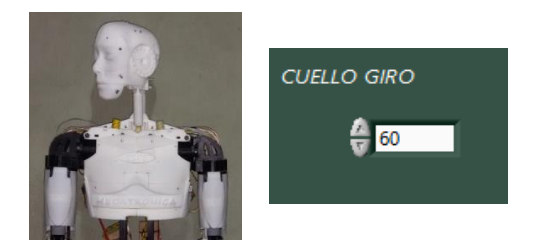

**Figura 4.9: Cabeza rotación.**

 Para finalizar se tiene la Figura 4.10 donde se muestra el movimiento flexión de la cabeza, esta acción se ejecuta correctamente ya que se realiza el movimiento requerido.

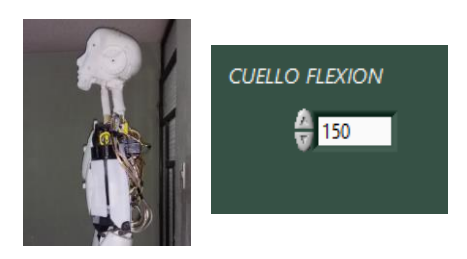

**Figura 4.10: Cabeza flexión.**

Se verificó el funcionamiento del sistema de control para cada una de las articulaciones, y de la misma forma para la posición home del humanoide, teniendo un resultado favorable para cada una de las pruebas realizadas.

### **4.2.1. Repetitibilidad.**

Se ha realizado pruebas para saber cuál es la repetibilidad del sistema, las cuales consisten en ejecutar el movimiento de algunas articulaciones, repetidas veces, hasta un punto determinado y tomar una distancia de referencia. En la Tabla 4.1 se muestran las distancias obtenidas en cada una de las iteraciones.

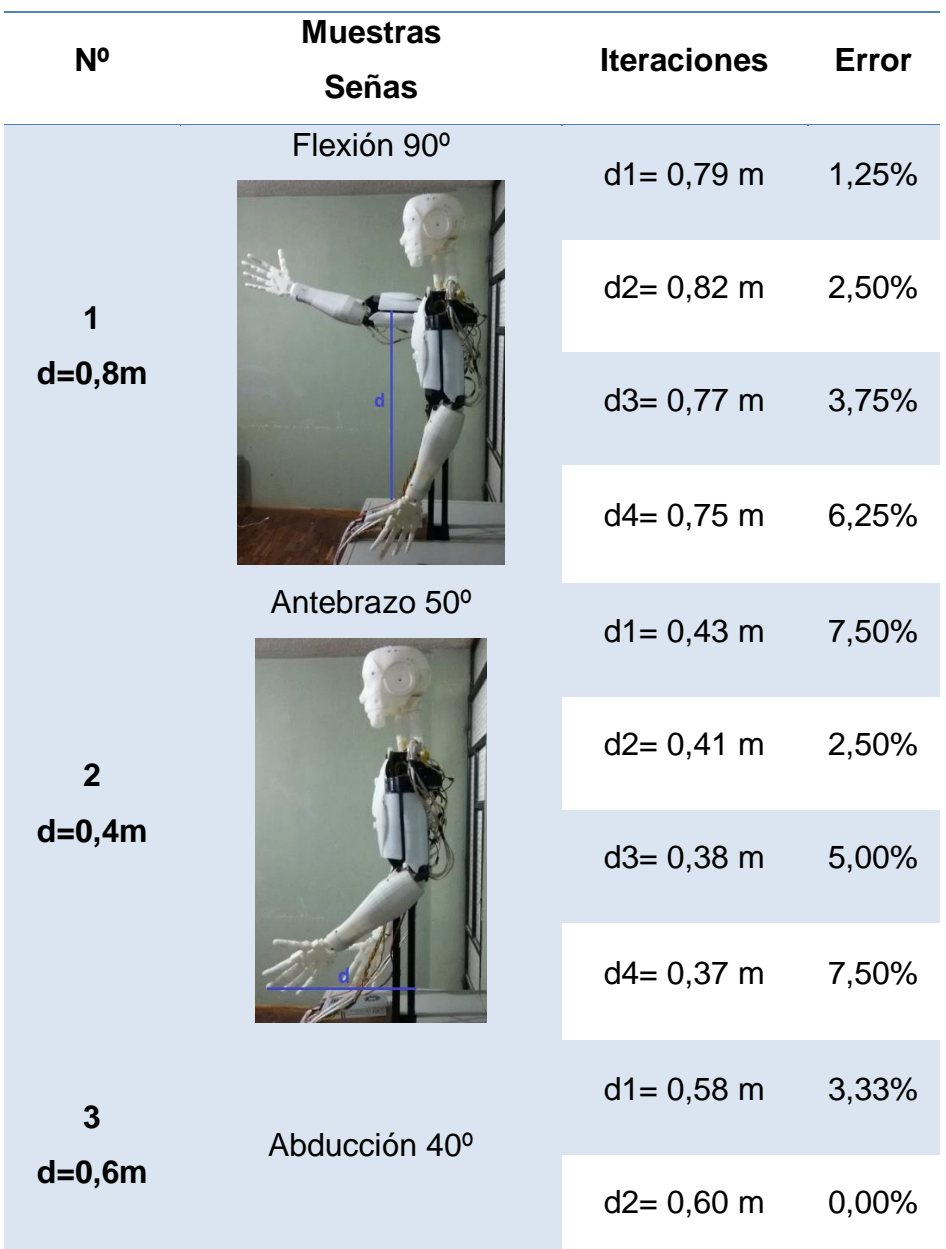

### **Tabla 4.1 Datos para repetibilidad.**

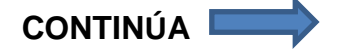

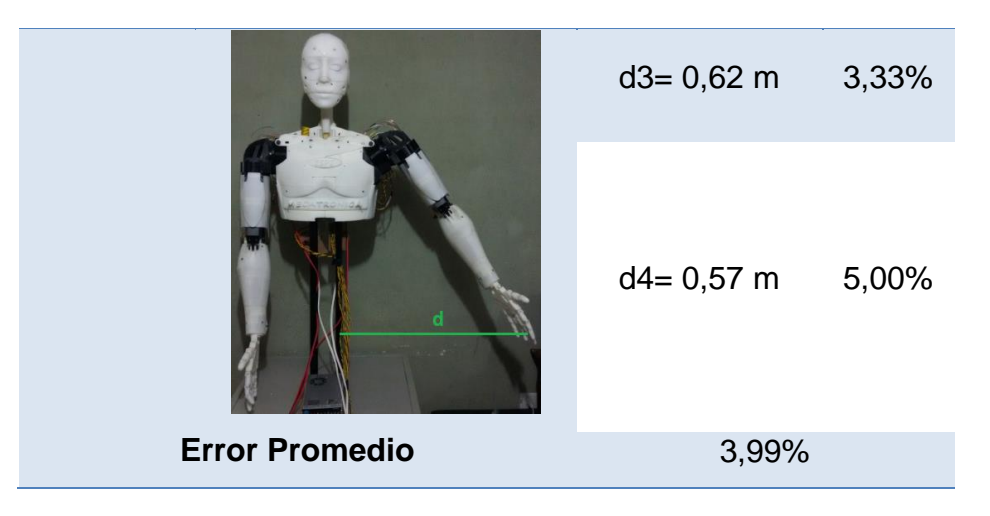

El error promedio que se obtuvo es de 3,99%, que comparado con los trabajos analizados en la sección del estado del arte, el valor obtenido se encuentra dentro del rango de error admisible para proyectos relacionados los cuales fueron analizados en la sección correspondiente al estado del arte.

### **4.3. Pruebas de ejecución de las señas**

Para evaluar el funcionamiento de la ejecución de las señas por el intérprete humanoide, se realiza el cálculo para obtener la muestra según (Navidi, 2006), del número de señas a ser ejecutadas y del número de niños que serán evaluados, utilizando la Ec.4.1., descrita a continuación.

$$
n = \frac{Z_{\alpha}^2 * N * p * q}{i^2 * (N-1) + Z_{\alpha}^2 * p * q}
$$
 Ec.4.1.

Donde:

 $n = T$ amaño muestral  $Z_{\alpha} =$  Distribución de Gauss  $N = Población$  $p = Prevalencia esperada del paramento a evaluar$  $q = 1 - p$  $i = error$  que se prevé cometer

### **4.3.1. Muestra de niños**

100

Para la validación de la hipótesis, el valor de la muestra es de 5 niños, dato que será utilizado para verificación de la misma en la siguiente etapa.

$$
n = \frac{(1,96)^2_{0,05} * (22) * (0,7) * (0,3)}{(0,2)^2 * (22 - 1) + (1,96)^2_{0,05} * (0,7) * (0,3)}
$$
  

$$
n = 5,36
$$

### **4.3.2. Muestra de señas**

$$
n = \frac{(1,96)^2_{0,05} * (80) * (0,7) * (0,3)}{(0,2)^2 * (80 - 1) + (1,96)^2_{0,05} * (0,7) * (0,3)}
$$
  

$$
n = 10,47
$$

El valor obtenido de la muestra es 10, a continuación se describe el proceso de evaluación del funcionamiento para la ejecución de las señas, en la Tabla 4.3 se presentan 10 muestras tomadas aleatoriamente y los ángulos que serán evaluados en esta sección, además se indica el error absoluto (Ec.4.2.) y relativo (Ec.4.3.) correspondiente a los valores medidos y calculados. (Navidi, 2006)

$$
e_{absolute} = |valor_{media} - valor_{enviado}|
$$
 EC.4.2.

$$
e_{relative} = \frac{e_{absolute}}{valor_{enviado}} * 100\%
$$
 Ec.4.3.

### **Tabla 4.2 Pruebas de ejecución.**

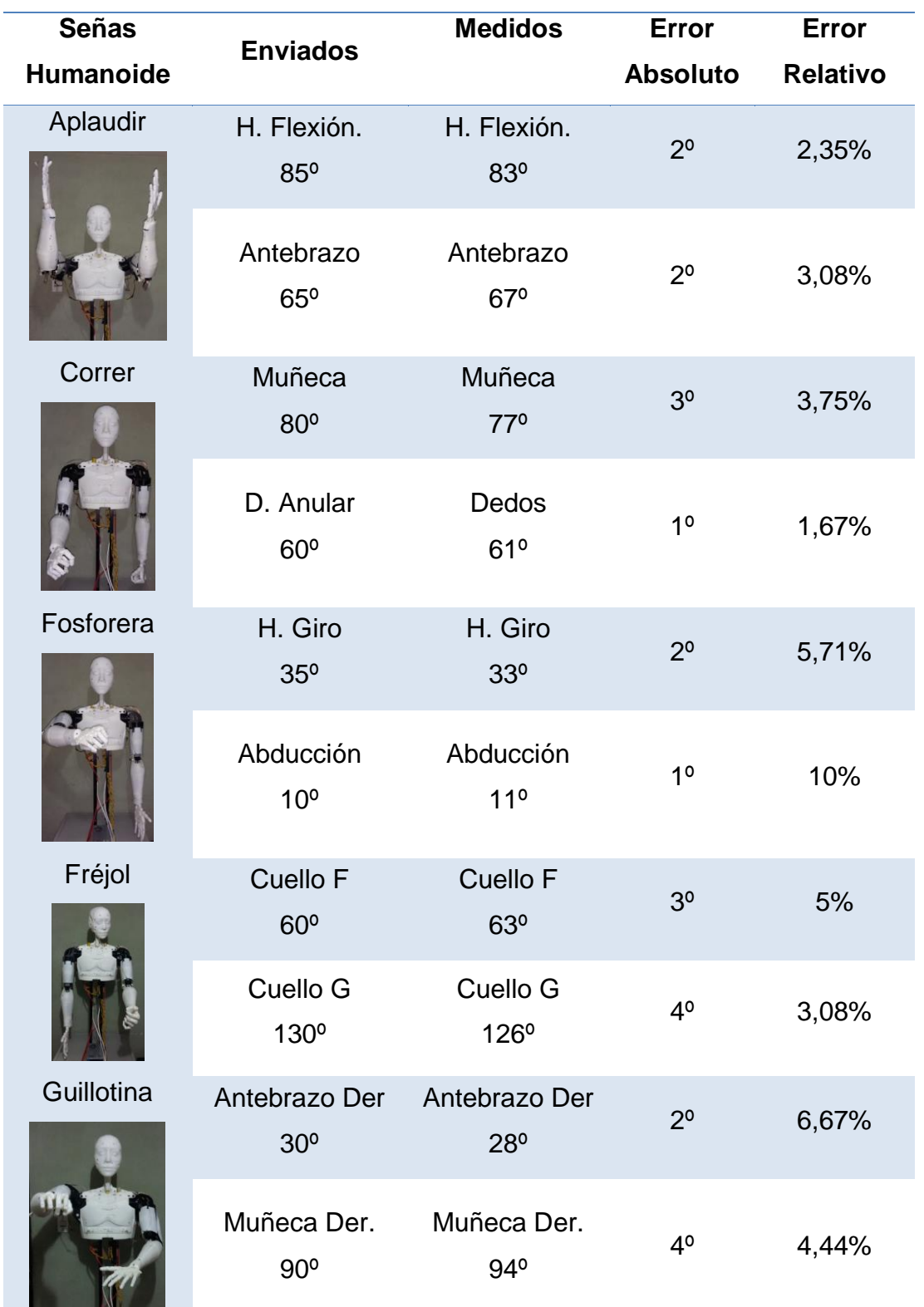

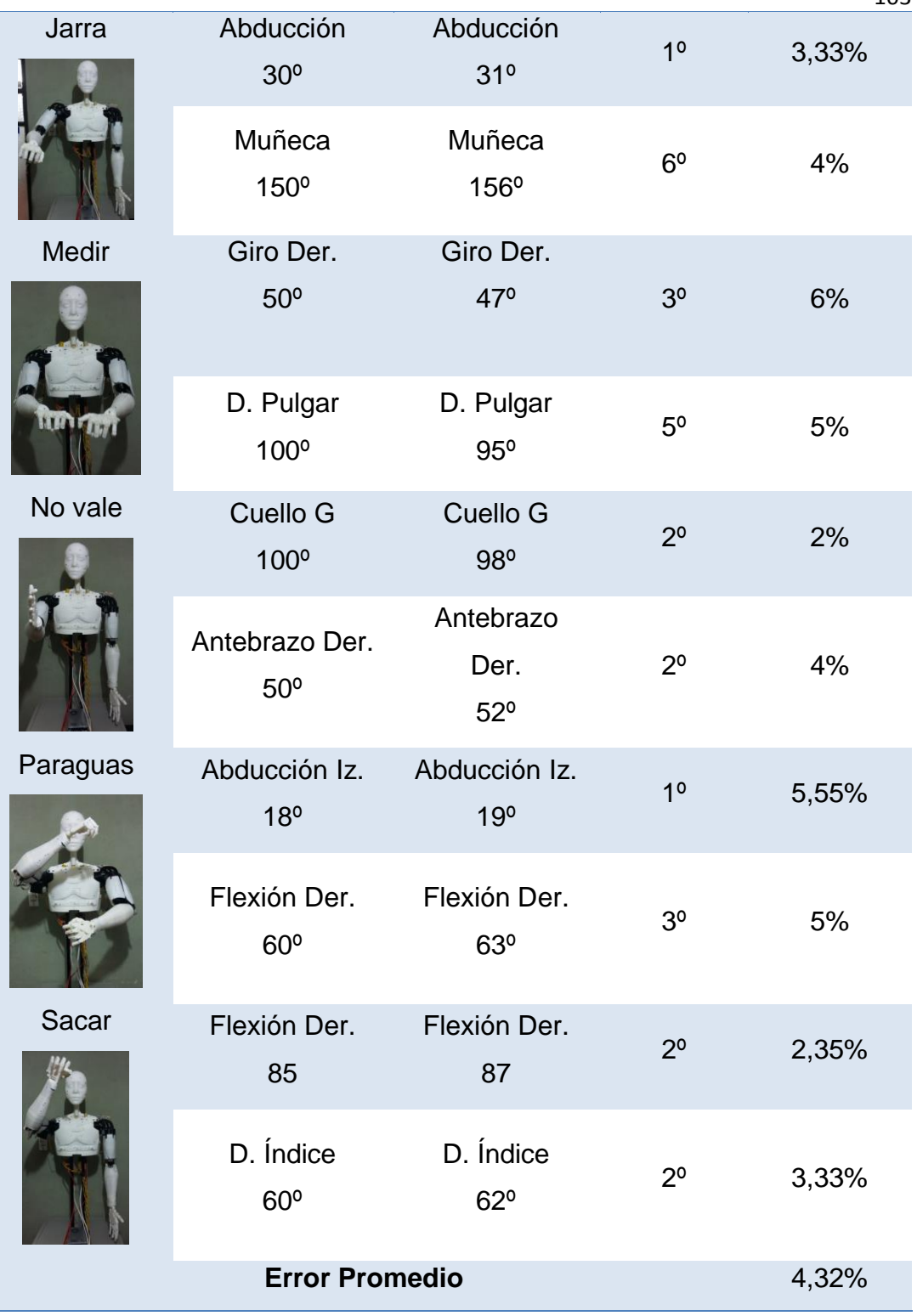

Se tiene un error promedio de 4,32%, en la ejecución de las señas, es un error relativamente pequeño ya que la ejecución de las señas ha sido evaluada por los docentes de la institución beneficiada.

### **4.4. Validación de la hipótesis**

La hipótesis planteada para el presente proyecto es:

¿La implementación de un intérprete humanoide en la Unidad Educativa Especializada Cotopaxi facilitará la enseñanza de la lengua en señas básica en los niños con discapacidad auditiva al iniciar su etapa escolar?

### **Variables Dependientes**

Facilitará la enseñanza de la Lengua de Señas

### **Variables Independientes**

Intérprete Humanoide

Es importante aclarar que para la comprobación de la hipótesis, se deben haber culminado los dos proyectos complementarios, ya que el objetivo de ambos es facilitar la enseñanza de la lengua de señas de los niños de la Unidad Educativa Especializada Cotopaxi.

Para la comprobación de la misma, se utilizará la distribución chi-cuadrado (Navidi, 2006) , esta prueba consiste en un grupo de contrastes de hipótesis que permiten comprobar afirmaciones acerca de las funciones de una o dos variables aleatorias. A continuación se describe el proceso para obtener el valor de chi-cuadrado.

El primer paso es establecer, la hipótesis nula y la hipótesis de trabajo:

**Hipótesis Nula (H0):** El intérprete humanoide no facilitará la enseñanza de la lengua de señas de los niños con discapacidad auditiva.

**Hipótesis de trabajo (H1):** El intérprete humanoide facilitará la enseñanza de la lengua de señas de los niños con discapacidad auditiva.

Una vez establecidas las hipótesis  $H_0$  y  $H_1$ , se aplicó tres veces las pruebas a los estudiantes de la Unidad Educativa que se indica en el ANEXO H (Instrumento de Evaluación).

La primera vez que se realizó, se obtuvo una estimación del conocimiento de los niños, es decir, para conocer el estado inicial de los niños, como se puede observar en la Figura 4.11.

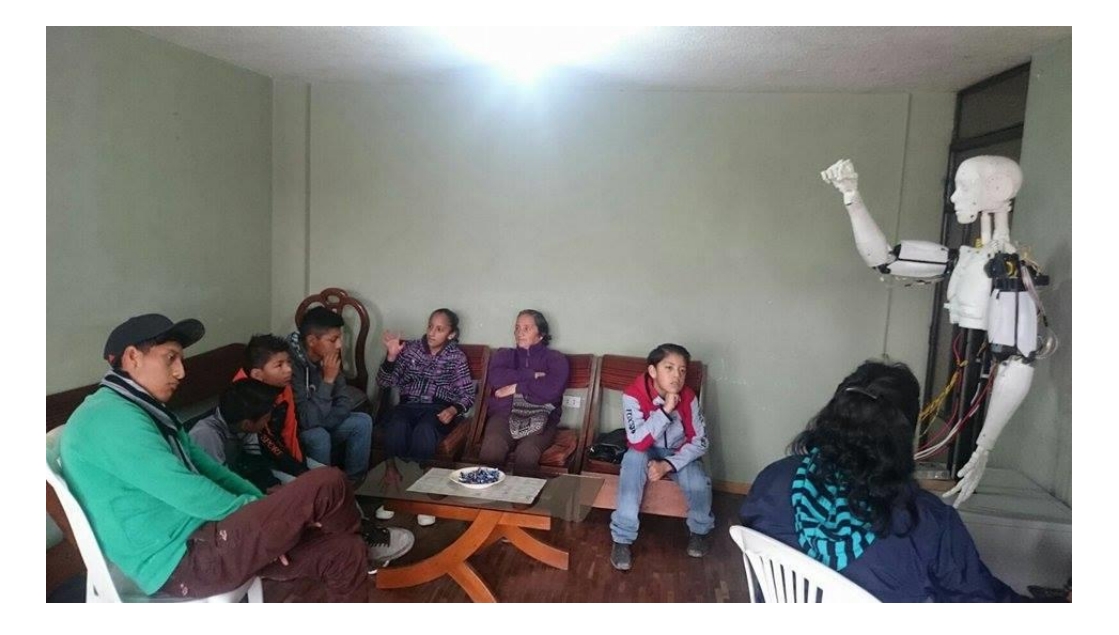

**Figura 4.11: Estado inicial.**

Luego se realizó un taller de aprendizaje (Figura 4.12) con los estudiantes como un proceso de adaptación para la interacción con el intérprete.

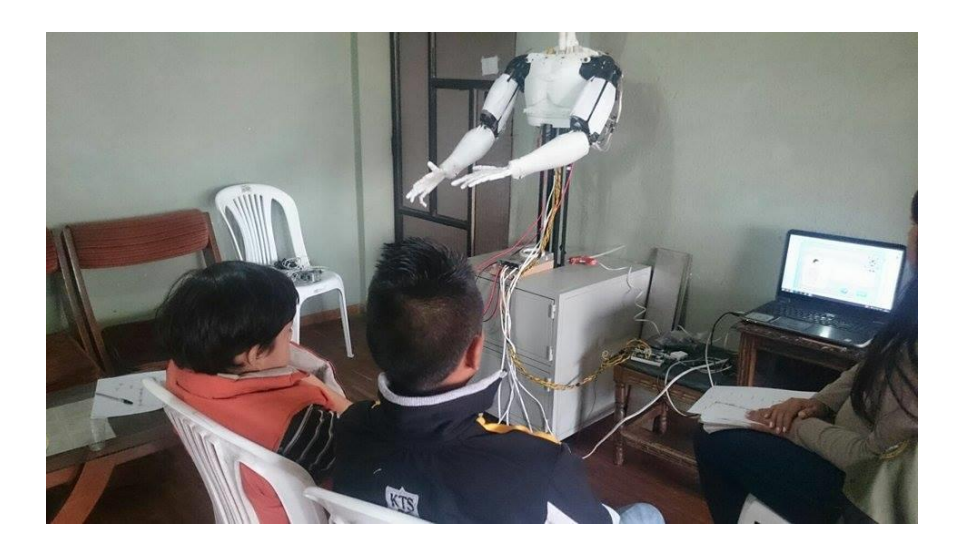

**Figura 4.12: Taller de aprendizaje.**

En la tercera etapa se evaluó el aprendizaje de las señas como se puede observar en la Figura 4.13.

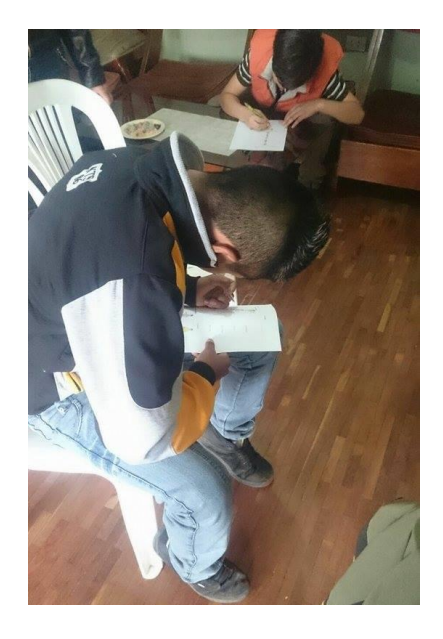

**Figura 4.13: Evaluación.**

Se trabajó con 5 niños número que corresponde a la muestra calculada en la sección 4.3.1., los datos que se despliegan en la Tabla 4.4 son los valores obtenidos en la tercera etapa de evaluación que pertenecen a la frecuencia observada ( $O_i$ ).

### **Tabla 4.3 Frecuencia Observada.**

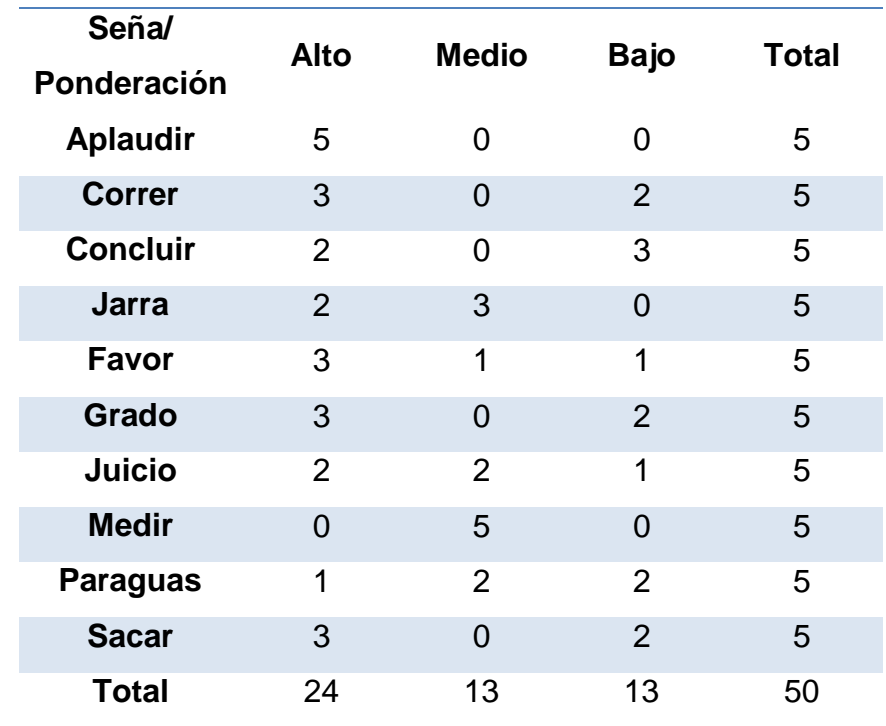

Luego se calcula la frecuencia esperada, dichos valores se obtendrán en base a los valores correspondientes a la frecuencia observada, aplicando la Ec.4.4., se tienen los valores mostrados en la Tabla 4.5.

$$
E_{ij} = \frac{o_i * o_j}{o}
$$
 EC.4.4.

En donde:

 $\mathit{O}_i$  : Frecuencia Observada

 $E_{ij}$ : Frecuencia Esperada

# **Tabla 4.4**

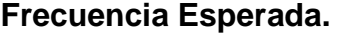

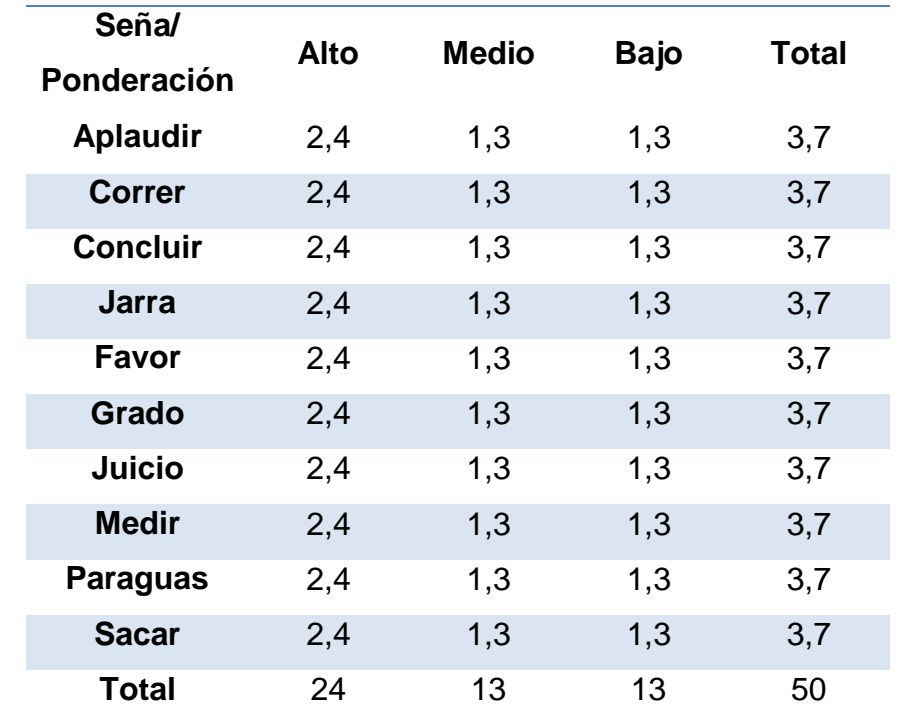

Para finalizar se encuentra el valor de chi cuadrado total, se utiliza las frecuencias observadas ( $O_i$ ) y esperadas ( $E_{ij}$ ), utilizando la Ec.4.5., se obtienen los datos de chi cuadrado parciales y el total que se muestran en la Tabla 4.6.

$$
x_c^2 = \sum_{i=1}^I \sum_{j=1}^J \frac{(o_{ij} - E_{ij})^2}{E_{ij}}
$$
 Ec.4.5.

107

En donde:

- $x_c^2$ : Chi cuadrado calculado
- : Número de filas
- : Número de columnas

### **Tabla 4.5 Valores Calculados de Chi-Cuadrado.**

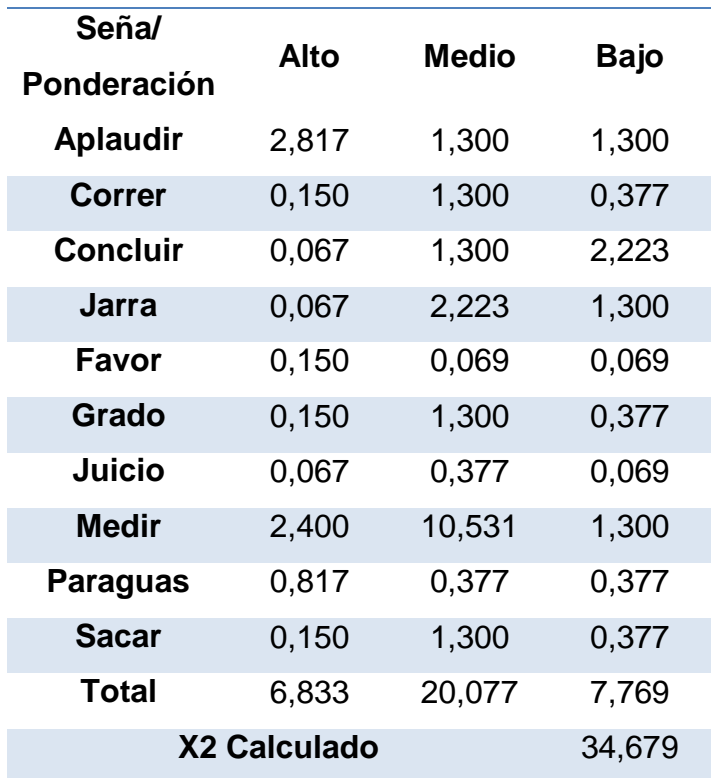

Los grados de libertad en cálculos estadísticos son un estimador del número de categorías independientes en una prueba particular o experimento estadístico, y se obtiene mediante la Ec.4.6., que se indica a continuación:

$$
G_D = (I - 1) * (J - 1)
$$
  
Ec.4.6.  

$$
G_D = (10 - 1) * (3 - 1)
$$

$$
G_D = 18
$$

El nivel de confianza que se ha estimado para el desarrollo del proyecto es 0,05 ya que se espera un alto rendimiento en la funcionalidad del intérprete, luego se obtuvo el grado de libertad que es 18, con estos datos según la tabla

del ANEXO H (Distribución Chi-Cuadrado) el valor del Chi-Cuadrado tabulado  $(x_t^2)$  es 28,869. El valor del Chi-Cuadrado calculado  $(x_c^2)$  es 34,679; de acuerdo a las condiciones de este criterio como el  $x_c^2$  es mayor que el  $x_t^2$ , se acepta la hipótesis de trabajo y se rechaza la hipótesis nula.

Por lo tanto se verifica el cumplimiento de la hipótesis planteada ya que el intérprete humanoide si facilita la enseñanza de la lengua de señas de los niños con discapacidad auditiva.

### **4.5. Análisis de costos**

Una vez finalizadas las fases de diseño, implementación y pruebas de funcionamiento del sistema, es importante indicar el valor económico que se ha utilizado para el desarrollo del proyecto, se muestran en la Tabla 4.6 un presupuesto total del trabajo realizado.

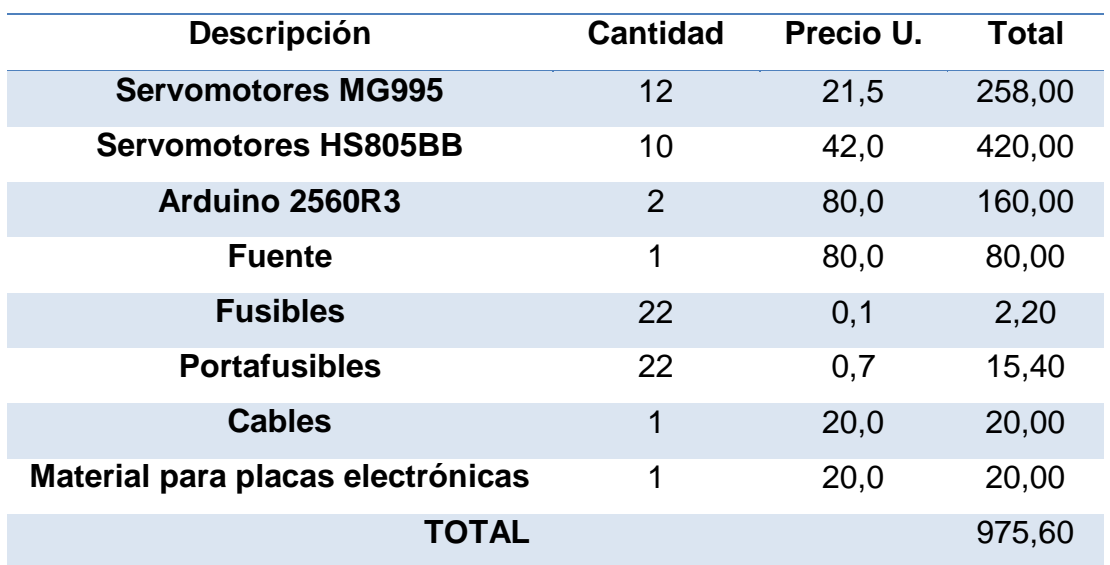

### **Tabla 4.6 Costo del proyecto.**

A continuación en la Tabla 4.7, se muestra el detalle de los costos variables del proyecto, es importante aclarar que la impresión se realizó en el laboratorio CNC de la UNIVERSIDAD DE LAS FUERZAS ARMADAS ESPE SEDE

109

LATACUNGA, en la impresora 3D DIMENSION STRATASYS, motivo por el cual se toma en cuenta el precio del proceso de manufactura como costos variables.

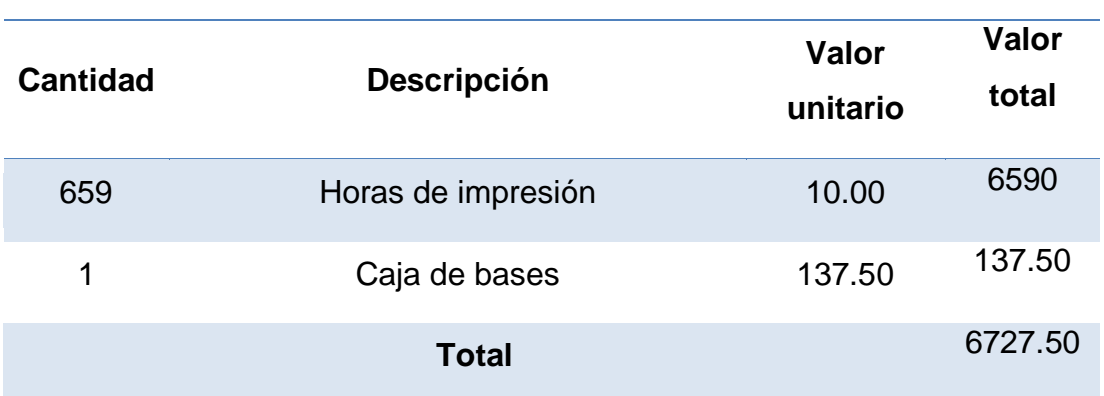

### **Tabla 4.7 Costos variables**

Además se debe indicar que al ser un proyecto complementario al presupuesto se le suma el valor del análisis de costos del trabajo desarrollado por (Bustillos, 2015) en la sección 4.5., cuyo valor es de USD 3389,80 correspondiente a la parte mecánica del trabajo.

Finalmente la realización del proyecto alcanza un monto total de USD 11092.90.

# **CAPÍTULO V**

### **5. CONCLUSIONES Y RECOMENDACIONES**

### **5.1. Conclusiones**

- Se concluyó con éxito el diseño e implementación del sistema de control del torso de un intérprete humanoide de 22 grados de libertad para la enseñanza del lenguaje de señas básica para niños de discapacidad auditiva en la Unidad Educativa Especializada Cotopaxi.
- Con la ayuda de los docentes de la de la institución beneficiaria, Lic. Fabiola Cuzco y Lic. William Tasinchana, se logró familiarizar con la lengua de signos.
- Se realizó la investigación de los principios de aprendizaje para niños con discapacidad auditiva, de esta manera se desarrolló la metodología de enseñanza del intérprete y así también se seleccionaron gráficos que tradicionalmente se utilizan para el aprendizaje de este lenguaje, los cuales fueron implementados en el HMI.
- Para generar los movimientos que requiere el desarrollo del lenguaje en señas se analizaron las señales enviadas y recibidas del humanoide, de esta forma se estableció que el número de salidas PWM deben ser 22.
- Se realizó un algoritmo de control capaz de enviar secuencias de movimiento al humanoide, a través de la tarjeta Arduino que se utilizó como interfaz de comunicación.
- El diseño de la interfaz gráfica se realizó considerando los parámetros de interfaces para niños, utilizando técnicas que permitan que la misma sea amigable y brinde una fácil interacción con el usuario, además de esto también se utilizó una combinación de colores que llamen la atención, ya que la cognición de los niños está estrechamente relacionada con el sentido visual.
- En base al estudio de la cinemática, se obtuvieron los parámetros D-H, los cuales permiten determinar la posición y orientación del extremo final del robot.
- Mediante la utilización del software Matlab y la herramienta Simmechanics, se verificó el funcionamiento correcto del mecanismo con los parámetros de torque, masa y dimensionamiento adecuados.
- El desarrollo del interprete humanoide, como tecnología de aprendizaje de lengua de señas para personas discapacitadas, brinda un realce a las nuevas metodologías frente a las convencionales.
- La tarjeta de comunicación utilizada brinda las prestaciones requeridas en lo concerniente a la velocidad de transmisión, y también proporciona los valores adecuados en el control de las 22 salidas PWM utilizadas.
- La correcta utilización del software LabVIEW permite la realización de una interfaz gráfica con ventanas desplegables, esto se logró mediante la utilización de la estructura de eventos y también un registro de movimiento que permite controlar la secuencia de los mismos.
- El dimensionamiento de la fuente de energía fue el correcto, ya que en el momento del arranque no existe ningún faltante de corriente, y tampoco se presenta perdida de voltaje a plena carga.
- La selección de los servomotores fue la adecuada, puesto que se puedo ejecutar los movimientos requeridos para cada articulación verificando de esta manera el valor de torques.
- Una vez realizado el análisis de los campos de operación del robot humanoide, se determinan valores adecuados para el trabajo considerando que estos valores son los óptimos para que los servomotores no se sobrecarquen.
- Según las pruebas realizadas se establecen las siguientes características del robot, posee 22 grados de libertad, repetibilidad de 4,00%, y se ha obtenido un error promedio en la ejecución de las señas de 4,32%, dichos valores se consideran admisibles ya que han sido comparados con los obtenidos en los trabajos analizados en el estado de arte.
- Se concluyó este proyecto con un diccionario que cuenta con 80 palabras, las cuales han sido previamente programadas, las mismas que fueron evaluadas y aprobadas por los docentes de la institución.
- Este proyecto es de gran utilidad, ya que se han obtenido buenos resultados los cuales se han visto reflejados en el proceso de aprendizaje de la lengua de señas en los niños, ya que se han podido adaptar y familiarizar con la utilización de esta nueva tecnología, de esta manera prestan mayor atención y pueden aprender con mayor rapidez.

### **5.2. Recomendaciones**

- Después de haber obtenido un resultado exitoso, para continuar con este proyecto se recomienda la implementación de un mayor número de grados de libertad en las manos del intérprete, para tener una mejor ejecución de la lengua de señas e incrementar el número de señas ejecutadas.
- Es necesario un acercamiento con los niños que poseen esta discapacidad y docentes a cargo; para poder analizar de la manera más adecuada el problema, ya que en este proyecto existió esta familiarización por esto se pudo realizar el mismo con más facilidad y se obtuvieron excelentes resultados.
- El desarrollo del proyecto puede tener un enfoque diferente, y podría ser utilizado para diferentes aplicaciones como por ejemplo en el campo de la educación terapias de atención a niños con síndrome de atención dispersa y también en la industria para la manipulación de objetos y publicidad.
- El número de palabras con las que cuenta el diccionario es 80, cantidad que puede ser ampliada en el desarrollo de estudios posteriores, así también se puede implementar la combinación de palabras para que el humanoide pueda interpretar frases simples.
- La lengua de señas también requiere de expresiones y gestos faciales por lo que se propone considerar su utilización para proyectos relacionados, ya que en el proyecto no se cuenta con gestos articulados del rostro.
- En la lengua de señas se tienen 8 configuraciones manuales, en el proyecto se desarrollaron únicamente señas con 3 de éstas, para lograr la correcta ejecución de todas las configuraciones se debería realizar un rediseño de la parte estructural de la mano.
- Los resultados obtenidos del presente proyecto han sido satisfactorios, por lo que se recomienda continuar con la investigación para poder mejorar la técnica de enseñanza de la lengua de señas, ya que se podría implementar de la misma forma técnicas para mejorar la escritura en los niños.
- Al presentarse un 4,32% de error en la ejecución de las señas; para poder reducir este porcentaje se recomienda la utilización de mecanismos que brinden mayor precisión, es decir, los adecuados para que el robot pueda desarrollar movimientos de motricidad fina.
- Es importante verificar todas las conexiones realizadas, debido a que los elementos están en constante movimiento y se podrían producir cortocircuitos o daño en los cables y conexiones.
- Para una correcta utilización de la tarjeta Arduino Mega 2560R3, se debe verificar las especificaciones técnicas de la misma ya que los algunos de los pines de salida PWM poseen funciones compartidas.
- En el presente proyecto se generó un archivo .EXE, que brinda varias ventajas por lo que se recomienda su utilización ya que facilita el manejo de cualquier aplicación desarrollada en LabVIEW.
- Es importante aclarar que para poder utilizar la tarjeta Arduino Mega 2560R3, y que la misma funcione como interfaz de comunicación se debe cargar el código que se generara en la instalación de la misma en LabVIEW.
- El sistema de control se desarrolló de manera favorable mediante la utilización del software LabVIEW, para mejorar este proyecto se recomienda verificar las técnicas de barrido de los puertos al utilizar Arduino con este software.
- Para este proyecto se utilizaron servomotores convencionales por lo mismo no existe un control de velocidad en los movimientos, si se desea implementar este control se sugiere la utilización de servomotores inteligentes que proporcionan esta característica.

### **BIBLIOGRAFÍA**

- Acosta , C. (2011). El puente entre dos mundos: intérpretes de la lengua de señas. En S. Rojas, E. Maldonado, M. Granda, V. Montellano, & C. Acosta, *Discapacidades en Ecuador: perspectivas criticas, miradas etnográficas* (págs. 155-176). Quito: FLACSO.
- Andrade , D., & Zúñiga , D. (2011). *Diseño y contrucción de una mano robótica para la enseñanza del alfabéto dactilológico universal para personal sordomudas.* Cuenca : Universidad Politécnica Salesiana .
- Angulo, J., Romero, S., & Angulo, I. (2005). *Introduccion a la robotica.* Madrid: Thomsom.
- Barrientos , A., Peñin, L., Balaguer, C., & Aracil, R. (2007). *Fundamentos de Robotica.* Madrid: Mc Graw Hill.
- Bustillos, M. (2015). *Diseño y construcción de la estructura del torso de un intérprete humanoide de múltiples grados de libertad para la enseñanza del lenguaje de señas con niños de discapacidad auditiva en la unidad educativa especializada Cotopaxi.* Latacunga: En proceso de publicación.
- Conti, F. (2005). *Motores paso a paso.* Madrid: ALSINA.
- FENASEC . (2012). *Glosario Básico de Lengua de Señas Ecuatoriana.*
- Glosario Básico de Lengua de Señas Ecuatoriana. (2012).
- KOSOW, I. (1993). *Máquinas eléctricas y transformadores.* Pearson Educación.
- Marín, M. (2004). *Alumnos Con Necesidades Educativas Especiales.* San Jose, Costa Rica: EUNED Editorial Universidad Estatal a Distancia.
- Ministerio de Educacion de Chile. (2007). *Necesidades Educativas Especiales Asociadas a Discapacidad Auditiva .* Santiago de Chile : KDiseño .
- Miranda, C. V. (2012). *Sistemas de control continuos y discretos.* Madrid España: Paraninfo.
- Navidi, W. (2006). *Estadística para ingenieros y científicos.* Mexico D.F.: McGraw-Hill.
- Pallás Areny, R. (1993). *Adquisición y distribución de señales.* Barcelona España: Marcombo.
- Panero , J., & Zelnik , M. (2014). *Human Dimension and Interior Space: A Source Book of Design Reference Standards.* New York : Potter/TenSpeed/Harmony.
- Santos , C., & Montoya, F. (2007). *Diseño de un sistema emulando el movimiento articulado de una mano, brazo y antebrazo.* Cuernavaca : Centro Nacional de Investigación y Desarrollo Tecnológico, Departamento de Ingeniería Mecatrónica.
- Tinetti, F. L. (2010). Microcontroladores DSP y aplicaciones WEB. *XII Workshop de Investigadores en Ciencias de la Computación.*, (pág. 646).

### **LINKOGRAFÍA**

- Alarcón , V., Fonseca , M., & Rosas, N. (10 de Julio de 2012). *BLOGSPOT*. Obtenido de http://senasupn.blogspot.com/2012/07/definicion.html, Recuperado el 15 de diciembre de 2014.
- ANILSEC. (7 de Noviembre de 2012). *Asociación Nacional de Intérpretes y Guías-Intérpretes de Lengua de Señas Ecuatoriana*. Obtenido de http://www.anilsec.org/guia/, Recuperado el 15 de diciembre de 2014.
- APP Inventor. (19 de 03 de 2015). *MIT APP Inventor*. Obtenido de http://beta.appinventor.mit.edu/about/, Recuperado el 18 de diciembre de 2014.
- ARDUINO. (2015). *Arduino Website*. Obtenido de http://arduino.cc/, Recuperado el 18 de diciembre de 2014.
- Bravo, A. (3 de Agosto de 2011). *Robotica, Al descubierto*. Obtenido de http://solorobotica.blogspot.com/2011/08/actuadores-en-robotica.html, Recuperado el 18 de diciembre de 2014.
- Burad, V. (2009). *La interpretación del par lengua de señas - Cultura sorda-Lengua hablada- Cultura oyente.* Obtenido de http://www.culturasorda.eu/resources/Burad\_Viviana\_Interpretacion\_par\_LSCS\_LHCO Brevisima aproximacion conceptualizaciones generales 2009.pdf, Recuperado el 5 de enero de 2015.
- Consejo Nacional de Igualdad de Discapacidades (CONADIS). (24 de Junio de 2014). *Diccionario de Lengua de Señas Ecuatoriana Gabriel Román*. Obtenido de http://plataformaconadis.gob.ec/diccionario/, Recuperado el 5 de enero de 2015.
- Contreras, J. (Julio-Diciembre de 2005). Modulación por ancho de pulso (PWM) y modulación vectorial (SVM). Una introducción a las técnicas de modulación. *Red de Revistas Científicas de América Latina, el Caribe, España y Portugal*(25), 70-83. Obtenido de

http://core.ac.uk/download/pdf/25643797.pdf, Recuperado el 8 de enero de 2015.

- Developers Android . (Enero de 2008). Obtenido de What is Android: http://tailieuandroid.googlecode.com/svn-history/r8/trunk/Andoid- tech.pdf, Recuperado el 5 de enero de 2015.
- Eagle. (24 de Febrero de 2011). Obtenido de http://www.cadsoftusa.com/eagle-pcb-design-software/about-eagle/, Recuperado el 8 de Abril de 2015.
- Ecuador Inmediato. (10 de Febrero de 2015). 10 Canales de televisión tienen intérpretes de lengua de señas en el país. *EL Mercurio*, pág. 32. Obtenido de http://www.elmercurio.com.ec/467290-10-canales-detelevision-tienen-interpretes-de-lengua-de-senas-en-elpais/#.VP9VOfmcny5, Recuperado el 8 de enero de 2015.
- Escobar, P. (20 de Abril de 2012). *Arte y tecnología* . Obtenido de Robots controlados **por** teléfonos celulares.: http://trapos.org/arteytecnologia/node/229, Recuperado el 8 de febrero de 2015.
- FENASCOL. (19 de Enero de 2012). *Unión Nacional de Sordos de México* . Obtenido de https://unsordosm.wordpress.com/lengua-de-senas/, Recuperado el 15 de enero de 2015.
- KiCad. (28 de Mayo de 2010). *KiCad*. Obtenido de http://kicadpcb.org/help/documentation/, Recuperado el 8 de abril de 2015.
- Labcenter electronics. (25 de Abril de 2011). Obtenido de http://www.labcenter.com/products/vsm/vsm\_overview.cfm, Recuperado el 8 de abril de 2015.
- Mathworks. (2015). *MATLAB GUI*. Obtenido de http://www.mathworks.com/discovery/matlab-gui.html, Recuperado el 8 de marzo de 2015.
- Matich, J. (Marzo de 2001). *Redes Neuronales Conceptos básicos y aplicaciones. Cátedra de Informática Aplicada a la Ingeniería de Procesos–Orientación I.* Obtenido de ftp://decsai.ugr.es/pub/usuarios/castro/Material-Redes-Neuronales/Libros/matich-redesneuronales.pdf, Recuperado el 23 de Abril de 2015.
- Mazzone, V. (23 de Marzo de 2002). *Controladores PID, Universidad Nacional de Quilmes.* Obtenido de www.eng.newcastle.edu.au/~jhb519/teaching/caut1/Apuntes/PID.pdf, Recuperado el 9 de marzo de 2015.
- Morales, J. (09 de Diciembre de 2008). *Medidas educativas y ayudas técnicas en la audición.* Obtenido de http://www.cepazahar.org/recursos/file.php/56/tema4 ayudastecnicas/tema4-las\_ayudas\_tecnicas.pdf, Recuperado el 10 de mayo de 2015.
- Moreno, J. (15 de Diciembre de 2003). *Un entorno de desarrollo para sistemas de inferencia complejos basados en lógica difusa (Doctoral dissertation, PhD thesis, University of Seville).* Obtenido de http://fondosdigitales.us.es/tesis/tesis/44/un-entorno-de-desarrollopara-sistemas-de-inferencia-complejos-basados-en-logica-difusa/, Recuperado el 14 de mayo de 2015.
- National Instruments . (2015). *LabVIEW Website*. Obtenido de http://www.ni.com/labview/esa/, Recuperado el 18 de Junio de 2015.
- Pompa, P. (06 de Febrero de 2015). Obtenido de Super Robotica: http://www.superrobotica.com/Servosrc.htm, Recuperado el 5 de Junio de 2015.
- Pompa, P. (2015 de Febrero de 2015). *Super robotica* . Obtenido de http://www.superrobotica.com/Servosrc.htm, Recuperado el 12 de Junio de 2015.

# **ANEXOS**

# **UNIVERSIDAD DE LAS FUERZAS ARMADAS – ESPE**

# **DEPARTAMENTO DE CIENCIAS DE LA ENERGÍA Y MECÁNICA**

# **CARRERA DE INGENIERÍA MECATRÓNICA**

# **CERTIFICACIÓN**

Se certifica que el presente trabajo fue realizado por las Srtas. María Fernanda Oñate Pico y Verónica Elizabeth Valdés Paucar.

\_\_\_\_\_\_\_\_\_\_\_\_\_\_\_\_\_\_\_\_\_\_\_\_\_\_\_\_ \_\_\_\_\_\_\_\_\_\_\_\_\_\_\_\_\_\_\_\_\_\_\_\_\_\_\_\_

Ing. Fausto Acuña **Ing. Marco Singaña DIRECTOR CODIRECTOR**

**APROBADO POR:**

Ing. Vicente Hallo **DIRECTOR DE LA CARRERA**

\_\_\_\_\_\_\_\_\_\_\_\_\_\_\_\_\_\_\_\_\_\_\_\_\_\_

**CERTIFICADO POR:**

Dr. Freddy Jaramillo. **SECRETARIO ACADÉMICO UNIDAD DE ADMISIÓN Y REGISTRO** 

\_\_\_\_\_\_\_\_\_\_\_\_\_\_\_\_\_\_\_\_\_\_\_\_\_\_